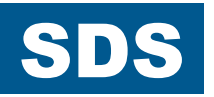

# SERVO-PRZETWORNICA CZĘSTOTLIWOŚCI POSIDYN® **SDS 4000**

Dokumentacja techniczna

**Proszę zapoznać się z tą dokumentacją przed rozpoczęciem montażu i uruchomieniem!**

MANAGEMENTSYSTEM

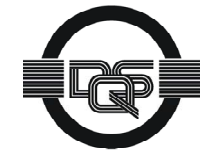

certified by DQS according to ISO 9001, ISO 14001 Reg-No. 25780

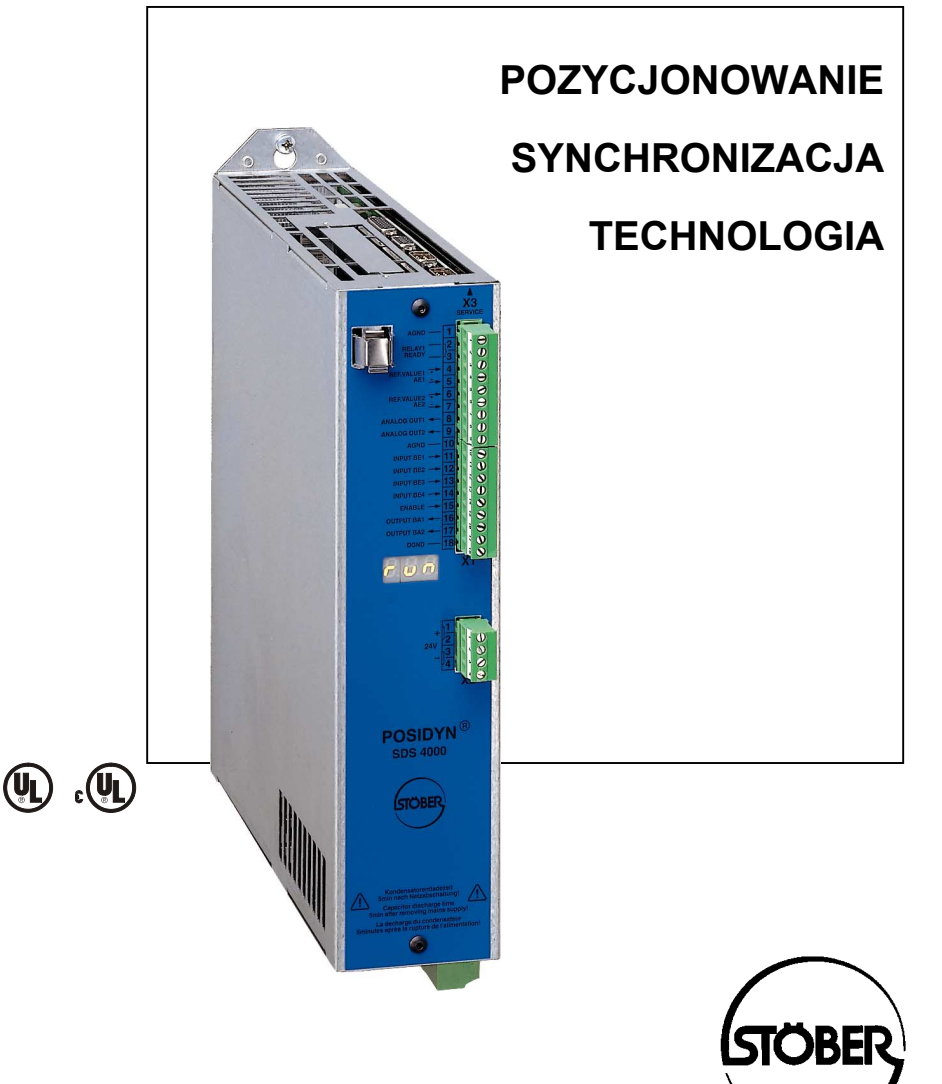

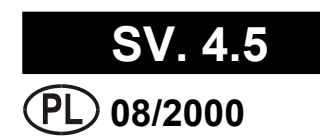

# Spis treści

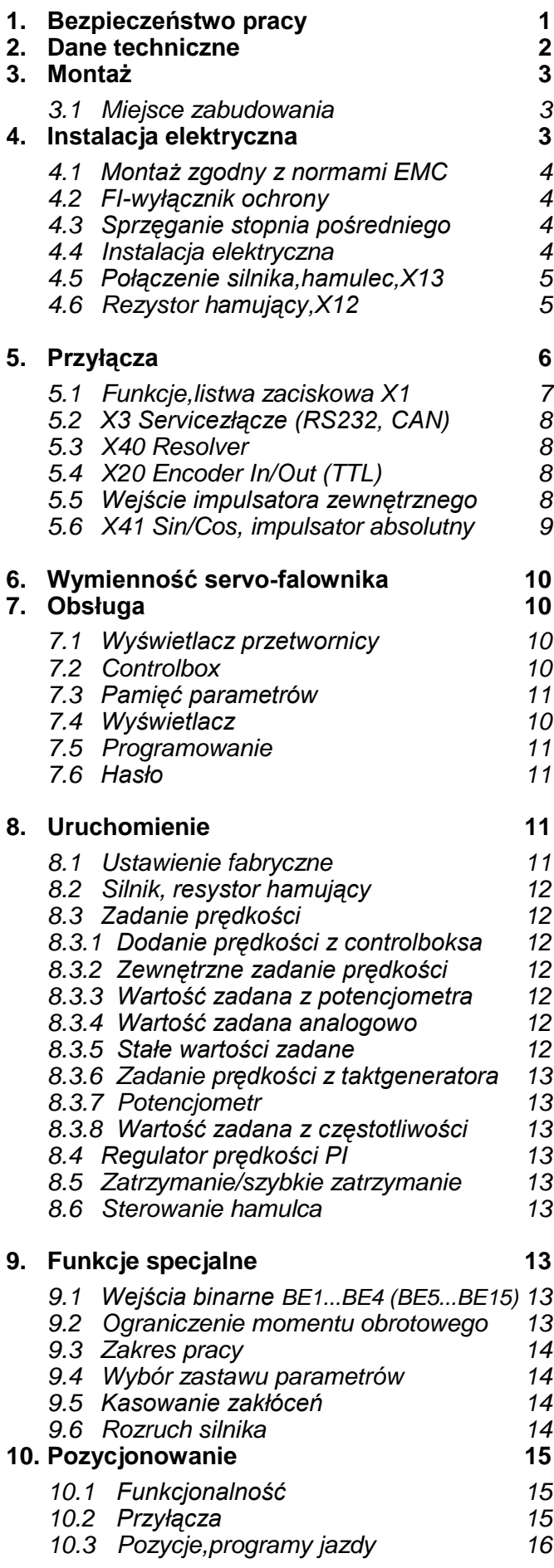

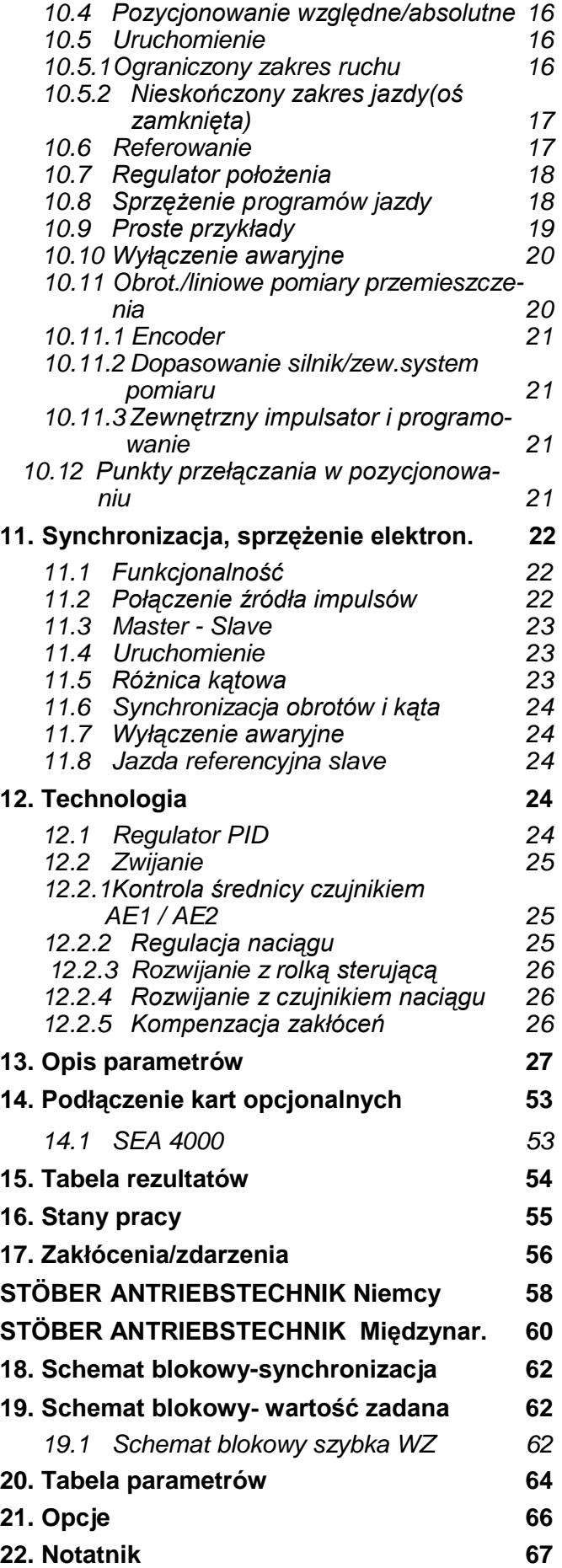

## 1. Bezpieczeństwo pracy

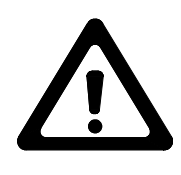

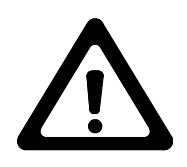

**Przed rozpoczęciem montażu i uruchomienia proszę dokładnie zaznajomić się z kompletną instrukcją montażu i obsługi. Umożliwi to uniknięcie wielu niepotrzebnych problemów w czasie uruchamiania i pracy urządzenia.**

Przetwornice częstotliwości serii SDS są urządzeniami elektrycznymi służącymi do regulacji przepływu energii w instalacjach silnoprądowych. Są one przewidziane wyłącznie do zasilania maszyn napędzanych servo-silnikami prądu przemiennego. Montaż, praca obsługa oraz konserwacja dopuszczalne są tylko pod warunkiem zastosowania się do obowiązujących przepisów oraz zaleceń dokumentacji technicznej.

#### **Użytkownik jest zobowiązany do zagwarantowania przestrzegania tych zasad.**

Zasady bezpieczeństwa i uwagi zamieszczone w dalszej części niniejszej instrukcji powinny być przez użytkownika ściśle przestrzegane.

#### **Uwaga! Wysokie napięcie! Zagrożenie porażeniem lub śmiercią!**

Otwarcie obudowy przetwornicy, w celu zamontowania lub wymontowania płytki opcjonalnej, dozwolone jest wyłącznie po odłączeniu urządzenia od sieci ( wtyczka wyciągnięta ) oraz najwcześniej w 5 minut po wyłączeniu napięcia zasilającego. Warunkiem poprawnego funkcjonowania przetwornicy jest fachowe zaprojektowanie oraz prawidłowy montaż napędu, którym ona steruje.

#### **Proszę przede wszystkim zwrócić uwagę na:**

- Klasę ochronną, uziemienie ochronne; praca jest dozwolona wyłącznie pod warunkiem zgodnego z przepisami podłączenia przewodu ochronnego.
- Prace montażowe dozwolone są tylko pod warunkiem odłączenia wszelkich napięć. Na czas prac przy napędzie nie wystarczy tylko wyłączenie "Zwolnienia" (Enable), należy również odłączyć od sieci zasilającej kompletny napęd.
- Czas rozładownia kondensatorów po wyłączeniu zasilania > 5 minut.
- Niedozwolone jest wprowadzanie jakichkolwiek przedmiotów do obudowy przetwornicy.
- Podczas montażu lub innych prac w szafie rozdzielczej należy zabezpieczyć urządzenie przed dostaniem się do jego wnętrza resztek drutu, drobnych części metalowych i.t.p. Mogą one spowodować zwarcie w układach elektrycznych przetwornicy.
- Przed włączeniem urządzenia należy usunąć dodatkowe osłony, w celu uniknięcia przegrzania przetwornicy.

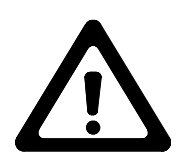

**Firma STÖBER nie przejmuje odpowiedzialności za szkody wynikłe z nie przestrzegania zaleceń niniejszej instrukcji oraz obowiązujących przepisów.**

# 2. Dane techniczne

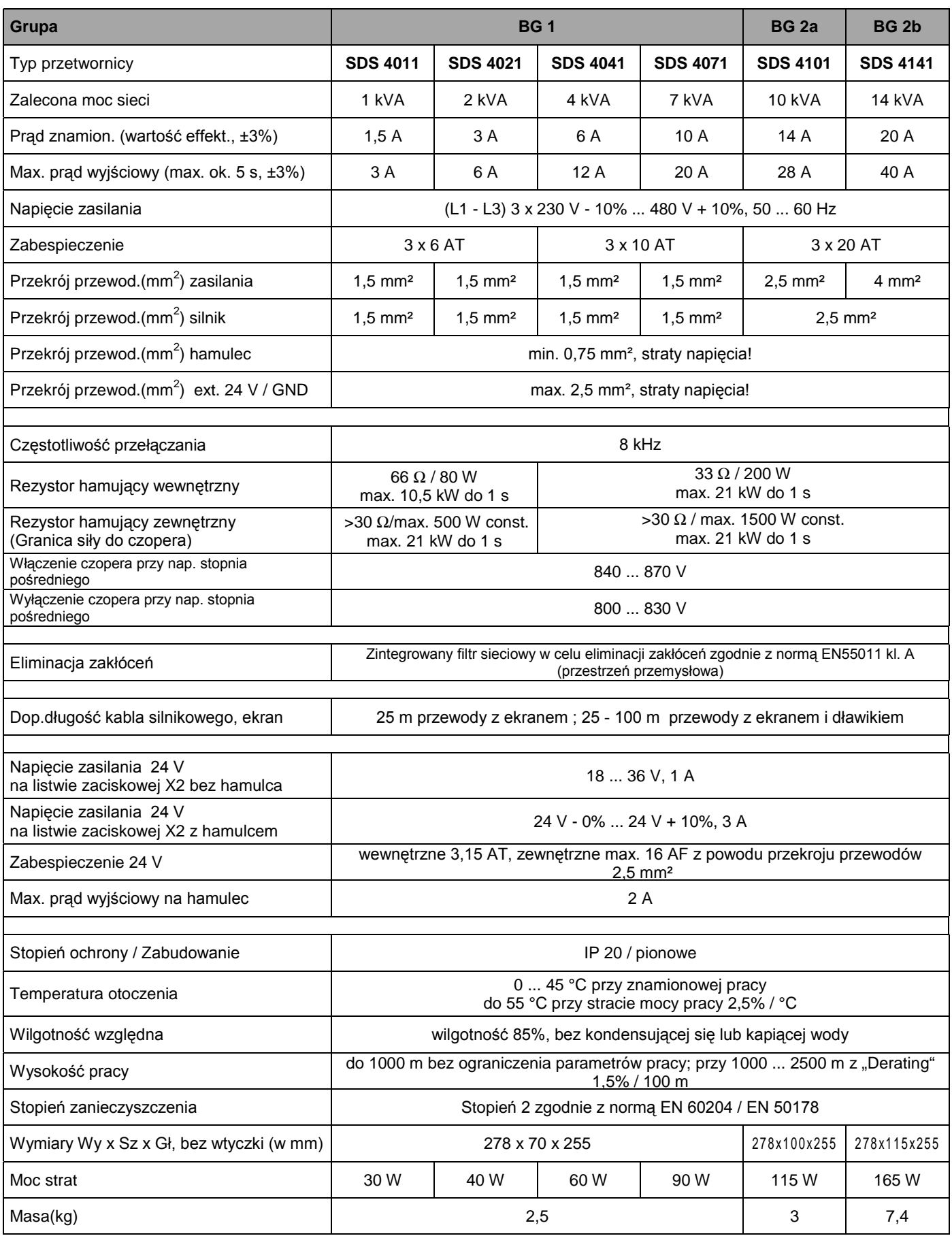

3. Montaż

4. Instalacja elektryczna

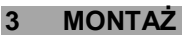

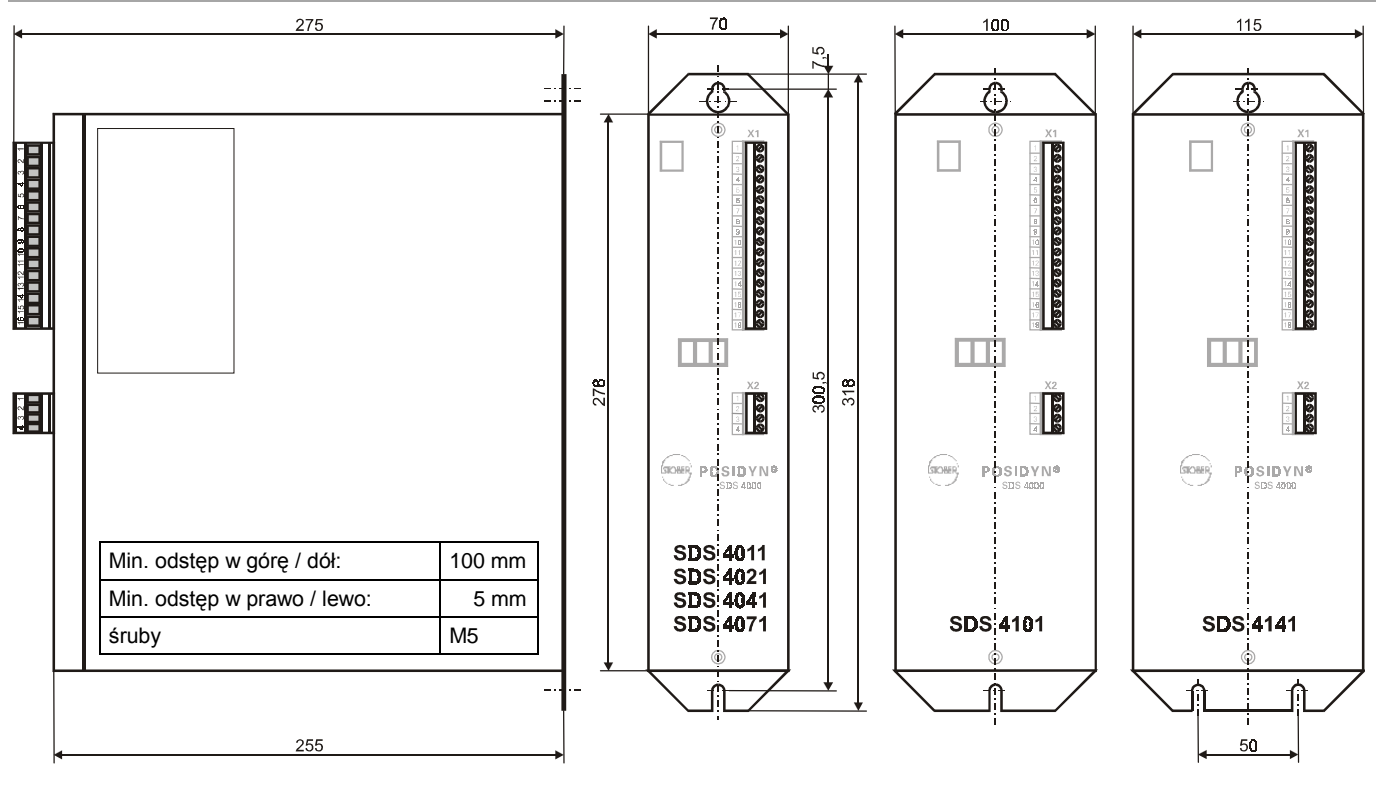

### **3.1 MIEJSCE ZABUDOWANIA**

- Urządzenie zabudować do szafy sterowniczej.
- Przetwornicę zamontować tylko pionowo.
- Nie montować w pobliżu urządzeń grzejących.
- Dbać o dobrą zyrkulację powietrza w szafie sterowniczej.
- **4 INSTALACJA ELEKTRYCZNA**
- W miejscu zabudowania nie powinny się znajdować (kurz,duża wilgotność i jakiekolwiek płyny ) unikać wilgotność
- Unikać kondensat n.p. Antikondensat-Heizer Spowodu EMC urzywać nielakierowane płyty montażowe

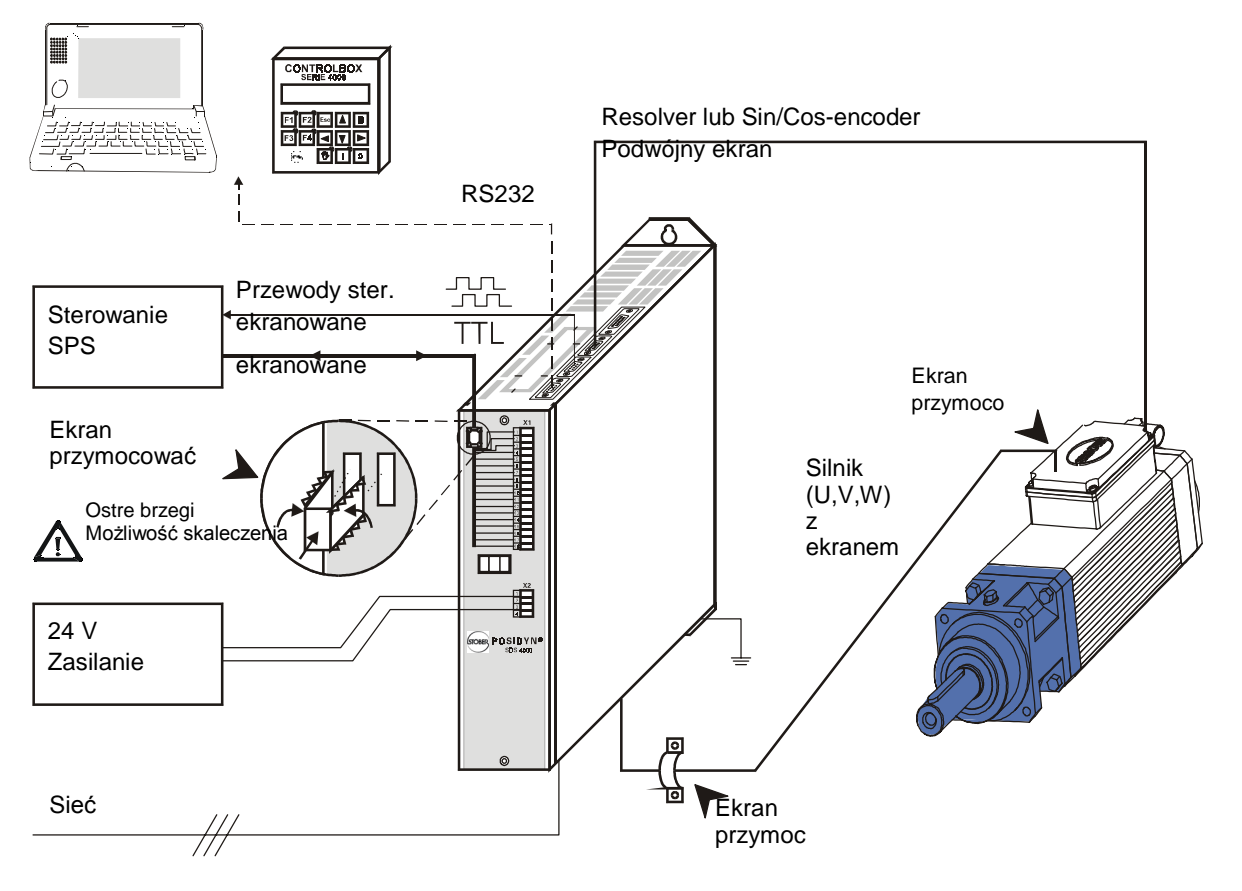

## 4. Instalacia elektryczna

### **4.1 MONTAŹ ZGODNY Z NORMAMI EMC**

#### **Uwaga**

- y Przewody sterujące i do zasilania prowadzić rozdzielnie (>20 cm).
- y Przewody sieciowe,-encoder, -silnik prowadzić rozdzielnie.

Punkt skumulujący uziemnienie wybrać w pobliżu falownika. W punkcie tym skomulowane są (ekran, uziemienie sieciowe i silnikowe) .

- Przewody wartości zadanej w wykonaniu ekranowym<br>• Ekran w przewodach sterujących przymocować
- y Ekran w przewodach sterujących przymocować jednostronnie na sterowniku(SPS).

**Przewody silnika**(patrz cz. 21)

- Urzywać przewody ekranowe, ekran podłączyć obustronnie
- y Przy długościach > 25 m zastosować dławik.

#### **4.2 FI-WYŁĄCZNIK OCHRONY**

Jeśli możliwe nie urzywać FI-wyłączników ochrony. Maxymalny prąd upływowy wynosi w falowniku SDS 66 mA.

#### **4.3 SPRZĘGANIE STOPNIA POŚREDNIEGO**

#### **4.3.1 SPRZĘGANIE SERVO-FALOWNIKÓW**

Folowniki są zabezpieczone poprzez ogólny bezpiecznik. Bezpiecznik nie może przekraczać 20 AT. Maxymalna moc napędu nie przekracza 10 kW .

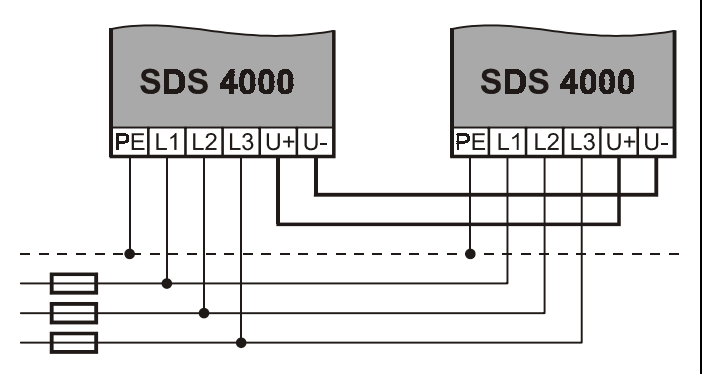

#### **4.3.2 SPRZĘGANIE FALOWNIKA Z DC-ZABEZPIECZENIEM**

Każdy falownik otrzyma zabezpieczenie, patrz cz. 2. Dodatkowo potrzebne jest zabezpieczenie (U+) i U- z jednakowym prądem, bezpiecznik musi być przystosowany do napiecia 500 VDC.

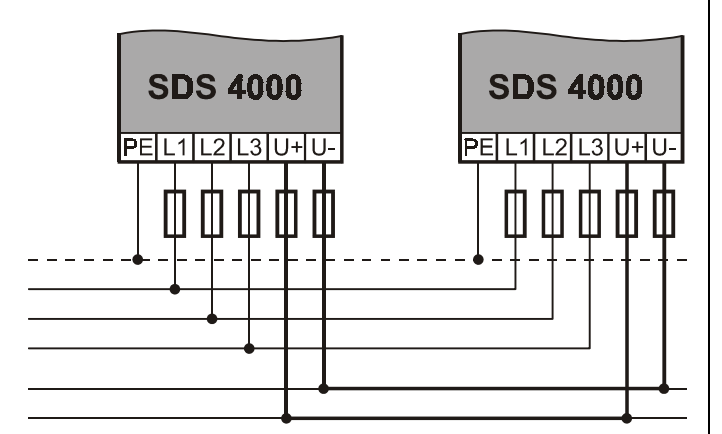

Rezystor hamujący **w sprzęganiu stopnia pośredniego:** Rezystory wewnętrzne pozostają aktywne, energia hamowania rozdziela się jednakowo . Ważne: Typ rezystora w par. **A20** ustawić. Przy zasilaniu poprzez stopnień pośredni par. **A38**=1.

### **4.4 INSTALACJA ELEKTRYCZNA**

- Servo-przetwornicę można stosować tylko w trójfazowych sieciach uziemionych.
- Zabezpieczenie napięcia zasilania i napięcia 24 V wykonuje użytkownik (p. cz. 2: Dane Techniczne).
- Przewody sterujące i do zasilania silnika należy prowadzić rozdzielnie (> 20 cm)

**Uwaga:** przy podłączeniu napięcia 24 V do przewodów hamulca silnika znajdujące się w kablu przewodów silnikowych, muszą być dodatkowo ekranowane , jeśli

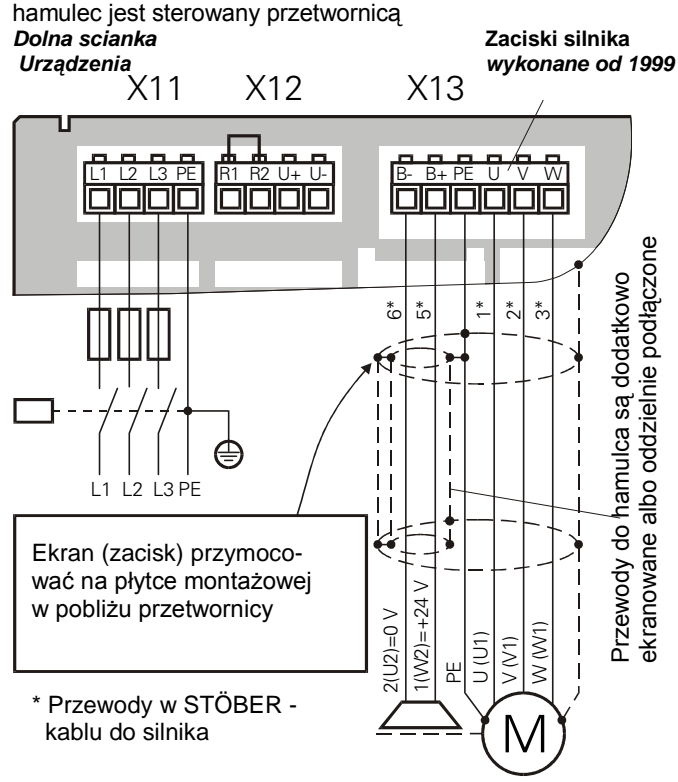

**Uwaga:** przy bespośrednim sterowaniu hamulca przetwornicy jest strata napięcia o wielkości ok. 1,3 V (zabespieczenie zmiany biegunowości i EMC-dławik). Hamulec potrzebuje conajmniej . 24 V - 10% = 21,6 V. Przy wykorzystaniu długich przewodów zabudować dodatkowego przekaźnika. To samo dotyczy zasilania napięcia 24 V .

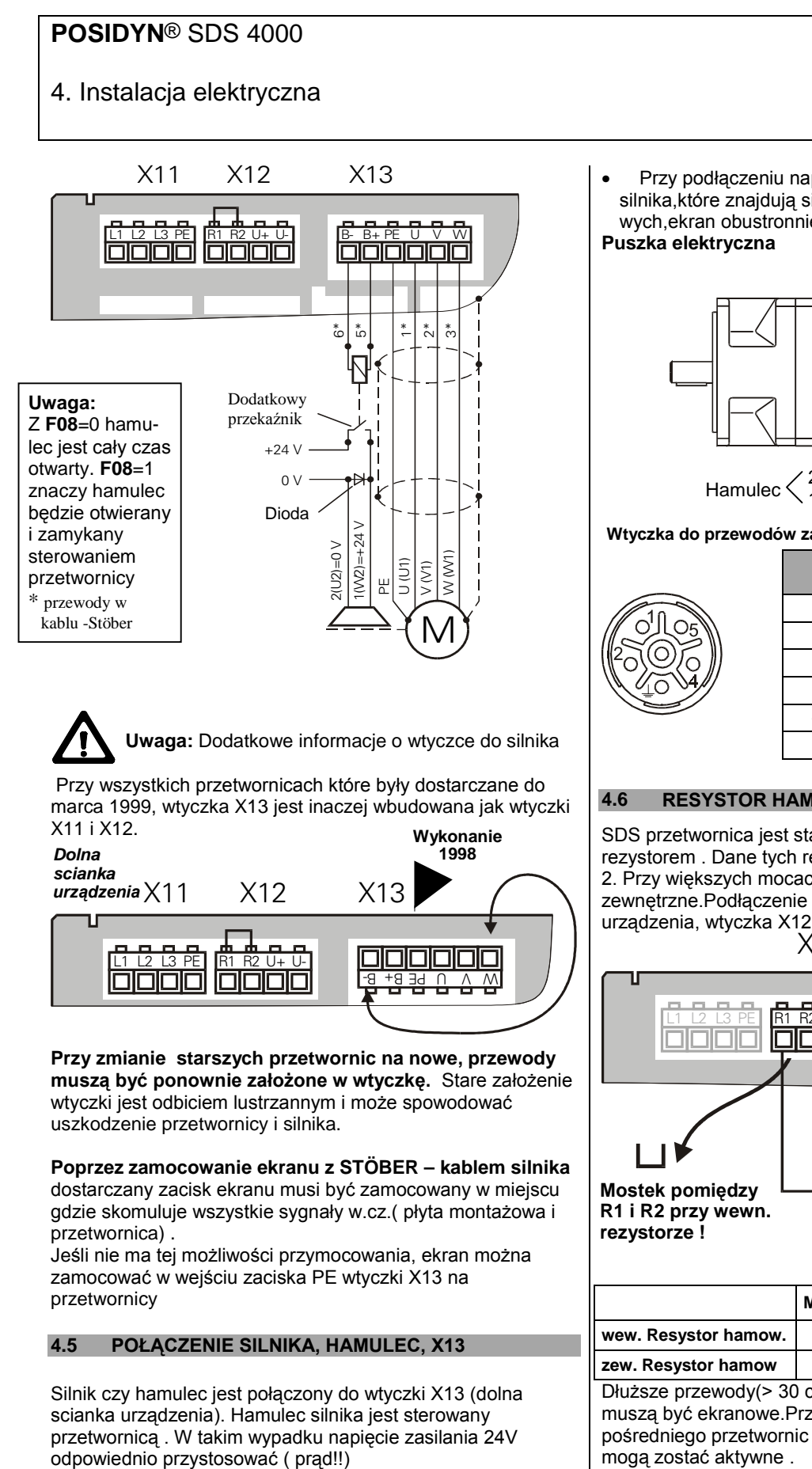

- Przewody silnikowe w wykonaniu ekranowym
- **Ekran podłączyć obustronnie**
- Na przetwornicy ekran przymocować poprzez zacisk do płyty montażowej

• Przy podłączeniu napięcia 24 V do przewodów hamulca silnika,które znajdują się w kablu przewodów silnikowych,ekran obustronnie podłączyć

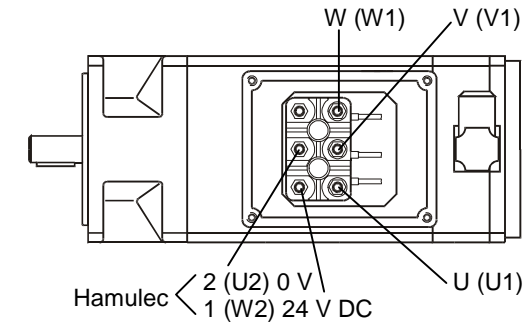

#### **Wtyczka do przewodów zasilania silnika servo**

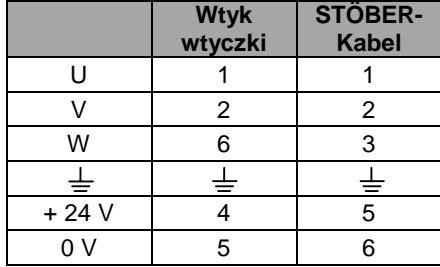

### **4.6 RESYSTOR HAMUJĄCY, X12**

SDS przetwornica jest standartowo wykonana z wewnętrznym rezystorem . Dane tych resystorów można odczytać na stronie 2. Przy większych mocach hamowania potrzebne są resystory zewnętrzne.Podłączenie znajduje się na dolnej ściance

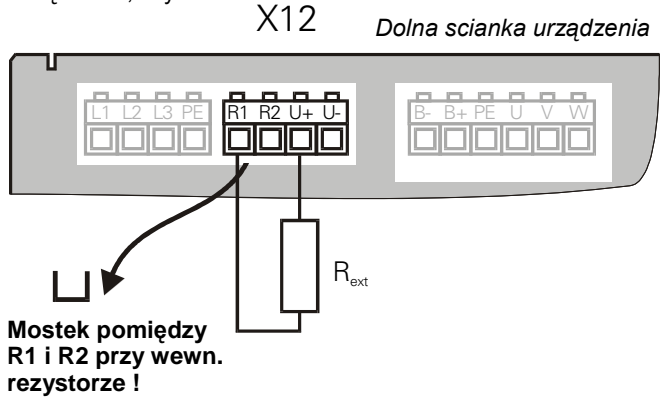

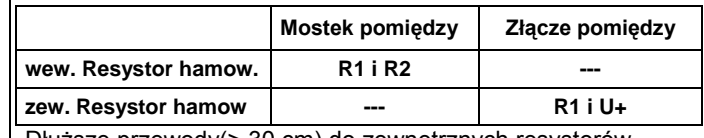

Dłuższe przewody(> 30 cm) do zewnętrznych resystorów muszą być ekranowe.Przy złączeniu napięcia stopnia pośredniego przetwornic (zacisk U-U+),wewnętrzne resystory mogą zostać aktywne .

Specjalna funkcja czopera w przetwornicy powoduje dokładne rozdzielenie siły hamowania na wszystkie przetwornice. Mogą one posiadać różny prąd znamienny.

Prąd płynący w resystorze wewnętrznym jest mierzony i poprzez I<sup>2</sup> t-Model zabespieczony . Jeżeli będą stosowane zewnętrzne rezystory polecane jest stosowanie czujnika temperatury.

### 5. Przyłącza

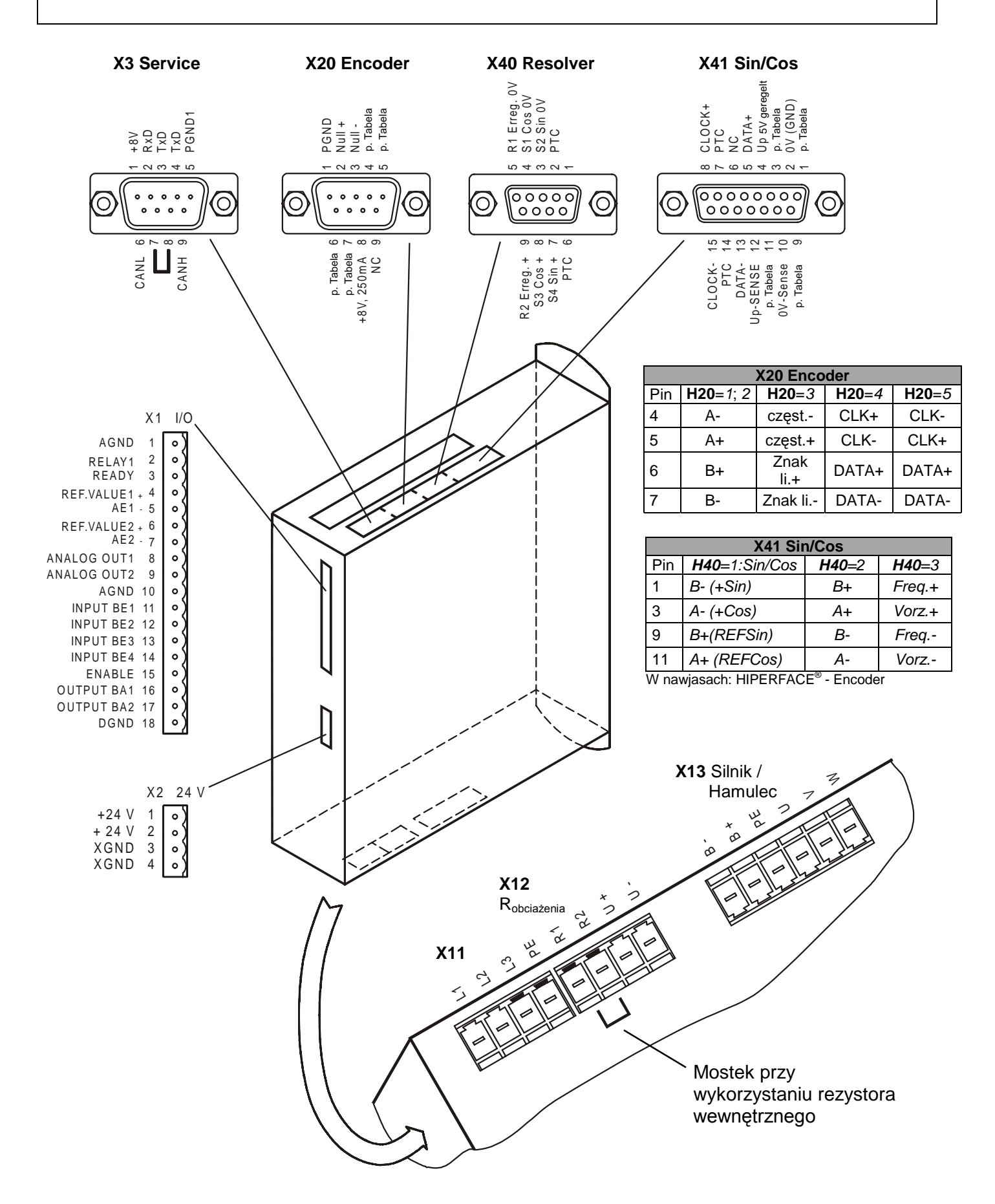

# 5. Przyłącza

## **5.1 FUNKCJE, LISTWA ZACISKOWA X1**

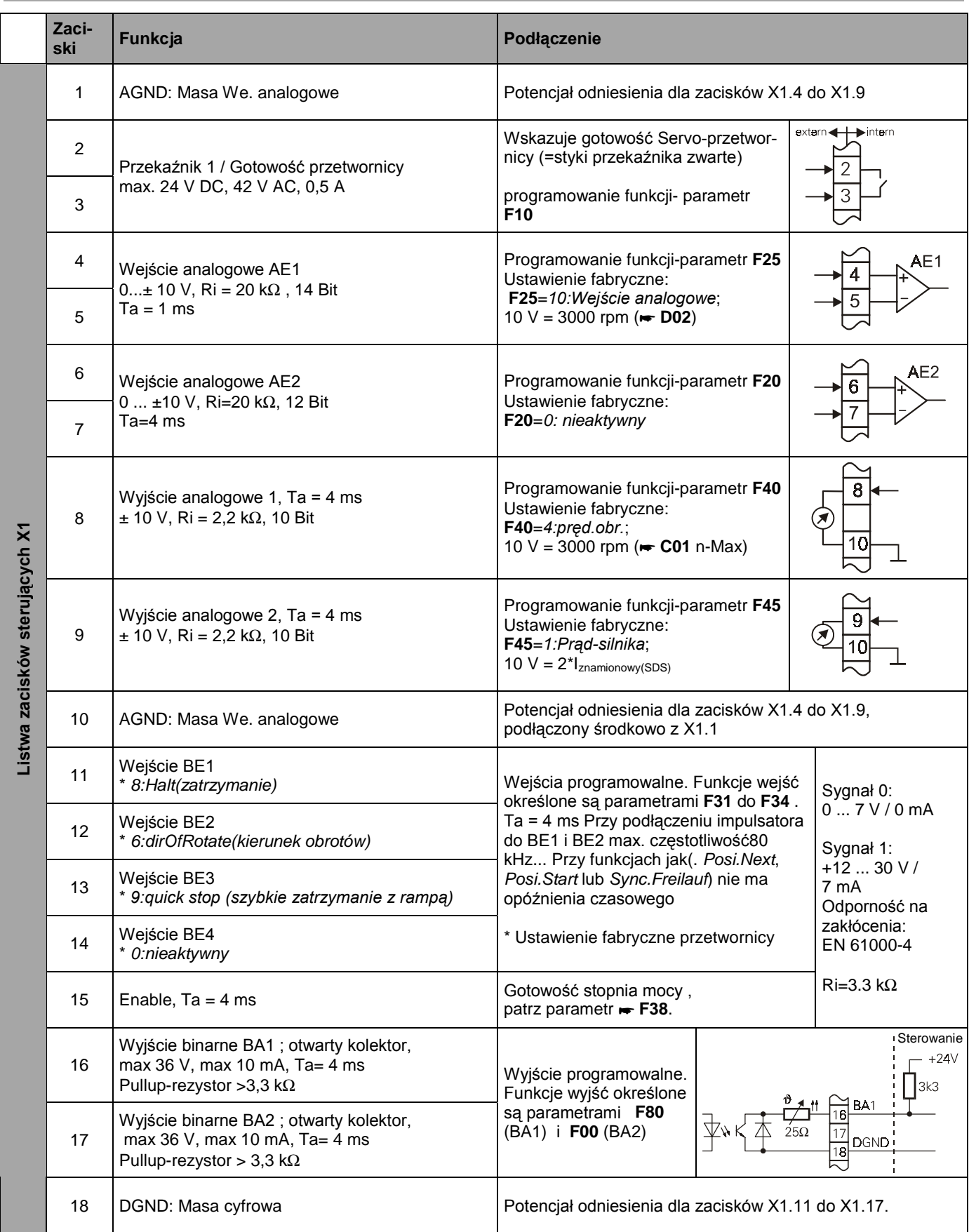

### 5. Przyłącza

#### **5.2 X3 SERVICE ZŁĄCZE (RS232,CAN)** Poprzez złącze X3 realisowane jest połączenie do PC i do Controlboksa. Przy sterowaniu przetwornicy poprzez PC można zastosować kabel połączeniowy G3 , ten sam co do przetwornicy **POSIDRIVE**® FDS 4000.. *Górna ścianka urządzenia* ekranowane. **X3 Service** (Złącze)  $\overline{34}$ |⊚\::::?)⊚  $\circ$   $\circ$   $\circ$ @\**°**°°°}@ ि  $\circledcirc$  sterowania Wtyk | 1 | 2 | 3 | 4 | 5 | 6 | 7 | 8 | 9 Sygnał | +8V RxD TxD TxD PGND<sup>1</sup> CANL Strodkowo Środkowo CANH 1) Masa PGND (Peryferia-GND) jest galwanicznie odseparowana do binarnej masy DGND listwy zacisków sterujących X1 . രി'::::'  $0$ <sup>.....</sup>  $2^{\prime}$  $\overline{2}$  $3<sup>2</sup>$  $\overline{3}$ -SDS **PC** FDS-Kabel G3  $\Delta$ Kt.-Nr. 41488 ŗ **Obudowa Obudowa 5.3 X40 RESOLVER** Poprzez ustawienie fabryczne 2-polowy Resolver jest nadajnikiem impulsatora. Wtyki resolvera ES-silnik **Zalecenie montażowe:** • Wcelu osiągnięcia optymalnej eliminacji zakłóceń można stoso- ⋒ Œ wać orginalny Stöber- Kabel  $\circledcirc$ Przewody do podłączenia Resolvera są skręcone parami i ekranowane binarnej DGND na złączuX1. • Przekrój 0,14 mm2 [LIY (C) Y3  $(2 \times 0.14) + (2 \times 0.25)$ • Do czujnika temperatury stosowane są 2 przewody z przekrojem 0,25 mm<sup>2</sup> • Podłączyć zewnętrzny ekran środkowy obustronnie tylko na przetwornicy • **Urzywać** wyłącznie Sub-D **wtyczkę z ekranowaną obudową** n.p., Siemens V42254-A6000-G109 Przymocować ekran z dużą powierzchnią do obudowy wtyczki fmax=160 kHz. *Górna scianka urządzenia* **X40 Resolver** (Złącze) @\**````**``}@  $\circ$  $\circledcirc$   $\circledcirc$ 16  $\sqrt{\frac{00000000}{000000000}}$  $\circledcirc$ ര Wtyk |1 |2 |3 |4 |5 |6 |7 |8 |9  $\overline{\mathsf{S}}$ 1 R1 S3 R2  $Sy$ gnał - PTC  $S<sup>2</sup>$ R<sub>1</sub> PTC S4<br>Erreg- PTC Sir Sin-Cos-Sin+ Cos+ Erreg+ Podłączenie patrz. Cz.. 5. Silnik<sup>1</sup> |- |5 |4 |2 |8 |6 |3 |1 |7 Kabel<sup>2</sup> | czer Brąz. |Ziel. |Różow Nieb. Biały zółty szary 1) Wtyk - Numer 12-polowej wtyczki resolwera w STÖBER ES - Silniku 2) Farby przy wykorzystaniu niebieskiego STÖBER- Resolwerkabla 8

### **5.4 X20 WEJŚCIE I WYJŚCIE ENCODERA (TTL)**

Symulacja sygnałów impulsatora na złączu X20 jest aktywowana poprzez **H20**=1:Encoder Sim . Liczba impulsów można ustawić przy pomocy parametra H21.Ważne instrukcje:

Urzywać kabel z przewodami które są parami skręcone i

 Na stronie odbiorczej(sterowanie zewnętrzne)przewody muszą być podłączone z małą impedancją ( polecona impedancja końcowa: 150 Ω)

• Masę na włączu 1 podłączyć do masy zewnętrznego

Ekran przymocować z dużą powierzchnią do obudowy wtyczki

*Górna scianka urządzenia*

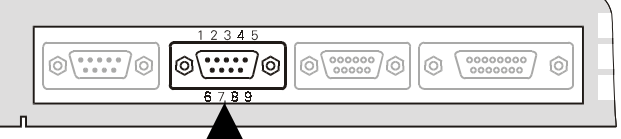

Dalsze możliwości konfiguracji:

**H20**=2:Encoder In; Wejście zew.impulsatora (TTL)

**H20**=*3:śilnik krokowy wejście*; częstotl + kierunek liczb. (cz. 11.2)

**H20**=4:SSI Symulacja; Wyjście pozycji w formacieSSI **H20**=5:SSI-Master; podłączenie zew. SSI-impulsatora

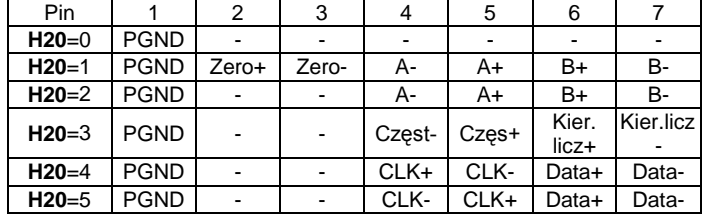

1) Masa PGND (Peripherie-GND) jest galvanicznie odseparowana od masy

### **5.5 WEJŚCIE IMPULSATORA(ZEWN. ENCODER)**

Servo-przetwornica SDS 4000 ma możliwość odbierania sygnałów impulsatora i znaku częstotliwości( simulacja silnika krokowego) w dwukrotny sposób:

- HTL Sygnały na wejściu BE1 i BE2, fmax=80 kHz.
- TTL Sygnały (różnicowe, RS 422) na złączu X20,
- 1 Vss i TTL-Sygnały na złączu X41, fmax=160 kHz.
- SSI Sygnały od zewn. Impulsatora SSI na złączu X20.

W przypadku podłączenia impulsatora na wejściach BE1/BE2 zaprogramować **F31**=14 i **F32**=15.

Złącze X20 jest programowane poprzez **H20**=2:Encoder In (wejście sygnałów imp). X20 służy również jako wejście impulsatora absolutnego SSI (**H20**=5:SSI Master). Złącze X41nie posiada galvanicznego odseparowania sygnałów. Posiada zasilanie napięcia 5 V dla zewnętrznego encodera.

### 5. Przyłącza

### **Wskazówki:**

- Wykorzystywane są ślady kodowe A i B, bez
- impulsa zerowego .
- Wejścia BE1/BE2 razem z wejściem X20 i X40 nie można równocześnie wykorzystywać do podłączenia impulsatora(Tylko jeden licznik impulsów!)
- Przy wykorzystaniu wejścia impulsatora X20 gdzie przewody osiągają długość większą jak >1 m, petrzebne są końcowe oporniki o wielkości 150 Ohm pomiędzy sygnałami A+ i A- także B+ i B- . Oporniki są zewnętrznie do podłączenia (patrz zdjęcie).
- Złącze X41 z powodu galvanicznie nieodseparowanych sygnałów wakorzystać w systemach gdzie zasilanie jest używane poprzez X41.
- Stosować przewody ekranowane

### **X20 – Wejście impulsatora**

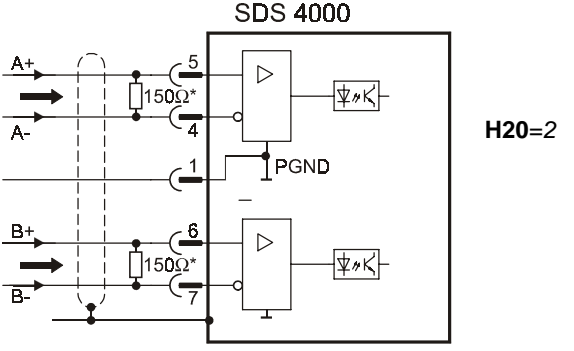

\* Oporniki końcowe przy długości przewodów > 1 m

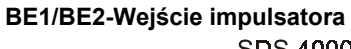

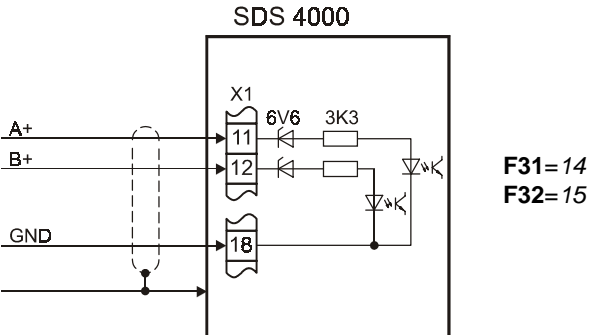

Z reguły bądzie wykorzystywany impulsator zewnętrzny do funkcji Synchronizacja(**G27** Reference value encoder) albo funkcji z pozycjonowaniem (**I02** Posi.Encoder),cz. 10.11 Przy zastosowaniu funkcji silnika krokowego, parametr (**G20**=2 angel.sync; synchronizacja kątowa) zaprogramować.

### **5.6 X41 SIN/COS, IMPULSATOR ABSOLUTNY**

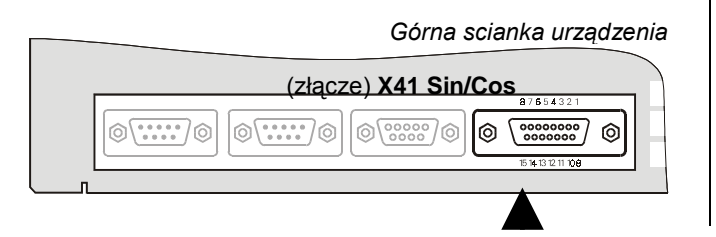

Złącze **X41** służy najczęściej do podłączenia impulsatora absolutnego multiturn lub singleturn (Sin/Cos encoder).Dodatkowy Sin/Cos-ślad umożliwja bardzo dokładną rozdzielczość prądkości obrotowej, bardzo dokłany ruch obrotowy i doskonałą dynamikę.

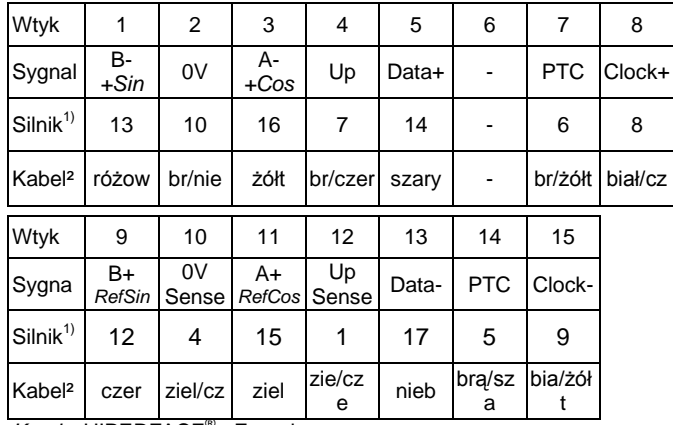

Kursiv: HIPERFACE® - Encoder

- Sin/Cos-encoder jest zabudowany do silnika
- Razem z silnikien ES-stoeber orginalny kabel stosować
- Złącze X41 na **H40**=1:Sin/Cos in ustawić.
- Zaaktywować sterowanie silnika **B26**=3:X41.
- Przy wystąpieniu zakłócenia "*37:n-sprzężenie zwrotne* ,wyłączyć zasilanie 24V (najpierw wpisać parametry do pamięci **A00**=1 !).
- Jednoczesna praca resolver i sin/cos-encoder nie jest możliwa
- Jednoczesna praca Sin/Cos-encoder i zewn. Impulsator nie jest możliwa.
- Jednoczesna praca Sin/Cos-encoder i zewn. podanie częstotliwości (Synchronizacia, symulacia silnika krokowego)nie jest możliwa.
- Jednoczesna praca Sin/Cos- i SSI-encoder lub SSI-Symulacja na złączu X20 nie jest możliwa.
- SSI-encoder w funkcji Master dla Synchronizacji z Sin/Cosencoder na silniku w przygotowaniu.
- SSI-Symulacja na złączu X20 razem z Sin/Cos-encoder jest możliwa.

Stałe ustawienie punktu zerowego(referenzyjnego) jest możliwe w różnych sposobach referowania(n.p. Mode **I30**=3:def.home). Ponowne referowanie tylko w przypadku zmiany sorvofalownika .

Funkcja **H20**=4:SSI Sim. umożliwja na złączu X20 symulacji sygnałów impulsatora SSI.Jest to ciekawe jeżeli silnik pracuje z impulsatorem absolutnym sin/cos .Absolutny kąt pozycji i multiturn-informacje mogą zostać wyczytywane. Poprzez parametr H60 możliwość ustawienia kodu"0:gray" lub "1:dual" . Wydawanie sygnałów w formacie 12 Bit Multiturn, 12 Bit na jeden obrót silnika, bit 25 jest zawsze zero.

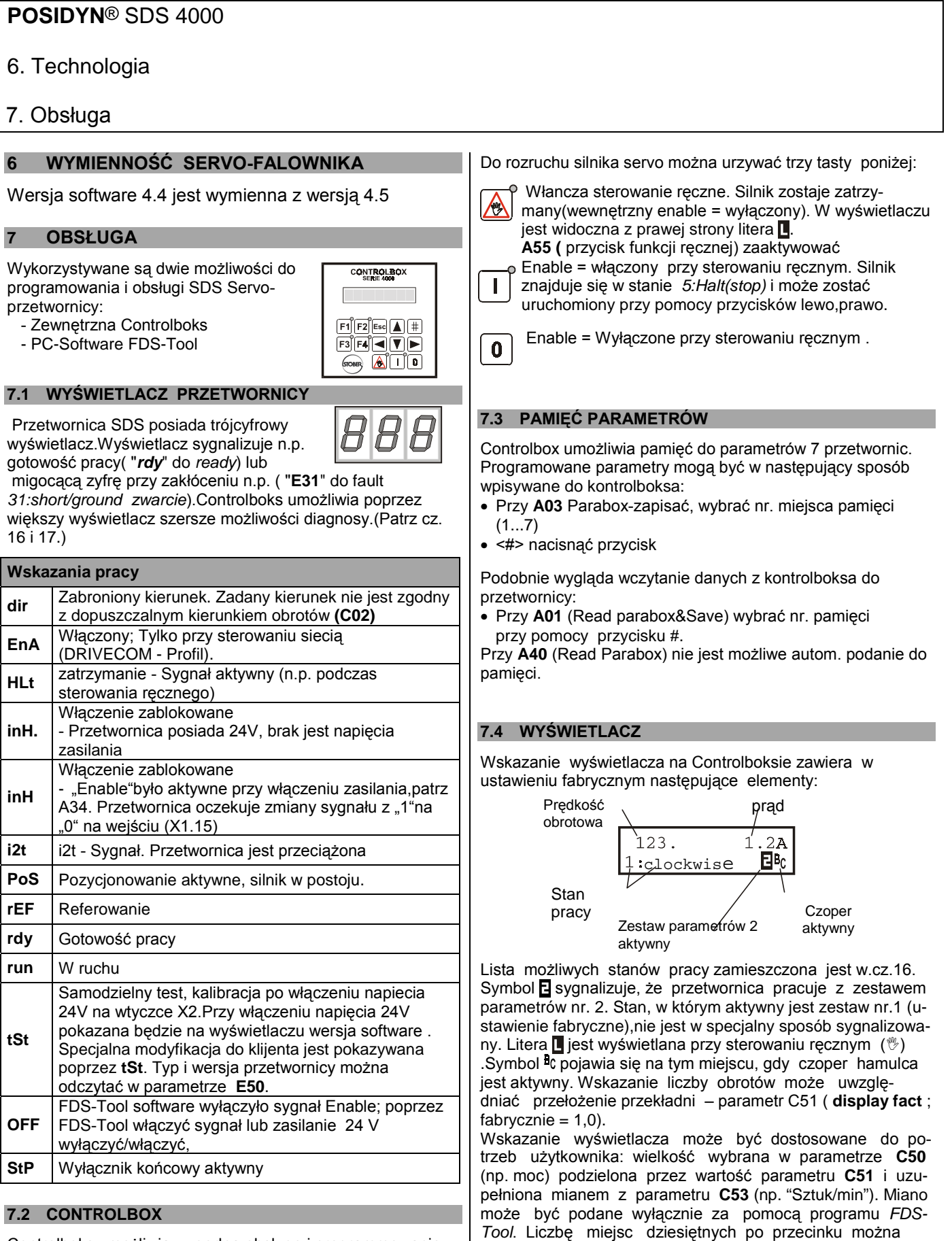

określić w parametrze **C52.**

Controlboks umożliwia wygodną obsługę i programmowanie menu systemu przetwornicy.Jest możliwość do zapamiętania przy pomocy środkowej pamięci, parametrów z 7 przetwornic. patrz. cz. 7.5. Są dwa wykonania Controlboksa, do obsługi ręcznej i do zabudowania w drzwi szafy sterowniczej (96 x 96 mm).

### 8. Technologia

W trybie pracy pozycjonowanie (**C60**=2) wyświetlana jest aktualna pozycja.W drugim rządku wyświetlany jest stan pracy: Pozycja  $38.47 \,\text{mm}$ 18: Drive  $\mathbf{R}$ Stan pracy Stopień pozycji

**7.5 PROGRAMOWANIE**

-Powrót do poprzedzającego -Wybór poziomów Poziomu menu Menu -Zaniechanie zmian -Zachowanie zmian  $#$ Fsc

• Wybór grupy parametrów <sup>a</sup>-Wybór parametru

-Zmiana wartości parametru

Programowanie możliwe jest po naciśnięciu przycisku  $|\ddot{=}$  -(Enter). Menu zawiera kilka grup parametrów, które są oznaczone literami A, B, C,... . Wybór grupy parametrów następuje za pomocą przycisków  $\blacktriangleleft$  und  $\blacktriangleright$ . Ponowne naciśnięcie przycisku  $|\ddot{x}|$  umożliwia wybór parametru z danej grupy. Oznaczenie parametru składa się z litery określającej grupę oraz numeru parametru np. **A10** lub **D02.**

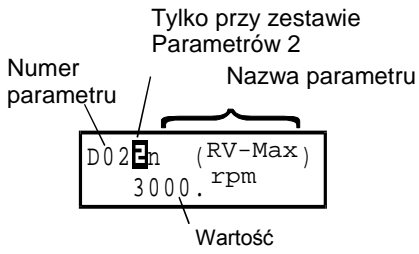

Wybór parametru następuje za pomocą przycisków  $\boxed{\blacktriangle}$  i  $\boxed{\blacktriangledown}$ Aby zmienić wartość parametru należy jeszcze raz nacisnąć przycisk | # | Pulsujące wskazanie wartości oznacza możliwość jej zmiany przyciskami  $\boxed{\blacktriangle}$  i  $\boxed{\blacktriangledown}$ . Zmiany te są natychmiast skuteczne. Naciśnięcie przycisku # powoduje zachowanie zmienionej wartości, przycisku **Esc** - zaniechanie zmian. Przycisk **Esc** umożliwia także powrót do poziomu menu "Grupa parametrów". Ponowne naciśnięcie **Esc** powoduje powrót do wskazania stanu pracy.

**Zapamiętanie zmian wartości parametrów następuje poprzez podanie A00=1(save param.).**

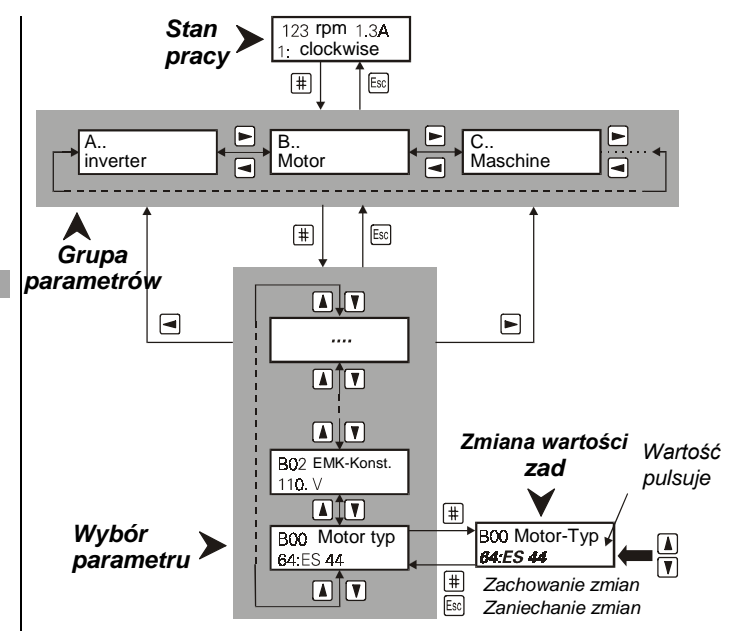

Po pierwszym włączeniu przetwornicy dostępne są jedynie najważniejsze parametry, konieczne do uruchomienia urządzenia. Rozwiązywanie złożonych zadań umożliwia rozszerzone menu – parametr A10=1(**menu level – extended**).

Zarówno w standartowym jak i w rozszerzonym menu, parametry,których programowanie w aktualnej konfiguracji nie jest konieczne, nie są wyświetlane.

**Przykład**: Gdy w parametrze B00 (Typ silnika n.p. ES44) wybrany zostanie jeden z typowych silników STÖBER (B00=1 do 28 ),parametry B10...B17 ( Ilość biegunów...M0 ) nie będą wyświetlone.

W ok. 50 sek. po ostatnim naciśnięciu przycisku urządzenie przełącza samoczynnie na wskazanie stanu pracy.Zapobiega temu dobór A15=0 (Auto-powrót wyłączony).

### **7.6 HASŁO**

wartości hasła.

Urządzenie może być zabezpieczone przed nieuprawnionymi zmianami parametrów. W tym celu należy w parametrze A14 podać hasło (liczba max. 4-cyfrowa różna od 0) i wpisać je w pamięć (A00=1). Przy A14=0 przetwornica nie jest zabezpieczane hasłem. Parametr A14 dostępny jest wyłącznie w rozszerzonym menu (A10=1). W urządzeniu zabezpieczanym hasłem zmiana wartości parametrów możliwa jest tylko po podaniu w A13 prawidłowej

### **8 URUCHOMIENIE**

### **8.1 USTAWIENIE FABRYCZNE**

Ustawienia fabryczne realizowane jest poprzez **A04**=1 . Ustawienia:

- Rodzaj pracy -prędkość obrotowa
- Wartość zadana poprzez AE1 (Szybka rampa **D99**=1)
- $10V = 3000$  Upm
- Wyjście sygnałów impulsatora X20: 1024 Imp./obr.
- Rampy: nie są aktywne
- - Wejście binarne 1: Stop (Rampa nie jest aktywna ) Weiście binarne 2:
		-

- 8. Technologia
- Wejście binarne 3: szybkie zatrzymanie
- Analogowe wyjście 1: n-silnik
- Analogowe wyjście 2: I-silnik
- Rezystor nie jest sterowany przetwornicą
- rozszerzone zakres menu jest aktywowany poprzez **A10**=1.

### **8.2 SILNIK, RESYSTOR HAMUJĄCY**

Przy pierwszym uruchomieniu potrzebne jest dokładne ustawienie silnika. STÖBER ES-silniki można szybko ustawić przy pomocy wyboru silnika z banku

- **B00** Typ silnika wybrać (n.p. 64:ES44)
- **B02** EMC-Stała wpisać (Norma=110 V)
- **B26** Encoder silnika wybrać(norma=resolver)
- W przypadku sterowania hamulca ustawić **F08**=1,czas otwarcia i zamknięcia hamulca w **F06** i **F07**.
- ustawić dodatkowe chłodzenie silnika w **B03**=1
- ustawić przy dodatkowym resystorze zewnętrznym typ w A20.
- Granice momentów dupuszczonych **C03** i **C04** muszą być przystosowane do obciążenia mechaniki (przekładnia!). **C03** i **C04** (w %) są relatywną wartością Momentu M0 silnika servo. Granica momentu **C04** jest stosowana przy szybkim zatrzymaniu. W normalnym ruchu pracy znaczy to

$$
\textbf{C03} = \textbf{C04} \leq M_{\text{2B\_Przekladnia}} / M_{\text{0\_Silnik}} / i \begin{pmatrix} * \\ * \end{pmatrix}
$$

 $(M_{2B}$  = max. moment przyśpieszenia przekładni, i = przełożenie). W SMS-Katalogu w wydaniu od sierpnia 1999 jest wartość zadana (\*) przykładowo w rubryce  $S<sub>CO3</sub>$  podana. Dodatkowe dane patrz. cz. 9.2.

Do dodatkowej kontroli można przeprowadzić sprawdzenie faz i test resolvera poprzez **B40**=1 (Przeprowadzenie: **Enable** wyłączone; **B40**=1; **Enable** włączone; jeśli test gotowy, **Enable** ponownie wyłączyć). **Uwaga:**Silnik z przekładnią nie może być złączony z obciążeniem. Dodatkowe wskasówki patrz **B40**.

### **8.3 ZADANIE PRĘDKOŚCI**

Są dwie różne możliwości zadania prędkości: Szybka rampa **D99**=1:aktywna. Okres próbkowania(1ms) w wejściu analogowym AE1 z minimalną fuktionalnością, n.p.przy zastosowaniu zewnętrznego sterowania.

Szybka rampa **D99**=0:nie aktywna.Funkcje stałych wartości zadania prądkości i ramp( funkcje FDS 4000), korektura zadanej prędkości poprzez drugie wejście analogowe . Okres próbkowania wynosi 4 ms.

### **8.3.1 PODANIE PRĘDKOŚCI Z CONTROLBOKSA**

Uruchomienie silnika jest możliwe bez podłączenia zewnętrznego, poprzez Controlboks. Uruchomienie:

- 1.  $\mathfrak{B}$ -nacisnąć przycisk (jazda ręczna)
- 2. Z "I" enable podać
- 3. Poprzez przyciski kierunkowe możliwość pracy "jog" (prędkość **A51**)Przy zastosowaniu stałej prędkości obrotów:
- 4. Prędkość uruchomienia zadać w **A51** (z.reg. 0 Upm)
- 5. Uruchomienie **A50**=1:aktywne ustawić
- 6. Enable X1.15 aktywować.
- 7. Prędkość zadana podać w **A51** (wartość miga)
- 8. Enable wyłączyć.**Nie zapomnieć!!**: **A50** znowu ustawić"0:nie aktywne" do podania wartości prędkości.

### **8.3.2 ZEWNĘTRZNE ZADANIE PRĘDKOŚCI**

- Wartość zadana podłączyć do wejścia analog. AE1
- Prędkość podać przy 10 V w par. **D02**
- Poprzez zewnętrzne sterowanie(pozycjonowanie) ustawić **D02** 10 % powyżej max. prędkości zadanej( rezerwa regulacji)
- Parametr **D06** (WZ-offset) umożliwia korekcję wartości sygnału.
- Podanie ramp poprzez **D00** i **D01**

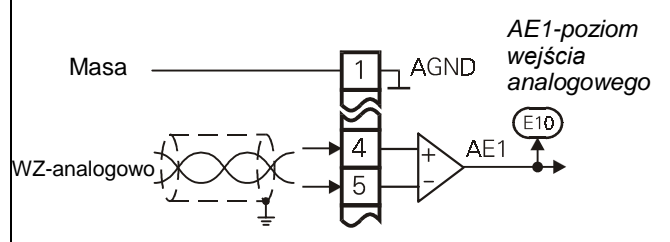

### **8.3.3 WARTOŚĆ ZADANA Z POTENCJOMETRA**

Przetwornica SDS nie posiada wewnętrznego napięcia ±10 V analogowego. Jest możliwość programowania wyjść analogowych dla +10 V lub -10 V (Uwaga: Ri= 2,2 k $\Omega$ )

- **F40**=7:+100% dla +10 V na wyjściu analog.1
- **F45**=8:-100% dla -10V na wyjściu analog.2
- $\bullet$  F47 (an.faktor wyjściowy.2) = 100 % programować

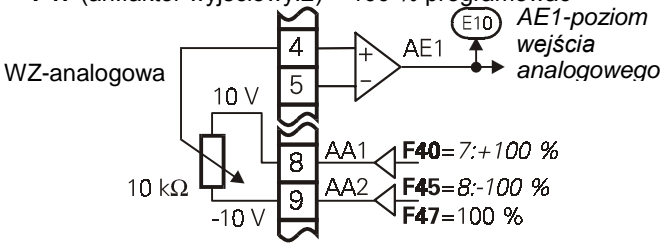

### **8.3.4 WARTOŚĆ ZADANA ANALOGOWO**

Przy szybkiej WZ (**D99**=1) podać napięcie analogowe na wejściu AE1.Poprzez **D99**=0 jest możliwość podania napięcia analogowego na wejściu AE1 albo AE2, wejścia odpowiednio programować (param.**F25** albo **F20**) na 10:Ref velue ( ustawienie fabryczne na wejś. AE1). Kalibracja prędkości zadanej **D06** (RevValOffset) i **D02** (obroty silnika przy max. wartości zadanej analogowo). Parametr **D03** (RevVal-Max) Max. wartość zadana w % wartości końcowej 10V . Przy np.**D03**=50 % nastawiona w **D02** prędkość obrotowa zostanie osiągnięta

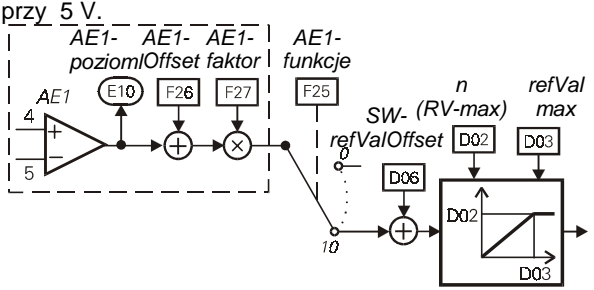

### **8.3.5 STAŁE WARTOŚCI ZADANE**

**D99**=0 (fast referance val.) Możliwe jest zdefiniowanie do 8 stałych wartości zadanych. Sygnały wejściowe selektora mogą być przyporządkowane dowolnym wejściom binarnym n.p. (**F31**...**F34)** ; **F31**=1 ( BE1=**RV-select0**) a **F32**=2 (BE2=**RV-**

### 9. Technologia

select1). RV-select0 i RV-select1 odpowiadają bitom 0 i 1 selektora wartości zadanej.

### **8.3.6 ZADANIE PRĘDKOŚCI Z TAKTGENERATORA**

Do zoptymowania regulacji prędkości PI możliwe jest wykorzystanie Taktgeneratora:

- Prędkość silnika ustawić w **A51** (n.p. 50 obr./min)
- Taktgenerator ustawić w **D93**=1
- Perioda taktu ustawić w **D94** (n.p. 0,5 s)
- Enable włączyć

Silnik zmienia kierunek prędkości w czasie **D94** z prędkością pomiędzy +**A51** a -**A51**.

### **8.3.7 POTENCJOMETR**

Funkcja "Potencjometr" umożliwia bezstopniową regulację prędkości obr. silnika przy pomocy dwóch wejść binarnych:

- Dwa z parametrów **F31** ... **F34** należy ustawić na **4:motorpoti up** wzgl. **5:motorpoti dwn**.
- Opcja **D90**=1 aktywuje funkcję "Potencjometr".
- Zmiany prędkości obr. następują odpowiednio do wartości ramp w **D00** i **D01**. Przy aktywnym potencjometrze (**D90**=1) większość parametrów grupy **D** nie jest wyświetlana.
- Opcja **D90**=2 sumuje wartość potencjometru z wartością
- zadaną.
- Jeżeli do dwóch wejść podany jest sygnał 1, wartość po tencjometru jest ustawiana na **C00(n-Min)**.
- Opcja **D91**=1 zapamiętuje trwale wartość potencjometru
- Funkcja potencjometra nie jest możliwa przy **D99**=1 (fast
- $\blacktriangleright$  reference value)

### **8.3.8 WARTOŚĆ ZADANA Z CZĘSTOTLIWOŚĆI**

Der Frequenzsollwert wird auf zwei Arten akzeptiert:

- Inkrementalgeber, Spur A und B
- Schrittmotorsignale Frequenz + Vorzeichen

Der Anschluß erfolgt gemäß Kap. 4 und 5. Die Software muß auf "el. Getriebe" programmiert werden, Kap. 11.

### **8.4 REGULATOR PRĘDKOŚCI PI**

Regulator prędkości jest wykonany do wygładzania podania napięcia analogowego. Dla STÖBER ES - silników rugulacja jest optimalnie zrealisowana w ustawieniu fabrycznym. Możliwość ustawienia regulatora (Par. **C31**, **C32** i **C33**) i zmiany:

• Wielke obciążenia zewnętrzne(**C31** ↑**, C33** ↑**,** [**C32** ↓]) Mechanika drgania (**C31**↓**, C33** ↑)

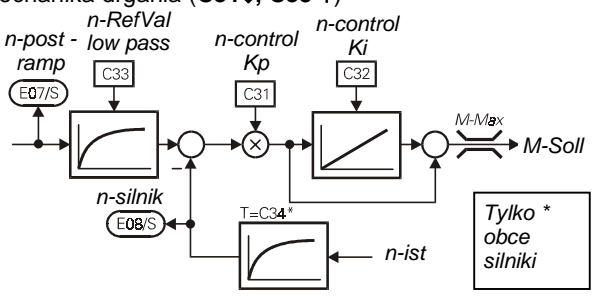

#### **8.5 ZATRZYMANIE / SZYBKIE ZATRZYMANIE**

W ustawieniu fabrycznym wejście binarne BE1 ustawione jest na **F31**=8:Halt. Zatrzymanie silnika poprzez zmianę WZ-n.p 10V-0V jest przy ustawieniu fabrycznym osiągnięte bez rampy (**D01**=0 ustawienie rampy) . Dodatkową rampę można zrealisować poprzez (**D81** Decel-S czas szybkiego zatrzymania). W ustawieniu fabrycznym wejście binarne BE3 jest zaprogramowane na funkcję **F33**=9:szybkie zatrzymanie.

W pracy ruchu "**pozycjonowanie"** rampa zatrzymania jest zawsze aktywna.Przy sygnale "Halt(zatrzymanie)" aktywna jest rampa (**decel** przyspieszenia ujemnego), przy szybkim zatrzymaniu max. przyśpieszenie **I11**.

### **8.6 STEROWANIE HAMULCA**

Sterowanie hamulca przetwornicą poprzez +24 V (podłączenie do wejści B+ i B- z wtyczki X13) jest aktywowane poprzez **F08**=1.

Hamulec zadziała przy:

- Wyłączeniu enable, patrz **F38**=1
- Halt(zatrzymanie), n.p. **F31**=8
- Quick stop(szybkie satrzymanie);n.p. **F31**=9
- Wystąpieniu zakłócenia, patrz **F38**=2
- Pozycjonowaniu- zależne od parametrów ruchu
- Jest możliwość otwierania hamulca poprzez wejście binarne **F08**=0, Funkcja **BE="32:brake open"**

Software przetwornicy SDS 4000 umożliwia realizację pełnego sterowania dźwignic. W tym celu ustawić czas otwarcia (**F06)** i czas zamknięcia (**F07)** hamulca. Przy zatrzymaniu napęd pozostaje przez czas **F07** sterowny . Przy starcie rozruch będzie opóźniony o czas **F06**.

### **9 FUNKCJE SPECJALNE**

### **9.1 WEJŚCIA BINARNE BE1 ... BE4 (BE5...BE15)**

Wejściom binarnym przyporządkowane są fabrycznie następujące funkcje:

- BE1 = 8:**Halt**(zatrzymanie)
- BE2 = 6: **dirOfrotat.** (kierunek obrotów lewo/prawo)
- BE3 = 9:**Quick stop**(szybkie zatrzymanie) **rampa D81**
- BE4 = 0:**inaktiv**

10 dodatkowych wejść binarnych umożliwia karta opcjonalna SEA-4000. Programowanie poprzez parametry **F31** do **F34**, i **F60** do **F69**.

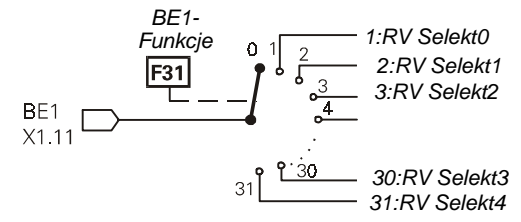

Jeżeli ta sama funkcja przyporządkowana zostanie większej ilości wejść, sygnały tych wejść sprzężone so poprzez OR. Funkcje bez przyporządkowania otrzymują wewnętrznie sygnał 0.

#### **9.2 OGRANICZENIE MOMENTU OBROTOWEGO**

- Moment obrotowy jest ograniczony w kilku sposobach
- **C03** (**M-Max 1**) fabrycznie jest to aktualne ograniczenie w % momentu silnika M0.
	- 13

## 9. Technologia

- Przełączanie między dwoma wartościami granicznymi **C03** (**M-Max 1**) i **C04** (**M-Max 2**) możliwe jest poprzez wej ście binarne (funkcja: **10:torque select** przyporządkowana jest w parametrze **F31** ... **F34**).
- Ograniczenie momentu możliwe jest również poprzez wejście analogowe AE2. W tym celu dobrać **F20**=2. 10 V odpowiada 100 % momentu silnika M0, nastawa **F22** (**AE2 gain**) umożliwia inne skalowanie.

Przy szybkim zatrzymaniu działa zawsze większa wartość parametrów C03 lub C04.

#### **9.3 ZAKRES PRACY**

Przy pomocy dowolnie programowalnych Komparatorów jest możliwość kontroli 3 zakresów pracy.

Zakres obrotów silnika, zakres momentu obrotów i dowolno programowalny w parametrze **C47** . Granice w parametrach:

- **C41**, **C42**: n-Min, n-Max
- **C43**, **C44**: M-Min, M-Max
- C45, C46: Zakres pracy "X" (Programowanie C47)

W parametrze **C48**=1 będzie kontrolowany bezwzględny zakres pracy "X" (C47), z C48=0 znak liczby uwzględniany. Parametr **C49** ustawia kontrolę zakresu pracy w fasie przaśpieszenia lub Enable-wyłączone. Jeśli granice parametrów będą przekroczone "6:Arbeitsbereich" możliwość sygnału poprzez przekaźnik (n.p. **F00**=6).

Jeżeli nie zachodzi konieczność kontrolowania którejś z powyższych wielkości należy dla tego zakresu pracy ustawić wartości graniczne (np. **C43**=0 % i **C44**=400 % jeżeli nie jest konieczna kontrola momentu obrotowego).

### **9.4 WYBÓR ZESTAWU PARAMETRÓW**

Przetwornice SDS mają możliwość zaprogramowania dwóch zestawów parametrów. Wyboru można dokonać:

- zewnętrznie poprzez wejście binarne (**A41**=0) lub
- wewnętrznie poprzez tastaturę (**A41**=1 lub 2).

Numer czynnego zestawu wyświetlany jest w **E84**. Aby móc wybierać poprzez we.binarne, jeden z parametrów **F31** ... **F35** w obu zestawach musi być ustawiony na **11:paraSet-selct**. Przełączenie jest możliwe jedynie przy sygnale "0" na wejściu "enable".

Parametry z obu zestawów mogą być wyświetlone i programowane niezależnie od tego, który z zestawów jest aktualnie czynny. W **A11** (**paraSetEdit**) określa się,który z zestawów ma być wyświetlony.

W zestawie 2 (**A11**=2) obok numeru parametru pojawia się symbol  $\mathbf{E}$ .

Niektóre grupy parametrów są wspólne dla obu zestawów i mogą być tylko jeden raz programowane. Są to parametry grupy **A**, grupy **E** (wskazania wartości momentu, prądu itp.) oraz grup **I, J, L** (pozycjonowanie). Przy numerach parametrów z tych grup symbol  $\Box$  nie jest wyświetlany. Parametry **A42** i **A43** umożliwiają kopiowanie zestawów parametrów : ustawienie **A42(copyPSet 1>2)** na **1:active**, powoduje zapisanie wartości parametrów zestawu 1 w zestawie 2.

Przykład czasowego przebiegu (**F38**=1),szybkie zatrzymanie i Enable-wyłączenie:

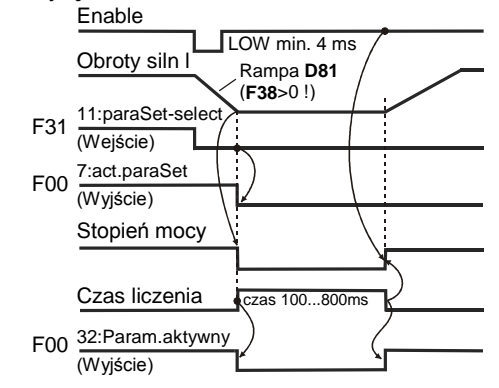

☞ Z reguły programuje się najpierw zestaw 1. Poprzez dobór **A42**=1 kopiuje się wartości tych parametrów w

zestawie 2. **A11**=2 przełącza na zestaw 2 i umożliwia dokonanie potrzebnych zmian wartości parametrów. Na koniec zapamiętuje się wszystkie parametry ( **A00**=1 ).

### **9.5 KASOWANIE ZAKŁÓCEŃ**

Lista możliwych zakłóceń zamieszczona jest na stronie 48. Zakłócenia mogą być kasowane poprzez

- Enable: zmiana sygnału na we. "enable" z "0" na "1" i ponownie na "0". Zawsze dostępne.
- **Przycisk Esc (tylko gdy A31=1). UWAGA!!**  $NAPED$
- **Autokasowanie (tylko gdy A32=1). RUSZA NATYCHMIAST!**
- Wejście binarne (**F31**...**F34**=13).

Parametry **E40** i **E41** zawierają informacje o ostatnich 10 zakłóceń (1= ostatnie zakłócenie). Za pomocą FDS-Tool możliwe jest przyporządkowanie określonym zdarzeniom odpowiedniej reakcji przetwornicy ( zakłócenie, ostrzeżenie,

meldunek ).

### **9.6 ROZRUCH SILNIKA**

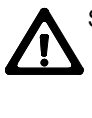

 Samoczynne ruszenie silnika po włączeniu zasilania jest niemożliwe – fabryczna nastawa **A34**=0 (**auto start:inactive**) – porównaj: stan pracy "**12:inhibited**" na str. 44. Przed ustawieniem automatycznego rozruchu, **A34**=1, sprawdzić czy jest on ze względów bezpieczeństwa dopuszczalny.

### 10. Technologia

### **10 POZYCJONOWANIE**

Przetwornice typu SDS 4000 umożliwiają seryjnie programowanie pozycji.

Możliwości zastosowania przetwornicy ograniczone są liczbą stojących do dyspozycji wejść. Z tego względu zaleca się, przy projektowaniu napędów z pozycjonowaniem, zastosowanie karty opcjonalnej SEA-4000 względnie możliwości komunikacyjnych przetwornicy (RS232, CAN-Bus, Profibus-DP).

#### **10.1 FUNKCJONALNOŚĆ**

- zaprogramowanie 32 pozycji.
- ciągła kontrola uchybu i regulacja pozycji.
- parametrowanie w jednostkach jak stopień kątowy, mm.
- kontynuowanie przerwanego programu jazdy.
- zmiana pozycji docelowej podczas jazdy.
- kilka rodzajów referowania.
- programowanie złożonych przebiegów poprzez sprzężenie programów jazdy np."jazda poz.1,postój 2 sek.,dalsza jazda na poz. 2, czekaj na sygnał i z powrotem".
- ręczny tryb pracy ( impulsowanie ).
- funkcja "teach-in".
- funkcja "speed-override" poprzez wejście analogowe.
- dokładne podanie przełożenia przekładni ( ułamek ) zapo biega odchyłkom w metodzie jazdy nieskończonej.
- ciągłe referowanie w metodzie jazdy nieskończonej.
- funkcja "elektryczna krzywka" powoduje przełączenie wyj ścia binarnego po osiągnięciu zaprogramowanej pozycji.
- wyłącznik końcowy urządzenia i programowy.
- funkcja "okrągły stół".
- określenie drogi poprzez wejście analogowe.
- sterowanie hamulca podnośnika.
- pozycjonowanie z impulsatorem absolutnym

#### **10.2 PRZYŁĄCZA**

Do rozwiązywania prostych zadań wystarczające jest zastowanie standartowego urządzenia bez karty opcjonalnej. Złożone sterowania napędów wymagają większej liczby wejść binarnych. Karta opcjonalna SEA-4000 posiada dodatkowo 10 wejść i 5 wyjść binarnych.

Poprzez wejście analogowe AE2 możliwa jest bezstopniowa regulacja prędkości. Funkcja ta, określona jako "**speed override**", jest przydatna nie tylko podczas uruchamiania, ale także w sterowaniu ręcznym itd.

Typowa konfiguracja z kartą SEA-4000:

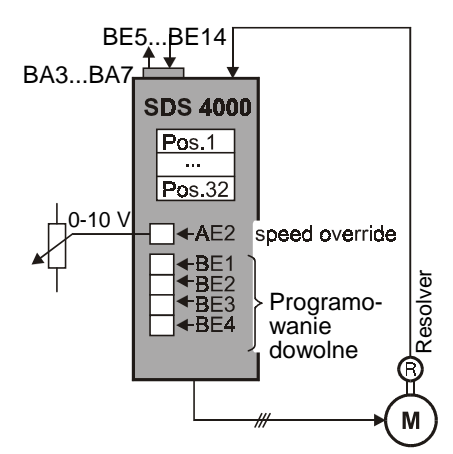

W tym kontekście istotne są następujące funkcie wejść binarnych ( parametry **F31**...**F34** i **F60**...**F69** ) :

- **RV-select0 ..4**: wybór pozycji binarnie kodowany."00000" program jazdy 1,"11111" – program jazdy 32.
- **8:halt**: narastające zbocze powoduje przerwanie aktual nego programu jazdy. Ręczne sterowanie (impulsowanie) możliwe jest wyłącznie w tym stanie. Funkcja ta zatem przełącza między ręcznym i automatycznym trybem pracy.
- **9:quick stop**: narastające zbocze powoduje przerwanie jazdy i zatrzymanie z maksymalnym przyspieszeniem **I11**.
- **16:posi.step**: przy sprzężeniu programów jazdy następuje automatyczne uruchamianie kolejnych programów. Aktual nie wykonywany program nie zostaje przerwany.
- **19:posi.start**: uruchamia wybrany program jazdy, aktualnie wykonywany program zostaje przerwany.
- **20:posi.stop**: tylko przy sprzężonych programach jazdy; przy odpowiednim programowaniu (por. **J17**=3) następuje natychmiastowe przerwanie aktualnego programu i urucho mienie następnego.Możliwe jest określenie drogi, która po a ktywowaniu tej funkcji zostanie jeszcze wykonana (cz.10.8).
- **17:tip+, 18:tip-**: sterowanie ręczne (impulsowanie).
- **21:stop+, 22:stop-**: wyłącznik końcowy.
- **23:ref. input**: podłączenie wyłącznika referowania.
- **24:start ref.**: uruchomienie referowania.
- **25:teach-in**: aktualna pozycja zostanie wpisana w wybra ny program jazdy.<br>Martości we
- Wartości wejść binarnych mogą zostać w parametrach **F51**...**F55** i **F70**...**F73** zanegowane. Zdjęcie "enable" powoduje zawsze "szybkie zatrzymanie" z maksymalnym przyspieszeniem (**I11)**.

#### **Wejście analogowe AE2 i AE1** (Par. **F20** i **F25**)

- **1:additional RV:** względne pozycje są dodawane (100% + poziom) . Przykład: 0 V → bez korektury t.z.n. 100% pozycji.
- **4:RV-faktor:** względne pozycje są mnożone z poziomem .
- Przykład:  $0 \vee \rightarrow$  bez ruchu t.z.n.. 0% pozycji.
- **5:override**: zaprogramowana prędkość może być, poprzez potencjometr, "online" zmieniana ( funkcja "speed override" w sterowaniu CNC ).
- **6:posi.offset**: do zaprogramowanej pozycji może zostać dodany offset; por. parametr **I70**.

#### **Wyjścia binarne** (Par. **F00**, **F80**, **F81**, ... )

- **3:refVal-reached**: sygnał "1" pojawi się, gdy napęd osiągnie zaprogramowaną pozycję.
- **8:el. cam**: sygnał "1" pojawi się, gdy aktualna pozycja znaj duje się w przedziale określonym przez **I60** i **I61**. Sygnał może sterować inne podzespoły.

# 10. Technologia

- **9:follow.error**: sygnał "1" pojawia się, gdy przekroczony zostanie maksymalny uchyb - nastawa w **I21**.
- **10:posi.active**: napęd znajduje się w pozycjonowaniu,ale żaden program jazdy nie jest wykonywany.
- **13: referenced:** referowanie zostało zakończone
- **19:S-memory1 ... 21:S-memory3:** emisja miejsc pamięci, które zostały poprzez Posi-punkty -łączenia w trakcie pozycjonowania w pamięci (cz. 10.12).
- **23:RV-Quit0 ... 25:RV-Quit2: I82**, patrz. wykres w cz. 10.3. sygnały wyjść binarnych aktualnej pozycji **I82**
- ☞ poprzez pracę sieciową (Profibus) FDS, jest możliwość wygodnej kontroli tych sygnałów .

### **10.3 POZYCJE, PROGRAMY JAZDY**

Każda pozycja określona jest przez kilka parametrów, które tworzą program jazdy. Do dyspozycji stoi 32 programów jazdy, a zatem osiągniętych może być 32 różnych pozycji. Program jazdy nr. 1 określają parametry **J10** ... **J18**, drugi parametry **J20** ... **J28** itd.

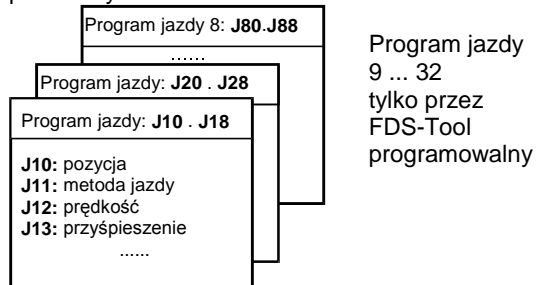

Wybór programu jazdy następuje poprzez:

- wejścia binarne nastawione na **RV-select0** do **RV-select4**. Kod binarny "00000" odpowiada programowi nr.1, "11111" programowi nr.32. Wybór poprzez wejścia binarne jest możliwy tylko gdy **J02**=0.
- parametr **J02,** gdy wartość **J02** jest różna od 0..

Meldunek aktualnej pozycji jest podawany:

- W parametrze **182** ("aktywny stopień").
- Na wyświetlaczu.
- Poprzez wyjścia binarne "23:RV-Quit0" do "27:RV-Quit4"

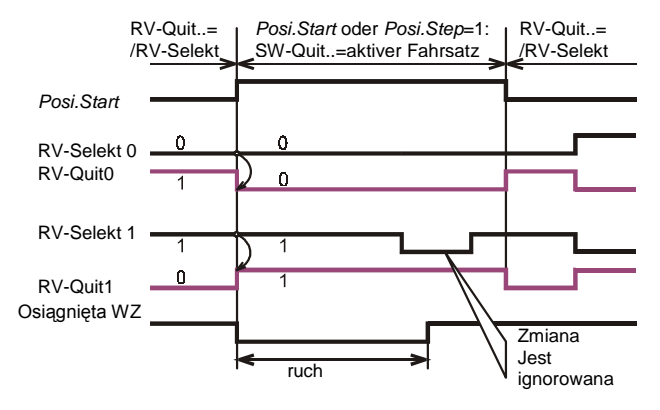

### **10.4 POZYCJONOWANIE WZGLĘDNE / ABSOLUTNE**

Każdemu programowi jazdy można przyporządkować jedną z 4-ch metod jazdy ( parametry **J11**,**J21**,**J31**...):

- względną
- absolutną
- nieskończoną dodatnią
- nieskończoną ujemną

W metodzie względnej punktem odniesienia jest aktualna pozycja napędu.

Pozycjonowanie absolutne odnosi się do stałego punktu ( punkt zerowy maszyny ), który jest określany podczas referownia (cz. 10.6). Bez referowania nie jest możliwe osiągnięcie jakiejkolwiek pozycji w metodzie absolutnej, ewentualna próba spowoduje meldunek **51:refused**.

Jeżeli program zostanie zadeklarowany jako nieskończony, oś porusza się w określonym kierunku do czasu odebrania sygnału (np. posi.next lub posi.start). Prędkość może być regulowana poprzez wejście analogowe AE2 (w tym celu ustawić **F20**=**5:override**).

Osiągnięcie zaprogramowanej pozycji sygnalizowane jest sygnałem **RV-reached** (**F00**=3, **F80**=3). Sygnał ten pojawia się, gdy aktualna pozycja znajdzie się po raz pierwszy w przedziale tolerancji ( zaprogramowana pozycja ± **I22**). Sygnał zostanie zdjęty po odebraniu następnego zlecenia jazdy.

#### **10.5 URUCHOMIENIE**

Przed przystąpieniem do pozycjonowania należy uruchomić układ kontroli obrotów i ewentualnie zoptymalizować go za pomocą FDS-Skope.

Pozycjonowanie aktywowane jest poprzez dobór:

#### **C60**=**2:position**

W tym trybie pracy górna linia wyświetlacza wskazuje aktualną pozycję: Aktualna pozycja

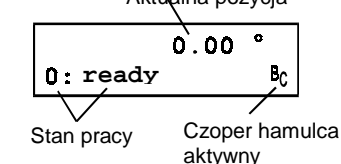

**Uwaga:** Jeżeli zachodzi konieczność przesunięcia punktu dziesiętnego we wskazaniu pozycji (**I06**), należy tego dokonać na początku uruchamiania, w przeciwnym razie ulegają bowiem zmianie wartości wszystkich zaprogramowanych pozycji!

### **10.5.1 OGRANICZONY ZAKRES RUCHU**

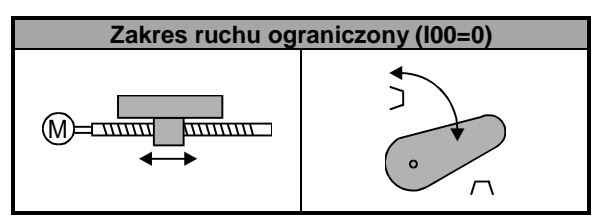

Z ograniczonym zakresem ruchu mamy do czynienia wówczas, gdy dopuszczalny obszar ograniczony jest np. ogranicznikami. Ze względów bezpieczeństwa należy w tym przypadku

### 10. Technologia

przewidzieć wyłączniki końcowe. Jeżeli liczba wolnych wejść jest niewystarczająca (praca bez karty opcjonalnej), funkcje wyłączników końcowych musi przejąć nadrzędne sterowanie. Najbardziej istotne parametry:

- **I00**=0 zakres ruchu ograniczony
- **I05**: jednostka miary mm, stopień (°), cal
- **I06**: liczba miejsc dziesiętnych
- **I07**: odległość na obrót silnika (np. mm/obr.).
- **I10**: max. prędkość (np. mm/s)
- **I11**: max. przyspieszenie (z.B. mm/s2)
- **I12**: prędkość sterowanie ręczne

**Uwaga:** niektóre parametry z grup **I** i **J** (np. odległości lub przyspieszenie) mogą osiągać duże wartości. Za pomocą przycisków  $\left| \bullet \right|$  wybrać pozycję dziesiętną do zmiany.

Wartość pulsującej cyfry zwiększyć lub zmniejszyć przy pomocy przycisków  $\Delta$ | $\blacktriangledown$ |:

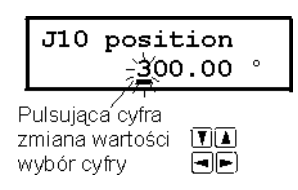

☞ Przed pierwszymi próbami sprawdzić działanie wyłą-

czników końcowych lub odłączyć napęd od maszyny! Jako pierwszy test można aktywować funkcję "enable". Wskazanie stanu pracy wyświetlacza pokazuje:

#### **17:posi.active**.

Układ regulacji położenia jest włączony, napęd pozostaje na aktualnej pozycji. Następnie uruchomić napęd w sterowaniu ręcznym (impulsowaniu). W tym celu ustawić **J03**=1. Przyciskami  $\blacktriangleright$  sterować napęd.

☞ Prędkość może być, poprzez wejście analogowe AE2 (**F20**=5), zmieniana także w czasie jazdy!

Jako następny krok należy przeprowadzić referowanie (cz. 10.6). Po referowaniu (**I86**=1) możliwe jest zaprogramowanie programowych wyłączników końcowych (**I50** i **I51)**. Zapobiegają one osiągnięciu pozycji poza wartościami **I50** i **I51**.

W **J10** (pozycja w programie jazdy 1) zaprogramować względną jazdę (**J11**=0). Prędkość ustawić w **J12**, rampy w **J13** i **J14**. **J00**=1 uruchamia program jazdy (nie zapomnieć o włączeniu "enable"!).

#### **10.5.2 NIESKOŃCZONY ZAKRES JAZDY ("OŚ ZAMKNIĘTA")**

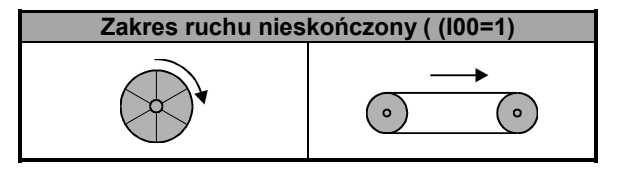

Cechą charakterystyczną nieskończonego zakresu ruchu jest okresowe powtarzanie się pozycji w czasie jazdy w jednym kierunku (podobnie jak wskazówka zegara).

**Przełożenie przekładni:** parametry **I07** i **I08** umożliwiają precyzyjne (na podstawie liczby zębów kół zębatych) ustawienie przełożenia. Eliminuje to błędy pozycjonowania we względnej metodzie jazdy, por. przykłady w cz. 10.9.

**Oś zamknięta:** nastawa **I00**=**1:unlimited** sprawia, że wartość aktualnej pozycji jest liczona tylko do wartości długości obiegu **I01** (np. 360°). Po osiągnięciu tej wartości następuje ponowne liczenie od 0. Gdy dozwolone są obydwa kierunki ruchu, jazda z pozycji A na pozycję B (pozycjonowanie absolutne) następuje po najkrótszej drodze -> **optymalizacja drogi**.

**Kierunek ruchu:** Są dozwolone dwa kierunki ruchu (**I04**=0), jazda z pozycji A na pozycję B (**pozycjonowanie absolutne**) następuje po najkrótszej drodze **I03=1** -> **optymalizacja drogi**.

#### **10.6 REFEROWANIE**

Położenie odczytywane jest za pomocą impulsatora. Po włączeniu zasilania (sieć względnie zew. 24V) rzeczywista pozycja nie jest znana. Dokładna pozycja wyjściowa musi zostać określona poprzez referowanie. Realizacja pozycjonowania absolutnego możliwa jest wyłącznie po zreferowaniu. Zakończenie referowania sygnalizowane jest poprzez **I86**=1 i sygnał ten może zostać podany na wyjście binarne. Referowanie programowane jest w parametrach **I30** ... **I38**.

Najistotniejsze parametry:

- **I30**: rodzaj referownia
- **I31**: kierunek referowania
- **I32**: prędkość referowania szybko
- **I33**: prędkość referowania powoli
- **I35**: wykorzystanie impulsu zerowego impulsatora
- **I37**: automatyczne referowanie po włączeniu zasilania

Referowanie może być uruchomione na trzy sposoby:

- automatycznie (**I37**=1 lub 2)
- sygnał na wejściu binarnym (**F31** ... **F34**=24)
- ręcznie, dobierając **J05**=1.

Przy dopuszczalnym jednym kierunku referowania (**I04**>0), następuje ono od początku z prędkością ustawioną w **I33**. W parametrze **I30** określa się sygnały inicjujące albo funkcje wejść binarnych. W **I31** określa się kierunek, w którym rozpoczyna się referowanie. Jeżeli aktywny jest włącznik referowania (wzgl. wyłącznik końcowy) kierunek zostanie odwrócony, por. przykład 2 w dalszej części. Prawidłowość nastawy w **I31** można sprawdzić np. sterując oś ręcznie (**J03**). Stany wejść binarnych wskazane są w parametrach **E12**, **E13** i **E19.**

Zaprogramowanie dwóch prędkości (**I32** i **I33**) jest użyteczne przede wszystkim przy długich osiach linearnych. Przyspieszenie w referowaniu odpowiada ½ maksymalnego przyspieszenia (**I11)**. Po osiągnięciu punktu odniesienia aktualna pozycja wpisana zostanie w **I34** (pozycja odniesienia), napęd wyhamowany do całkowitego zatrzymania. Droga hamowania wynosi

## 10. Technologia

- $1 v<sup>2</sup>$  $S =$  ------2 a
- v prędkość a - przyspieszenie (tutaj **I11**/2).

Po zakończeniu referowania napęd nie powraca na pozycję odniesienia, lecz pozostaje na pozycji wynikającej z drogi hamowania. Funkcja "Override" (**F20**=5) wejścia analogowego AE2 umożliwia zmianę prędkości, a tym samym drogi hamowania!

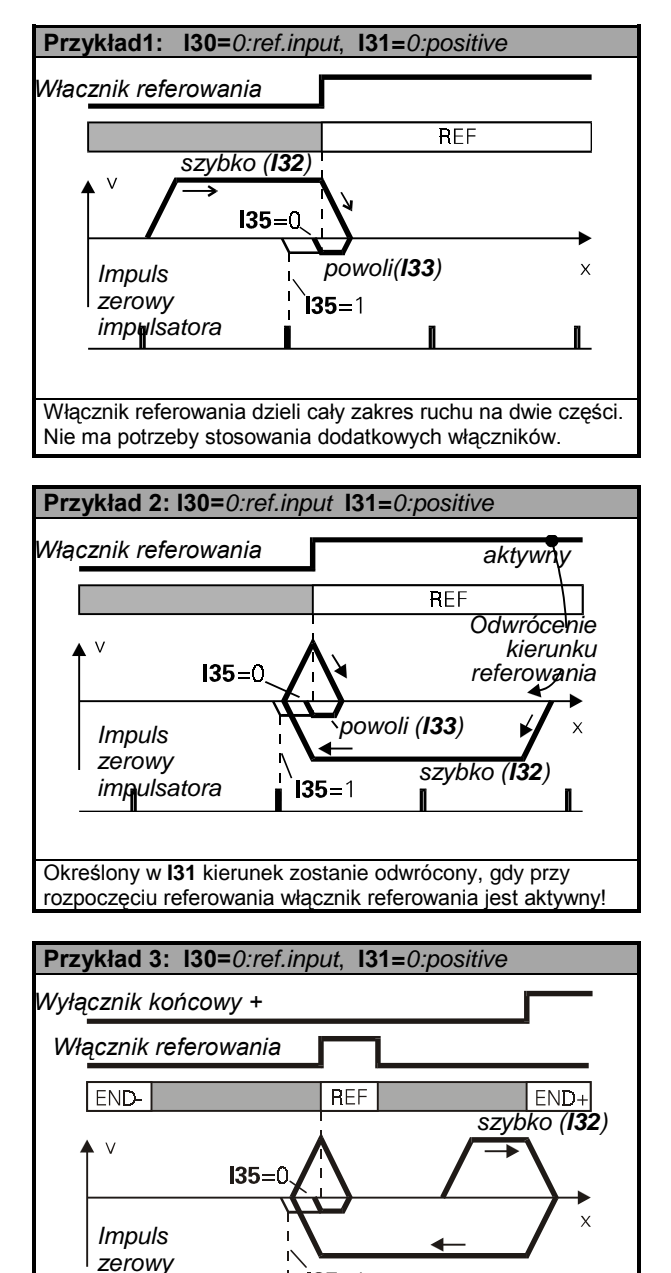

 $135 = 1$ impulsatora Włącznik referowania jest krótko aktywny. Wyłącznik końcowy powoduje odwrócenie kierunku ruchu.

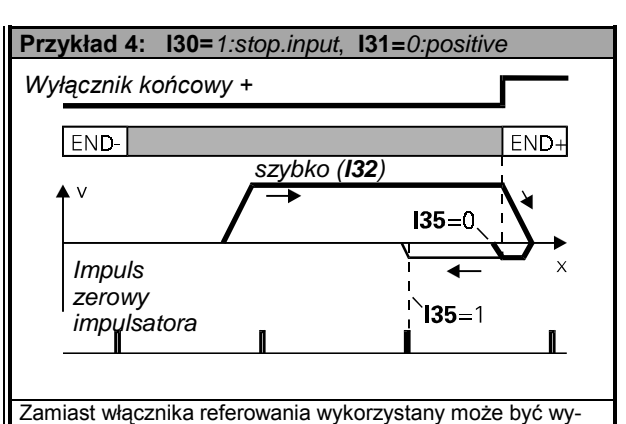

łącznik końcowy

Po zaniku napięcia zasilania lub 24 V konieczne jest ponowne referowanie. Nastawa **I37**=1 powoduje samoczynne rozpoczęcie referowania wraz z pierwszą, po włączeniu zasilania, instrukcją startu (**posi.start** lub **posi.step**).

Możliwe jest, aby napęd po zakończeniu referowania, automatycznie osiągnął dowolną pozycję wyjściową. W tym celu należy w parametrze **I38** (**ref.block**) wpisać numer programu jazdy określającego tą pozycję.

### **10.7 REGULATOR POŁOŻENIA**

 W celu zminimalizownia uchybu, przetwornice FDS pracują ze wstępnym wysterowaniem liczby obrotów. Maksymalny dopuszczalny uchyb (**I21)** jest nieustannie kontrolowany. Regulator położenia jest zawsze czynny podczas jazdy.

*Generator wartości zadanej*

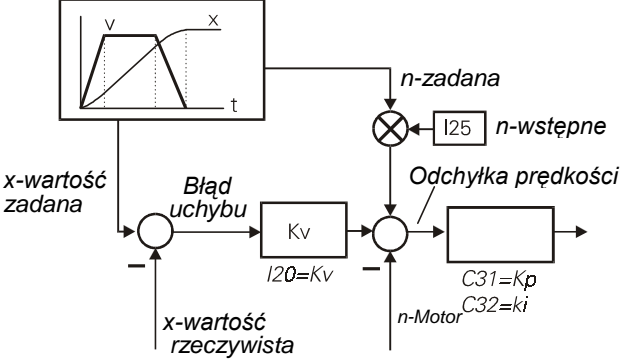

\* **H23** (X20-współczynnik przełożenia): Przykład podawania sygnałów poprzez X20.

Wzmocnienie członu regulatora położenia (**I20)** nazywa się współczynnikiem KV.

### **10.8 SPRZĘŻENIE PROGRAMÓW JAZDY**

Nastawa parametru **next block**( **J16**, **J26**, **J36**,... ) umożliwia sprzęganie programów w złożone "przebiegi". Po zakończeniu jednego programu możliwe jest automatyczne uruchomienie jazdy na następną pozycję. W pierwszym programie należy uwzględnić następujące parametry:

- **J16** następny program; gdy **J16**=0, sprzężenie nie następuje
- **J17** następny start: określa w jaki sposób zostanie uru
	- chomiony kolejny program.
- **J18** zwłoka, istotny gdy **J17**=**1:with delay**

Szczegóły dotyczące parametru **J17** zamieszczone są w tabeli parametrów.

### 10. Technologia

**Przykład 1:** okrągły stół powinien obracać się skokami co 60° ze zwłoką 1 sek. pomiędzy skokami. *Rozwiązanie:* **J10** = 60° (droga) **J11** = **0:relative** (metoda jazdy)

**J16** = 1 (następny program nr. 1) **J17** = **1:with delay** (start ze zwłoką) **J18** = 1.000 s (zwłoka 1s)

☞ Program nr. 1 uruchamia "się sam".

**Przykład 2:** trzy stałe pozycje osiągane są w określonej kolejności.

- *Rozwiązanie:* **J10**, **J20**, **J30** = nastawa pozycji **J11**=**J21**=**J31** = **1:absolute J16**=2, **J26**=3, **J36**=1 (sprzężenie) **J17**=**J27**=**J37** = **0:posi.step**
- ☞ Programy jazdy uruchamiane są narastającym zboczem sygnału posi.next.
- **Przykład 3:** taśma transportowa powinna się zatrzymać dokładnie po 100 mm od minięcia czujnika.

*Rozwiązanie:* **J11** = **2:endless pos.**

 **J16** = 2 (następny program nr.2) **J17** = **3:posi.next** (następny start) **J20** = 100 mm **J21** = **0:relative**

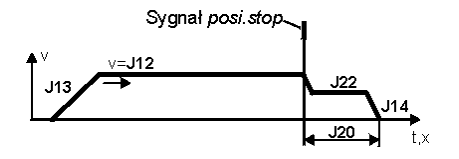

- ☞ Sygnał posi.start uruchamia program jazdy nr.1 .Napęd porusza się do rozpoznania narastającego zbocza sygnału posi.next – przejście do wykonywania programu nr.2.Przy podłączeniu czujnika posi.next na wejściu BE3 reakcja następuje bez opóźnienia.Bez nastawienia **J17**=**3:posi.next** sygnał z czujnika będzie zignorowany ! Por. przykład 4.
- **Przykład 4:** Pozycjonowanie przed regałem.Zapora świetlna określa dokładną pozycję każdego regału. Sy gnały z czujników wszystkich regałów,poza re gałem docelowym,muszą być pomijane. Zakła damy, że docelowy regał znajduje się pomiędzy pozycjami 5,1 m i 5,4 m.

*Rozwiązanie:*

w programie 1 osiągamy przybliżoną pozycję:

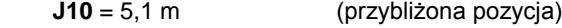

- **J11** = **1:absolute**
- **J16** = 2 (następny program nr. 2)
- **J17** = **2:no stop** (start)

w programie 2 aktywujemy posi.stop (**J27**): J20 = 5,4 m (maksymalna droga)

- J21 = **1:absolute**
- 
- $J26 = 3$  (następny program nr. 3)<br> $J27 = 3$ :posi.next (start)  $J27 = 3:posi.next$
- 
- w programie 3 określona jest droga hamowania:<br> **m (droga hamo** (droga hamowania)
	- **J31** = **0:relative**

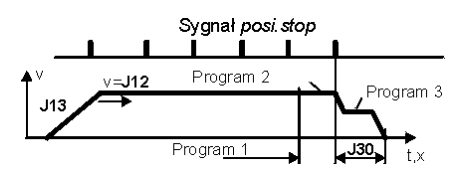

☞ Sygnał posi.start uruchamia program 1. Krótko przed osiągnięciem pozycji uruchomiony zostaje, bez zatrzymania, program 2, w którym aktywowana jest ins trukcja posi.next. Sygnał posi.next uruchamia program 3 – hamowanie na drodze nastawionej w **J30**. Jeżeli czujnik nie wygeneruje sygnału posi.next (np. wskutek uszkodzenia), napęd zatrzyma się po osiągnięciu pozycji ustawionej w **J20**.

#### **Wskazówki:**

- Wskazanie **17:posi.active** informuje, że aktualnie nie jest wykonywany żaden program. Napęd jest przygotowany do pozycjonowania. Sygnały posi.start i posi.next powodują jednakową reakcję napędu.
- **I82** wskazuje numer aktualnie wykonywanego programu. **I82**=0 oznacza "żaden program nie jest wykonywany".
- Wyłączenie i ponowne włączenie enable" powoduje przejście przetwornicy w stan gotowości **17:posi.active**.
- Stan gotowości może być sygnalizowany poprzez wyjścia binarne BA1 i BA2.

### **10.9 PROSTE PRZYKŁADY**

Bez karty opcjonalnej do dyspozycji stoi 4 wejść binarnych.

**Przykład 1:** napęd taśmy (ruch nieskończony), 4 różnej długości odcinki osiągane we względnej me todzie jazdy.

*Rozwiązanie:* BE1: **RV-select0** (**F31**=1) BE2: **RV-select1** (**F32**=2) BE3: **posi.start** (**F33**=19)

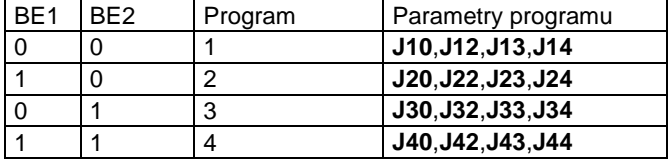

☞ Metoda jazdy (**J11**,**J21**,**J31**,...) ustawiona jest we wszystkich programach na **0:relative**. Wybrany pro gram wyświetlany jest w parametrze **I83**.

**Przykład 2:** oś liniowa z ogranicznikami, 2 stałe pozycje osiągane w absolutnej metodzie jazdy.

*Rozwiązanie*: BE1: **RV-select0** (**F31**=1)

BE2: **posi.start** (**F32**=19) BE3: **ref.input** (**F33**=23)

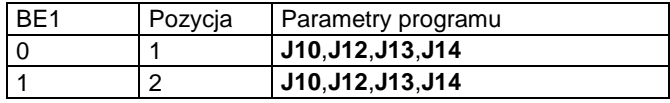

☞ Metoda jazdy (**J11**,**J21**) w obu przypadkach:

**1:absolute**. Referowanie następuje samoczynnie przy pierwszej instrukcji posi.start po włączeniu za silania ( **I37**=1 ). Włącznik referowania musi odpowiadać charakterystyce opisanej w przykładzie 1,

cz. 10.6.<br>**Przykład 3:** 

**Przykład 3:** napęd taśmy ( nieskończony ), zatrzymywany impulsem (określona droga hamowania).

### 10. Technologia

- *Rozwiązanie*: BE1: **posi.start** (**F31**=19) BE3: **posi.next** (**F33**=20) **J11**=**2: endless pos. J17**=**3: posi.next J20**=... (droga hamowania)
- ☞ Sygnał posi.stop powinien być podany na wejście BE3 (**F33**=20), nie występuje wówczas opóźnienie 4 ms. Uwzględnienie sygnału posi.next następuje poprzez nastawę **J17**=3.

Szczegóły odnośnie instrukcji posi.next przedstawione są w cz.10.8 (Sprzężenie programów jazdy).

**Przykład 4:** Okrągły stół ma się obracać skokowo o 60°, bez ograniczenia i bez odchyłek. Zastosowano przekładnię STÖBER K302 0170 o przełożeniu i=16,939393. Dokładne przełożenie wynosi i=3354/198.

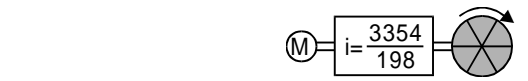

*Rozwiązanie:* na jeden obrót silnika stół obraca się dokładnie o 360°·198 / 3354. Z powyższego wynikają nastawy **I07**=71280 i **I08**=3354. Droga zaprogra mowana jest w stopniach (**J10**=60°). Długość obiegu wynosi 360° (**I01**).

> **Przykład 5:** napęd z paskiem zębatym porusza się bez końca i bez dryfu w określonych skokach (41 zabieraków na długości obiegu). Koło zębate posiada 23,pasek 917 zębów. Przekładnia jak w przykładzie powyżej.

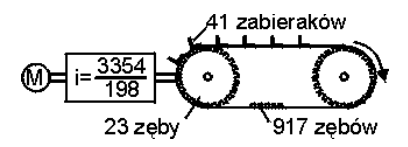

- *Rozwiązanie:* jako jednostkę przesunięcia przyjęto 1/41 dłu gości paska (**I05**=0). Odpowiada to przesunięciu o odległość między dwoma zabierakami. Na jeden obrót silnika napęd przesuwa się dokładnie o 198 / 3354 · 23 · 41 / 917 jednostek. Z powyższego **I07**= 186714 i **I08**=3075618. Droga zaprogramowana jest w jednostkach=1/41 długości obiegu. Długość obiegu wynosi 41 jedn.
- **Przykład 6:** napęd taśmy (z poślizgiem) porusza się bez końca i bez dryfu w określonych skokach. Dokładnie 41 zabieraków rozmieszczonych jest na długości 4 metrów.

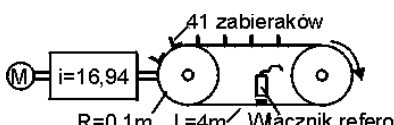

Wącznik referowania  $R = 0, 1m'$  $L=4m$ 

*Rozwiązanie:* przesunięcie na jeden obrót silnika wynosi 2πR / i, a zatem **I07**=37,09 mm/obr. Ewentualny dryf niwelowany jest poprzez ciągłe referowanie (**I36**=1) lub przy pomocy sygnału posi.next.

**Uwaga:** zaprogramowana droga (np.**J10**) pomnożona przez ilość zabieraków (41) musi

odpowiadać dokładnie długości obiegu (**I01**), w przeciwnym razie powstają odchyłki, pomimo ciągłego referowania. W razie potrzeby należy odpowiednio dopasować nastawy w **I01** i **I07**. Włącznik referowania powinien być umiejscowiony pomiędzy dwoma zabierakami.

**Uwaga:** przy zaprojektowaniu ciągłego referowania (**I36**=1) wartość **I07** należy zawsze zaokrąglać w górę.

**Przykład 7:** sterowanie dokręcania lub prasy. Od określonej pozycji włączona jest kontrola momentu obroto wego. Przy przekroczeniu wartości maksymalnej momentu następuje powrót do poz. wyjściowej.

*Rozwiązanie:* program 1 steruje początkową fazą ruchu. Bez zatrzymania następuje uruchomienie progr. 2 (**J16**=2, **J17**=2), prędkość pozostaje niezmieniona (**J12**=**J22**). Przy przekroczeniu wartości momentu nastawionej w **C44** następuje przejście do realizacji programu 3 (**J26**=3, **J27**=4). W tym przypadku zakres pracy ograniczony jest przez maksymalny moment obrotowy (**C44**).

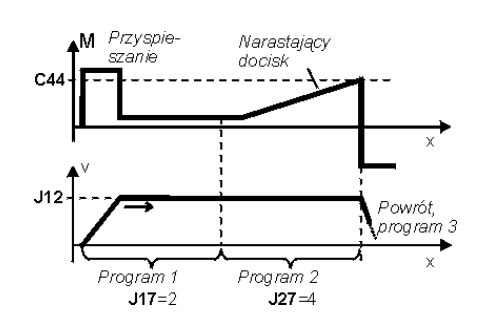

### **10.10 WYŁĄCZENIE AWARYJNE**

Jazda, przerwana wyłączeniem awaryjnym, może być następnie kontynuowana przy spełnieniu poniższych warunków:

- zasilanie 24V
- przynajmniej 4 ms. przed wyłączeniem "enable" aktywne jest wejście "zatrzymanie".
- sygnał "zatrzymanie" obecny jest aż do ponownego włącze nia zasilania i "enable".

Jazda na zaprogramowaną pozycję może być wówczas ponownie uruchomiona sygnałem posi.step.

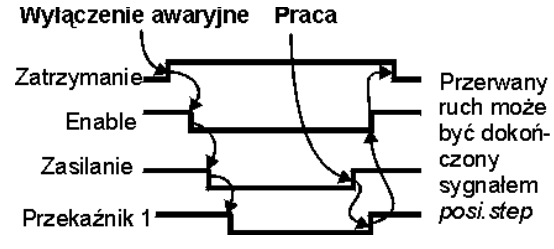

Wskazówka:

Poprzez parametr **I19**=1 jest możliwość dalszej jazdy przy wyłączeniu Enable. Falownik wskazuje "23: interrupt". Przerwany stopień pracy można zakończyć poprzez sygnał Posi.Step. W ustawieniu fabrycznym (**I19**=0) wyłączenie Enable powoduje przerwanie przebiegu pozycjonowania. Falownik wskazuje..17:Posi.aktiv".

#### **10.11 OBROT./LINIOWE POMIARY PRZEMIESZCZENIA**

Pozycjonowanie z pomiarem zewnętrznym zamontowanym na maszynie podaje sygnały do wykonania pozycji. Silnik jest regulowany własnym encoderem (norma).

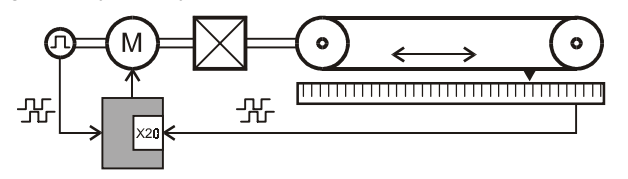

**Uwaga: :** W takim układzie jak powyżej liczba impulsów przeliczona na wałek silnika musi wynosić conajmniej 30 imp/1obr.

### **10.11.1 ENCODER**

Der Encoder do pozycjowania parametr **I02**, do regulacji silnika parametr **B26**. Poniższa tabela pokazuje możliwości podłączeń różnych impulsatorów do falownika

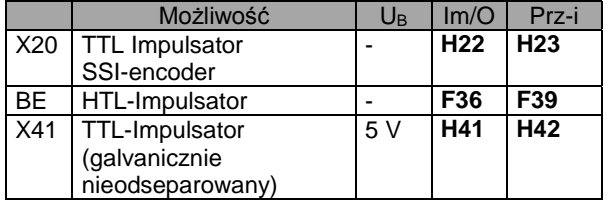

### **10.11.2 DOPASOWANIE SILNIK/ZEW.SYSTEM POMIARU**

Przy zastosowaniu zewnętrznego systemu pomiaru (encoder),impulsy muszą zostać przeliczone na wałek silnika.Przykład przeliczenia na wejściu impulsów X20 (**H20**=2:Encoder In , Cz. 14) :

- **1**) Ilość **kroków na obrót silnika** wyliczyć(1 krok = 1 przesunięcie na pomiarze liniowym lub 1 impuls encodera). **Przykład:** jeden krok 0,07 mm i skok trzpienia 20 mm/obr , resultat: 20/0,07 = 285,71 kroków na obrót silnika.
- **2**a) **Impulsowy pomiar mierzący:** Ilość impulsów na obrót silnika będzie zaokrąglana (Funkcja "Round" w formule poniżej) i w H22 wpisana:

**H22**=Round (ilość impulsów na obrót silnika)

**Błąd zaokrąglania będzie kompensowany w parametrze(**H23 **prze-i) :**

 $H23 = -$ **H22** Ilość impulsów na obrót silnika

### **2**b) **SSI-systemy pomiarowe:**

możliwe są dwa systemy:

- a) ilość kroków na obrót > 128∗N
- b) ilość kroków na obrót ≤ 128∗N.
	- z N=1 przy 24 Bit- i N=2 przy 25 Bit-encoderach.

W przypadku (a) tylko **H23** (prze-i) przystosować:

 $H23 = -$ N x 4096 Ilość kroków na obrót silnika

W przypadku (b) dodatkowo przystosować **H22**<sup>1</sup> (X20 inkrementy):

**H22**=Round (ilość kroków na obrót silnika **/ (4**∗**N)**)

#### **H23** = Ilość impulsów na obrót silnika **4** X **N** X **H22**

**Przykład:** Jeżeli w 24 Bit SSI-systemie pomiarowym wynik kroków na obrót silnika wyniesie 43,6 , prowadzi to do funkcji Round (43,6/4)=111 . Parametr **H22**=30 i **H23** = (4∗30/43,6) = 2,752 ustawić

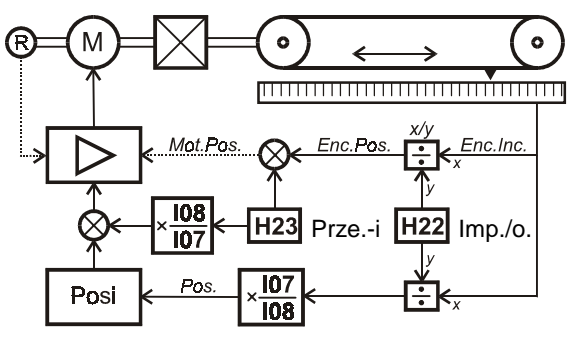

#### **10.11.3 ZEWNĘTRZNY IMPULSATOR I PROGRAMOWANIE**

**Wybór** zewnętrznego encodera do pozycjonowania **I02** .Poprzez **I07** / **I08** jest ustawiana dokładna droga przeliczona na 1 obrót impulsatora . W linjowych przetwornikach przemieszczenia "jest jeden obrót impulsatora zaokraglona liczba par. **H22** w cz.10.11.2. Jeden krok 0,07 mm i skok trzpienia 20 mm/Obr ,resultat : **H22** = Round (20/0,07) = 286. Jeden obrót impulsatora wynosi 286 ∗ 0,07= 20,02 mm. Parametr wynosi **I07**=20,02 mm i **I08**=1U .

Zapobieganie drgań przez tarcie i luz mechaniki parametr **I23** ustawić.

### **10.12 PUNKTY PRZEŁĄCZANIA W POZYCJONOWANIU**

Przy pomocy Posi-punktów jest możliwość w trakcie pozycjonowania podawania sygnałów na wyjściach binarnych W przeciwieństwie do "elektr.krzywki", która jest aktywna pomiędzy pozycjami **I60** i **I61,** mogą Posi – punkty tylko podczas pozycjonowania (stopień jazdy) , w którym są zaprogramowane, zostać wyświetlane(**L11**, **L12**). Są 4 programowalne Posi-punkty S1...S4.Każdy z tych punktów może zastać wielokrotnie programowany w różnych stopniach pozycjonowania . W jednym stopniu można dwa punkty wybrać. Parametry **L11** i **L12** służą do programowania punktów w pozycji nr. 1:

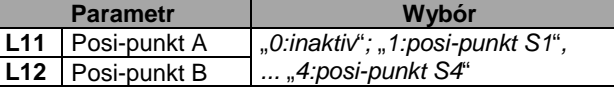

Właściwości punktów są opisane w grupie **N**... Pierwszy punkt S1 jest opisany w parametrach **N10** ... **N14** :

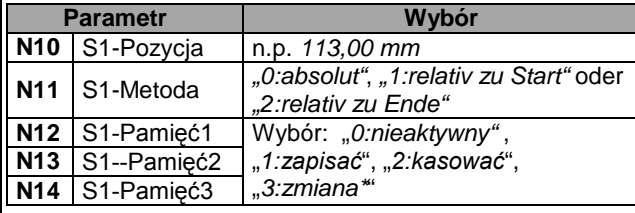

\*Zmiana = zmiana sygnału przy każdym osiągnieciu punkta,  $tzn. ...L" - ...H" - ...L" - ...H" - ...$ 

Pozycje punktów można ustawić względnie lub absolutnie do początku lub końca każdej pozycji(n.p. 1250,0 mm) (**N10**, **N11**).

# 11. Technologia

Posi-punkty nie działają bezpośrednio na wyjścia binarne. W jednym punkcie mogą zostać zapisane kasowane lub zmieniane trzy **pamięci**,. Każde wyjście binarne może zostać zaprogramowane do jednej pamięći. Z (**F80**=20:S*-pamięć2);* na wyjściu binarnym BA1 jest wyświetlana S-pamięć 2 .

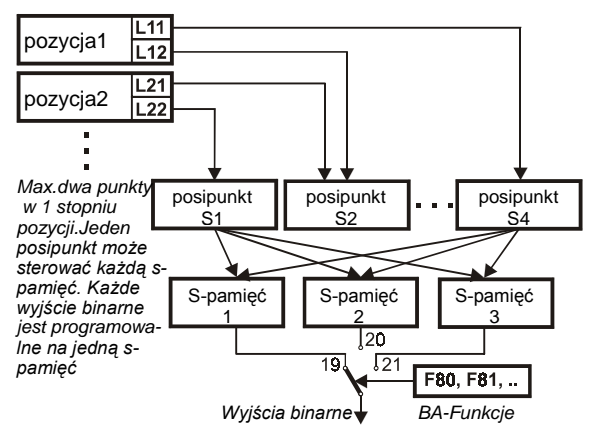

**Przykład 1:** zaprogramowana pozycja 2, 150 mm przed zakończeniem pozycji (przekaźnik 2)jest zwierany ,przy osiągnięciu pozycji otwierany

**Rozwiązanie:**Wykorzystane zostaną dwa posi-punkty S1 i S2. Przy pomocy Posi-punktu S1 aktywna jest ("S-pamięć 1"), przy pomocy Posi-punktu S2 nieaktywna ("S-pamięć 1") :

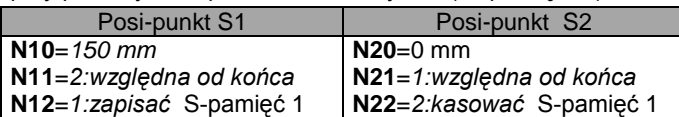

W grupie **L..** są podporządkowane do pozycji 2 posi-punkty S1 i S2:

R4

FDS .<br>SDS

**L21** = posi-punkt S1, **L22** = posi-punkt S2

Wyjście binarne BA1 ustawione **F00**=19 S*-pamięć* 1 .

**Przykład 2:** Pistolet do lakierowania porusza się pomiędzy dwoma punktami i ma zostać włączony i wyłączony poprzez falownik wyjście BA1 . Pistolet reaguje powoli i musi zostać ustawiony w ruchu przednim to znaczy w punkcie **a** jest włączenie a w punkcie **b** wyłączenie pistoleta

**Rozwiązanie:** potrzebne są dwa stopnie pozycjonowania (pozycja w górze i w dole), dwa posi-punkty.

Poprzez pierwszy punkt zaaktywowana jest ("S-pamięć 1"), poprzez drugi punkt wyłączana jest ("S-pamięć 1"):

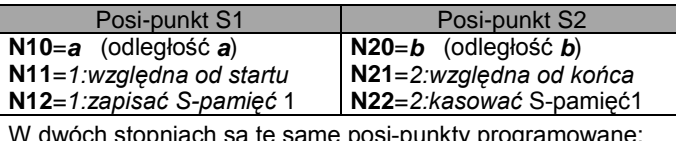

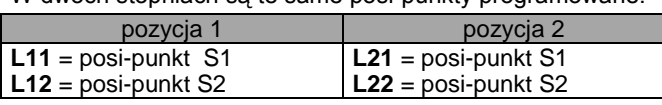

Wyjście binarne BA1 programowane **F80**=19 S*-pamięć* 1.

### **11 SYNCHRONIZACJA,SPRZĘŻENIE ELEKTRONICZNE**

Funkcja ta umożliwia dokładną synchronizację dwóch osi napędowych. Różne przełożenia przekładni uwzględniane są bez błędu zaokrąglenia. Impulsator napędu głównego podaje sygnał Master. Możliwe są także podania częstotliwości do funkcji silnika krokowego.

### **11.1 FUNKCJONALNOŚĆ**

- precyzyjnie określona zależność między prędkościami obr.
- przełożenie przekładni nastawiane jako ułamek
- kontrola uchybu
- włączanie wolnego biegu poprzez wejście binarne
- sterowanie wstępne ( wysoka dynamika )
- eliminacja stacjonarnego błędu kątowego
- przesunięcie kątowe nastawa poprzez wejście binarne
- precyzyjna nastawa przełożenia poprzez wejście AE2.
- synchronizacja kąta z silnikami reluktancyjnymi.
- Sygnały mastera od impulsatora lub częstotliwość + kierunek ruchu (symulacja silnika krokowego). Schemat blokowy synchronizacji patrz kap. 18.

### **11.2 PODŁĄCZENIE ŹRÓDŁA IMPULSÓW**

Podanie WZ-prędkości w formie impulsów jest możliwe:

- ślad A + B impulsatora
- kierunek + częstotliwość (silnik krokowy)

Sygnały te będą wewnętrznie rejestrowane i przetwarzane poprzez "Sprzężenie elektroniczne"(**G20**>**0**,**C60=1**). Parametr **(D99=0 fast referance value)** nie jest aktywny.

Możliwość wejścia impulsatora HTL (24 V) albo TTL (5 V różnicowo RS422): HTL - Sygnały:

- używać wejście BE1 i BE2 (X1.11 i X1.12)
- dla impulsatora skonfigurować **F31**=14, **F32**=15
- dla funkcji "silnik krokowy" skonfigurować **F31**=15,
- **F32**=14

• liczba impulsów na obrót silnika (Imp./obr.) wybrać w **F36** Master - Sygnały **G27**=0:BE Encoder skonfigurować (najpierw aktywować **G20** -Synchronizację)

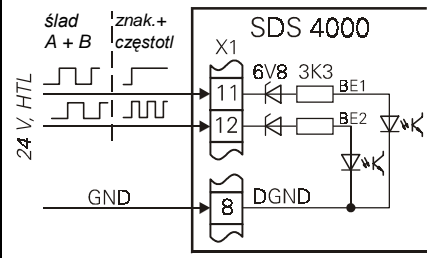

TTL – Sygnały:

- używać wtyczkę X20 , podłączyć opornik końcowy przy dłuższych przewodach > 1 m
- dla impulsatora skonfigurować **H20**=2:Encoder In
- dla funkcji "silnik krokowy" skonfigurować **H20**=3:StepMot In
- Wybrać liczbę impulsów na obrót silnika (Imp./obr.) w **H22**

### 11. Technologia

Master - Sygnały **G27**=1:X20 skonfigurować (najpierw aktywować **G20** -Synchronizację

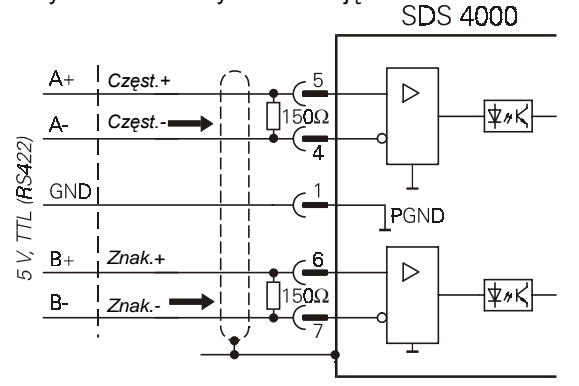

Przy złączeniu sygnałów Master i Slave można stosować originalny kabel (Id.-Nr. 42940) . Długość kabli jest przystosowana do servofalowników 1,5A - 20 A (SDS 4141) .

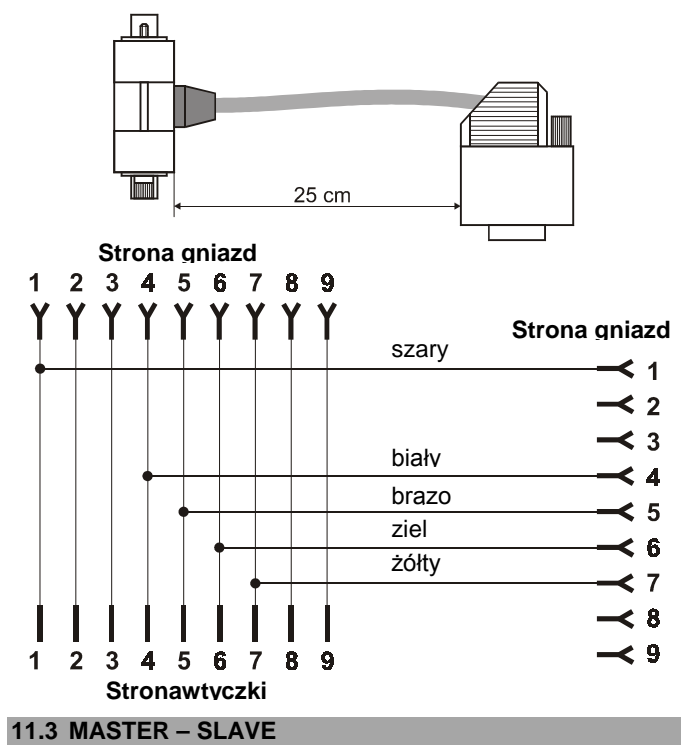

Przy złączeniu Master - Slave dwóch przetwornic SDS 4000 można podłączyć imitowane sygnały impulsatora do wtyczki X20 obu przetwornic .

Master:

- Przez **H20**=1 skonfigurować imitowanie sygnałów impulsatora X20
- Nastawić liczbę impulsów na obrót silnika w **H21**

### Slave:

- Skonfigurować **D99**=0(**fast referance value**)
- Skonfigurować **H20**=2:Encoder In
- W **H22** wybrać liczbę impulsów na obrót silnika do
- Mastera (to znaczy **H22** w Slave = **H21** w Master).
- **G20**=2 aktywować synchronizację kątową
- Skonfigurować Master Sygnały w **G27**=1:X20
- Wybrać stosunek obrotów Slave / Master w **G22**/**G21**.
- Przystosować kierunek ruchu **D92**

Istotne są następujące funkcje:

dla wejść binarnych (parametry **F31**...**F34**):

- **12:ext.fault**;
- **17:tip+**; Slave jest przesunięty względem Master w dodat nim kierunku, prędkość wynika z aktualnej wartości zadanej ( AE1 lub stała wartość zadana ).
- **18:tip-**; patrz powyżej, tylko kierunek negatywny.
- **27:syncFreeRun**; wyłączenie synchronizacji, napęd poru sza się zgodnie z np. analogową wartością zadaną.
- **28:syncReset**; aktualna różnica kątowa w **G29** zostaje zniwelowana.

dla wyjść **BA1** , **BA2** (parametry **F00** i **F80**):

- **12:sync.diff.**: różnica kątowa przekroczyła dopuszczalną wartość ( **G24** ).
- dla **wejścia analogowego AE2** (parametr **F20**):
- **5:override**: zmiana różnicy kątowej w czasie ruchu ( zmiany co 250 ms).

### **11.4 URUCHOMIENIE**

- Master i Slave uruchomić niezależnie od siebie. Uwzględnić parametry **B26**, **F36** i **H22**.
- w Slave skonfigurować wejście sygnału impulsatora Master : **F31**=14, **F32**=15 lub **H20**=2.
- w Slave aktywować synchronizację obrotów (**G20**=1) lub kątową ( **G20**=2 ).
- w Slave wybrać liczbę impulsów Master ( **F36** lub **H22** ).
- w Slave wabrać stosunek prędkości obrotowych **G22**/**G21**.
- zmiana kierunku możliwa jest w parametrze **D92**.

W większości przypadków Master nie wymaga dodatkowego parametrowania.

### **11.5 RÓŻNICA KĄTOWA**

Różnica kątowa jest wskazywana w par.**G29** . Wskazanie jest zerowane:

- zawsze przy włączeniu zasilania (sieć lub 24 V),jeżeli **G20<3**
- zawsze za pomocą funkcji wejścia **28:sync.Reset**
- za pomocą "enable", "zatrzymania", "szybkiego zatrzymania", patrz parametr **G25**
- za pomocą funkcji wejścia **27:sync.FreeRun**, patrz **G25**

Regulator kątowy mnoży różnicę kątową (**G29**) z wartością w **G23** (Kp). Wynikająca z tego korekcja prędkości obrotowej ograniczona jest wartością ± **G26** (**n-corr. max.**). Stałe przesunięcie kątowe między Master i Slave można osiągnąć przy pomocy funkcji wejść **tip**+ i **tip**- . Prędkość różnicowa odpowiada aktualnej wartości zadanej ( tzn. z wejścia analogowego AE1 lub stałej ).Inna możliwość przesunięcia kątowego jest funkcja AE"13:synchron-offset"

**Dynamiczne przesunięcie kątowe** w trakcie przyśpieszanie jest zredukowane poprzez wysterowanie wstępne wartości zadanej:

- Inkrementy mastera zostaną zróżniczkowane i jako wysterowanie wstępne do wartości zadanej dodane.
- Zalety: nie potrzebne dodatkowe okablowanie Wady:Nejpierw musi się poruszać master zanim slave zareaguje. Poprzez zróżniczkowanie powstające obroty są gładzone w filtrze dolnoprzepustowym. (T=**G22**/**G21** \* **F36**/**H22**\*4 ms jeśli **G27**=0:BE-Encoder, lub T= **G22**/**G21** \* **H22/F36** \*4 ms, oprócz tego: T ≥ 16 ms).

# 12. Technologia

Funkcja "14:Synchron-wart.zadana jest możliwość na wejściu analogowym slave wart.zadaną od mastera bezpośrednio włączyć (**F20**=14). W masterze jest zastosowana funkcja wyjścia analogowego **F40**=11:E07 n-nachRampe. Rampy w Slave w funkcji sterowania wstępnego nie są programowalne .Jeśli wartość zadana podłączona jest równolegle da master i slave, rampy w master nie mogą być aktywne.

#### **11.6 SYNCHRONIZACJA OBROTÓW I KĄTA**

Wykorzystanie różnicy kątowej ( **G29** ) umożliwia realizację synchronizacji kątowej między Master i Slave. Nie zawsze jednak pożądany jest taki rodzaj synchronizacji. SDS posiada również możliwość synchronizowania obrotów. W tym przypadku regulator kątowy jest częściowo lub całkowicie wyłączony.

Przy nastawach:

### **G20**=**1: speed sync.**

# **G23**>0 (**Kp Synchron**)

różnica kątowa (**G29**) ograniczona jest wartością **G24**. Stosunek prędkości obrotowych jest dokładnie utrzymywany, Slave nie będzie próbował zniwelować różnicę kątową większą od wartości **G24**. Przypomina to mechaniczne sprzęgło.

"Czysta" synchronizacja obrotów osiągana jest przy nastawie: **G24=0**

#### **11.7 WYŁĄCZENIE AWARYJNE**

Poniższe środki ułatwiają ograniczenie rozsynchronizowania układu Master - Slave przy zaniku zasilania:

- wartość parametru **A35** (**lowVolt.lim**) nastawić wyżej w Master jak w Slave.
- "Szybkie zatrzymanie" w Master nastawić na **F38**=2.
- sprzęc stopnie pośrednie Master i Slave.
- rampę **D81** w Master jak i ograniczenie momentu **C04** w Master oraz w Slave dobrać odpowiednio do stosunków mas.

Zanik zasilania przy włączonym "enable" spowoduje zakłócenie: **46:low voltage**. Przy ponownym załączeniu zasilania następuje inicjalizacja urządzenia, która może trwać kilkanaście sekund.

☞ Zaleca się, aby przy wyłączaniu zasilania równocześnie wyłączać "enable". Zapobiega się w ten sposób wystąpieniu zakłócenia przetwornicy.

### **11.8 JAZDA REFERENCYJNA SLAVE**

Poprzez jazdę referencyjną można napęd na odpowiednią pozycję ustawić. Ustawienie jazdy referencyjnej parametry **G31** ... **G35**. Start jazdy poprzez wejście binarne(funkcja **F31**=24:Start Ref.).

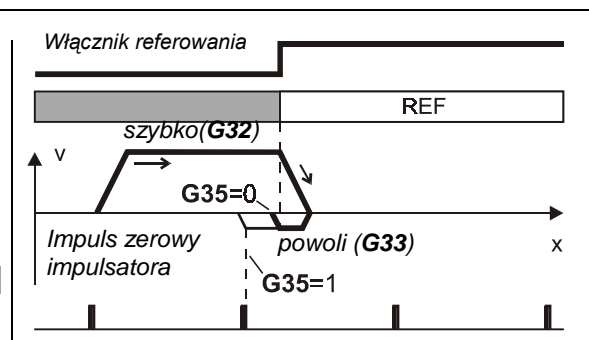

Napęd porusza się z prędkością **G32** w kierunku **G31**, do punktu gdzie włącznik referowania będzie aktywny na wejściu binarnym BE(Funkcja **F31**=23:Ref.Schalter). Jeśli jest dozwolony tylko jeden kierunek jazdy **C02** , napęd porusza się do wzrastającego zbocza włącznika ref. z kierunkiem **C02** z prędkością **G33**. Kierunek referowania **G31** jest w tym wypadku nie istotny.

### **12 TECHNOLOGIA**

#### **12.1 REGULATOR PID**

Na wejście analogowe AE2 może zostać podłączony regulator PID w połączeniu z rolką sterującą, sterowaniem ciśnienia, przepływu itp. Aktywowanie następuje poprzez dobór **G00**=1.

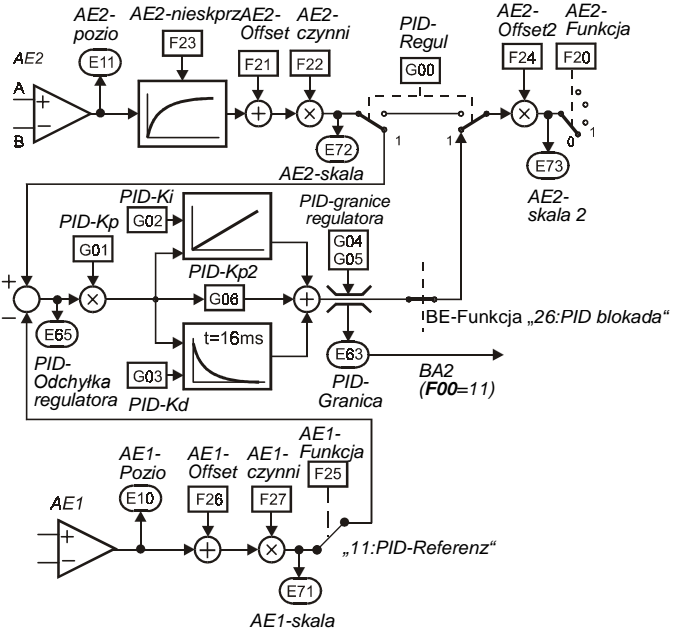

Porównanie wartości zadanej i rzeczywistej możliwe jest na dwa sposoby:

• wykorzystanie AE2 jako wejścia różnicowego. Obydwa syg nały przyłożone są na zaciski 6 i 7, odniesione do masy analogowej X1.10.

• stała wartość zadana określona jest w **F21** (**AE2-offset**). Wzmocnienie regulatora może zostać obniżone poprzez nastawę w **F22** ( np. 10% ). Filtr dolnoprzepustowy (stała czasowa **F23**) tłumi niepożądane wzbudzenia w zakresie wysokich częstotliwości. Wyjście regulatora jest z reguły podłączone jako modyfikacja wartości zadanej (**F20**=1). Funkcja **26:disable PID** wejścia binarnego (**F31**...**F34**) wyłącza regulator. Wartość sygnału wyjściowego regulatora może być w nastawie **G04** ograniczona. Przekroczenie tej wartości może być sygnalizowane na wyjściu binarnym BA2

### 12. Technologia

(**F00**=11). Umożliwia to sygnalizowanie zakłóceń w przebiegu procesu, jak np. zerwanie nawijanego materiału.

#### **12.2 ZWIJANIE**

Servo przetwornice typu SDS 4000 umożliwiają, w standartowym wyposażeniu, realizacje napędu do zwijania. Możliwe są rozwiązania:

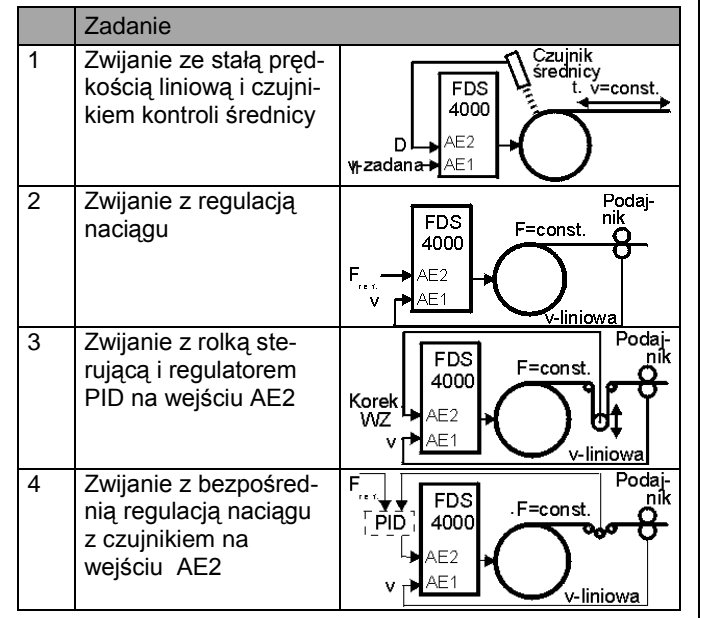

Przy nawijaniu lub rozwijaniu prędkość obrotowa jest odwrotnie proporcjonalna do średnicy (n~1/D). Jeżeli nie zastosowano czujnika kontroli średnicy (zadania 2 do 4),jest ona wyliczana przez przetwornicę wg. zależności D ~ v-lin / n-motor .Aktualna wartość średnicy wskazywana jest w **G19** (D-act).Nastawa **F40**=5 powoduje podanie tej wartości na wyjście analogowe. Napęd może pracować:

- z regulowaną pręd.obr., **G10**=**1:n mode** (zadania 1 + 3)
- z regulacją momentu, **G10**=**2:M-Max mode** (zadania 2 + 4).

#### **12.2.1 KONTROLA ŚREDNICY CZUJNIKIEM NA AE2**

Nawijanie lub rozwijanie ze stałą prędkością liniową.Czujnik podłączony jest na wejście analogowe AE2. Najważniejsze parametry:

#### • **G10**=**1:n mode**

• **G11**= **0:AE2-measure**

• **G12** minimalna średnica, **G13** maksymalna średnica Nastawy parametrów **F21** i **F22** określają współzależność wartości D-min, D-max i wartości napięć czujnika V-min,  $V$ -max  $\cdot$ 

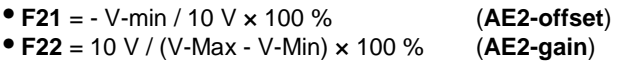

Wartość zadana redukowana jest ze wzrostem średnicy, proporcjonalnie do wartości 1/D. A zatem wartość prędkości liniowej wynika z max. prędkości obrotowej, przy pustej szpuli.

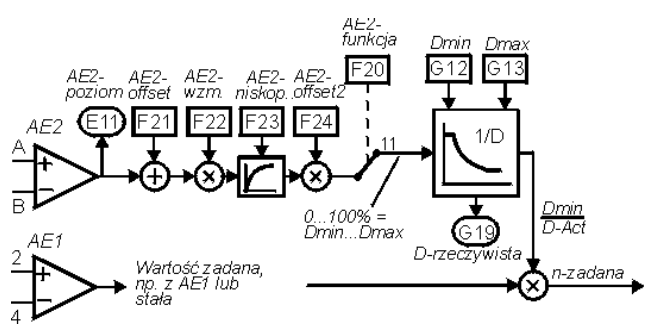

#### **12.2.2 REGULACJA NACIĄGU**

Nawijanie lub rozwijanie ze stałym naciągiem, bez dodatkowych czujników.Prędkość rozwijania określa podajnik. Napęd rozwijarki wylicza średnicę wg.  $D \sim v$ -lin / n-motor i modyfikuje wartość momentu obrotowego.Wartość momentu określona sygnałem na wejściu AE2 względnie w parametrze **C03** odpowiada maksymalnemu momentowi przy pełnej szpuli. Najważniejsze parametry:

- **G10**=**2:M-Max mode**
- **G11**=**1:n-line/n-motor**
- **G12 winder D-Min**, **G13 winder D-Max**
- **G14 winder D-Ini**
- **F20**=**2:torque-limit** wzgl. **C03**
- **D92** zanegowanie wartości zadanej
- **G15 overdrive RV**

Przy nawijaniu wartość zadana prędkości obrotowej musi być wyższa od wartości odpowiadającej zadanej prędkości liniowej tak aby napęd pracował na granicy momentu obrotowego.Realizowane jest to poprzez nastawę w **G15**. Przy rozwijaniu napęd nie może poruszać się samoczynnie w kierunku rozwijania. Nastawa w **G15** powoduje, że przy prędkości liniowej = 0 materiał pozostaje lekko napięty (napęd usiłuje poruszać się przeciwnie do kierunku rozwijania). Kierunek obrotów silnika określa nastawa w **D92** lub sygnał wejścia binarnego (**F31**=6). Poniższy rysunek przedstawia zasadę funkcjonowania regulacii :

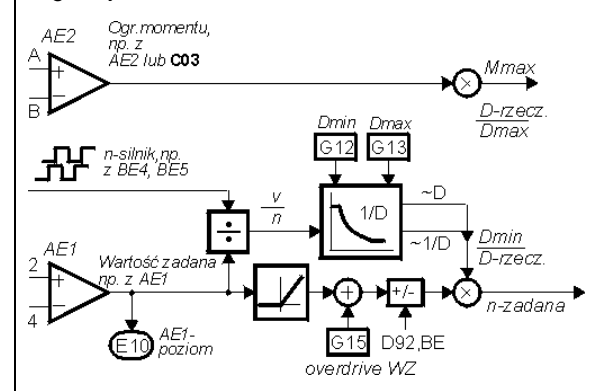

Przed rozpoczęciem rozwijania należy w parametrze **G14** nastawić, poprzez wejście binarne (np. **F31**=29 dla BE1), war – tość początkową średnicy. Aktualna wartość średnicy jest zapamiętywana przy zaniku zasilania.

#### **12.2.3 ROZWIJANIE Z ROLKĄ STERUJĄCĄ** )

Nawijanie lub rozwijanie ze stałym naciągiem regulowanym poprzez rolkę sterującą. Położenie rolki jest rejestrowane i przez regulator PID podane na wejście AE2.Prędkość rozwijania określona jest przez podajnik.Przetwornica wylicza średni-

## 12. Technologia

cę wg. D ~ v-line / n-motor i modyfikuje zarówno wartość zadaną prędkości podajnika jak i obrotowej współczynnikiem 1/D. Najważniejsze parametry:

- **G10**=**1:n mode**
- **G11**=**1:n-line/n-motor**
- **G12 winder D-Min**, **G13 winder D-Max**
- **G14 winder D-Ini**
- **G00**=1(regulator PID aktywny)
- **G01 PID-Kp**, **G02 PID-Ki**
- **F20**=**1:additional RV**

Schemat blokowy:

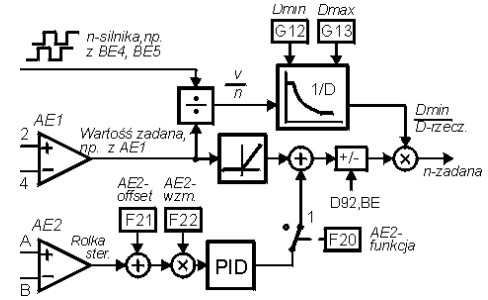

Rozwiązanie alternatywne do wyliczenia średnicy **G11**=1:n-Line/n-Motor jest **G11**=*2:rolka sterująca*. Odchylenie rolki sterującej jest mierzona przez wejście analogowe AE1

(**F20**=12:WicklerTänzer).Regulacja prędkości z impulsatorem nie wymaga zastosowania, całkowanie średnicy będzie sterowane poprzez posytywne lub negatywne odchylenie rolki.

### **12.2.4 ROZWIJANIE Z CZUJNIKIEM NACIĄGU**

Podobnie jak rozwijanie z rolką sterującą. Różnice:

- **G10**=**2:M-Max mode**
- **F20**=**2:torque-limit**
- **G15 overdrive RV**

Przy rozwijaniu z czujnikiem uzasadnione jest zastosowanie zewnętrznego regulatora PID z całkowaniem i sterowaniem wstępnym :

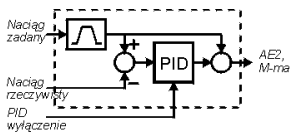

### **12.2.5 KOMPENZACJA ZAKŁÓCEŃ**

Wpływ tarcia i bezwładności na siłę rozciągającą może zostać skompenzowana. Granica momentu jest w param. **G40** i **G41** o współczynnik tarcia skorygowana.

Kompezacja bezwładności: Moment bezwładności masy pełnej rolki D-Max musi zostać przeliczony na wałek silnika i jako stosunek bezwładności do silnika w par. **C30** wpisany.Przyśpieszenie będzie realisowane poprzez diferencjację sygnałów encodera, rezultat jest w par. **G42** wygładzony.

Zmieniana średnica może także wpłynąć na zmianę członu wzmacniającego regulacji prędkości:

Proporcjonalnie do quadratu średnicy będzie człon wzmacniający zmieniany pomiędzy **C31**\***C35** przy Dmin i **C31** D-max.

Człon całkujący jest zmieniany na ten sam sposób

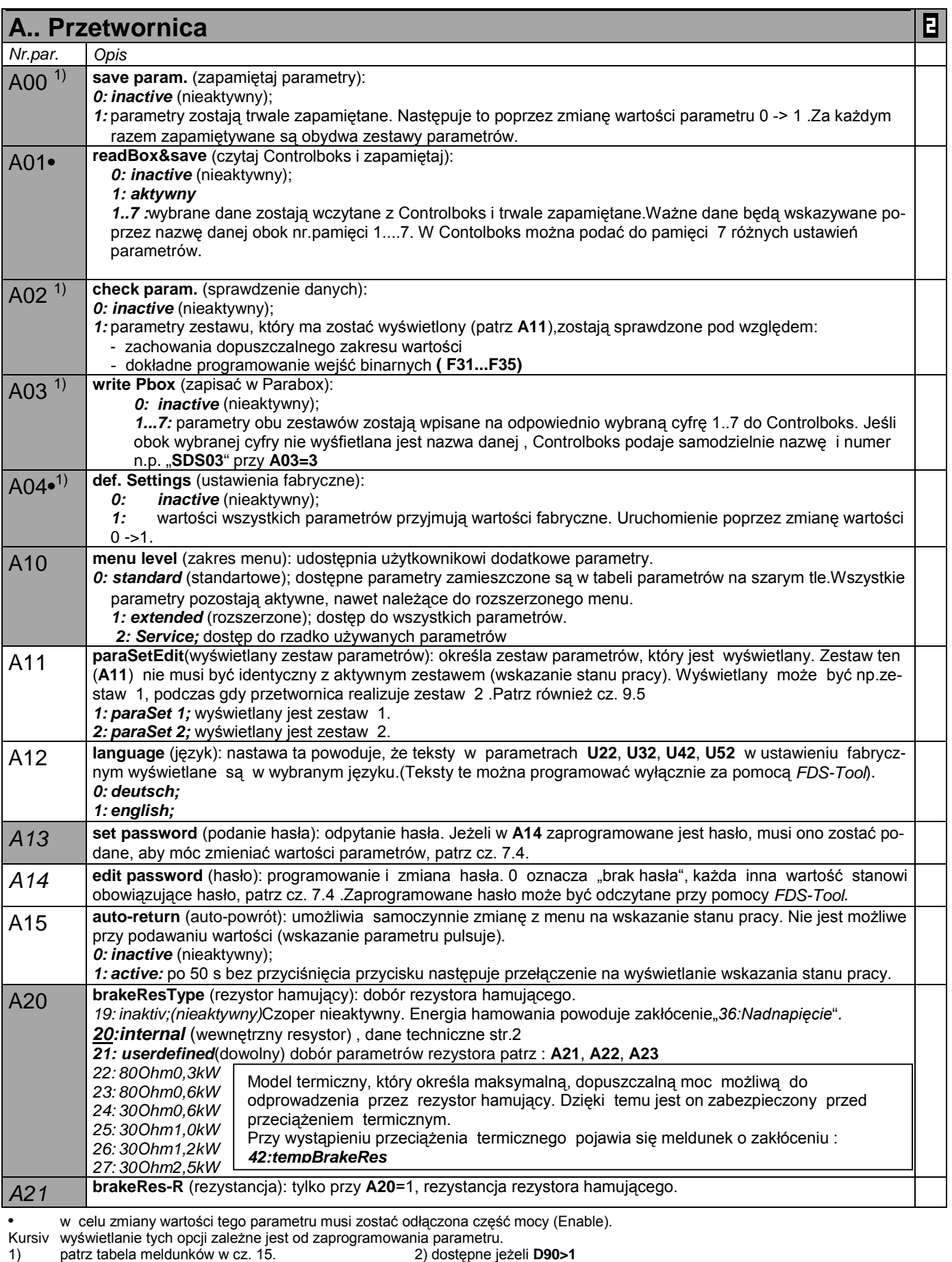

Parametry w standartowym ustawieniu (**A10**=0). Wszystkie parametry **A10**=1:extented lub **A10**=2:Service.

parametry oznaczone "√ " mogą być programowane niezależnie od siebie w zestawie 1 i zestawie 2.  $\blacksquare$ 

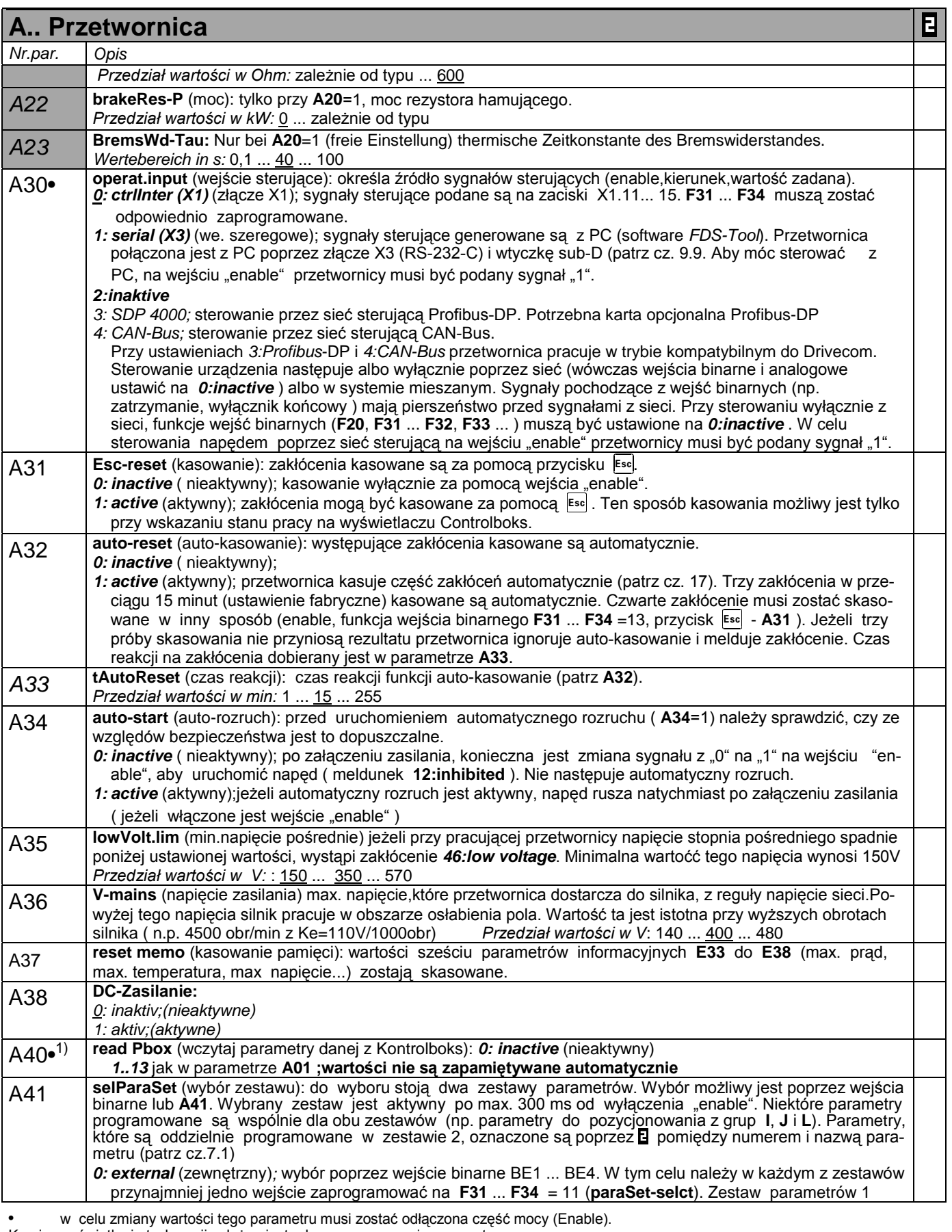

Kursiv wyświetlanie tych opcji zależne jest od zaprogramowania parametru.

1) patrz tabela meldunków w cz. 15. 2) dostępne jeżeli **D90>1** Parametry w standartowym ustawieniu (**A10**=0). Wszystkie parametry **A10**=1:extented lub **A10**=2:Service.

 $\mathbf{E}$ parametry oznaczone "√ " mogą być programowane niezależnie od siebie w zestawie 1 i zestawie 2.

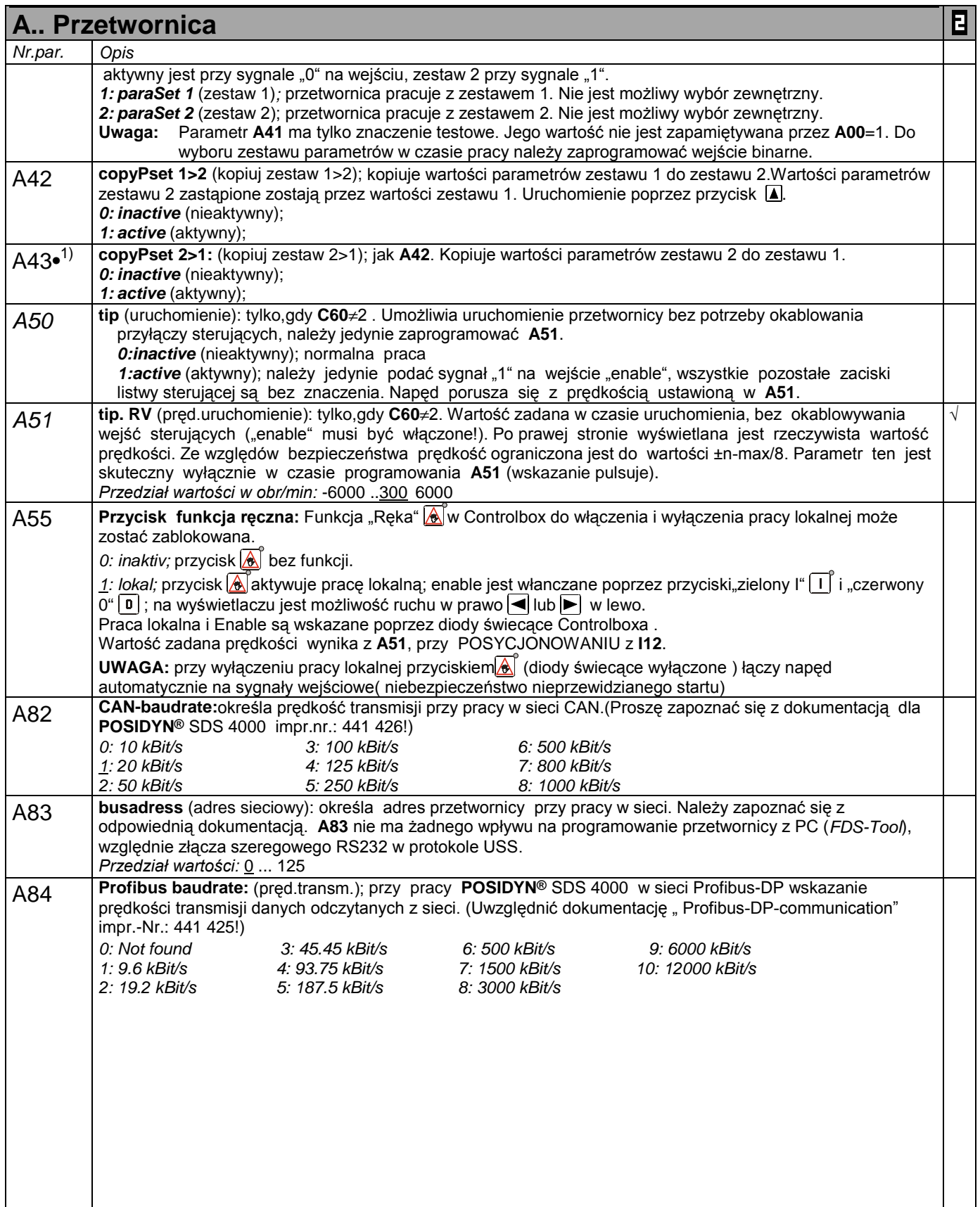

• w celu zmiany wartości tego parametru musi zostać odłączona część mocy (Enable).

Kursiv wyświetlanie tych opcji zależne jest od zaprogramowania parametru.

1) patrz tabela meldunków w cz. 15. 2) dostępne jeżeli **D90>1**

Parametry w standartowym ustawieniu (**A10**=0). Wszystkie parametry **A10**=1:extented lub **A10**=2:Service.

 $\mathbf{B}$ parametry oznaczone "√ " mogą być programowane niezależnie od siebie w zestawie 1 i zestawie 2.

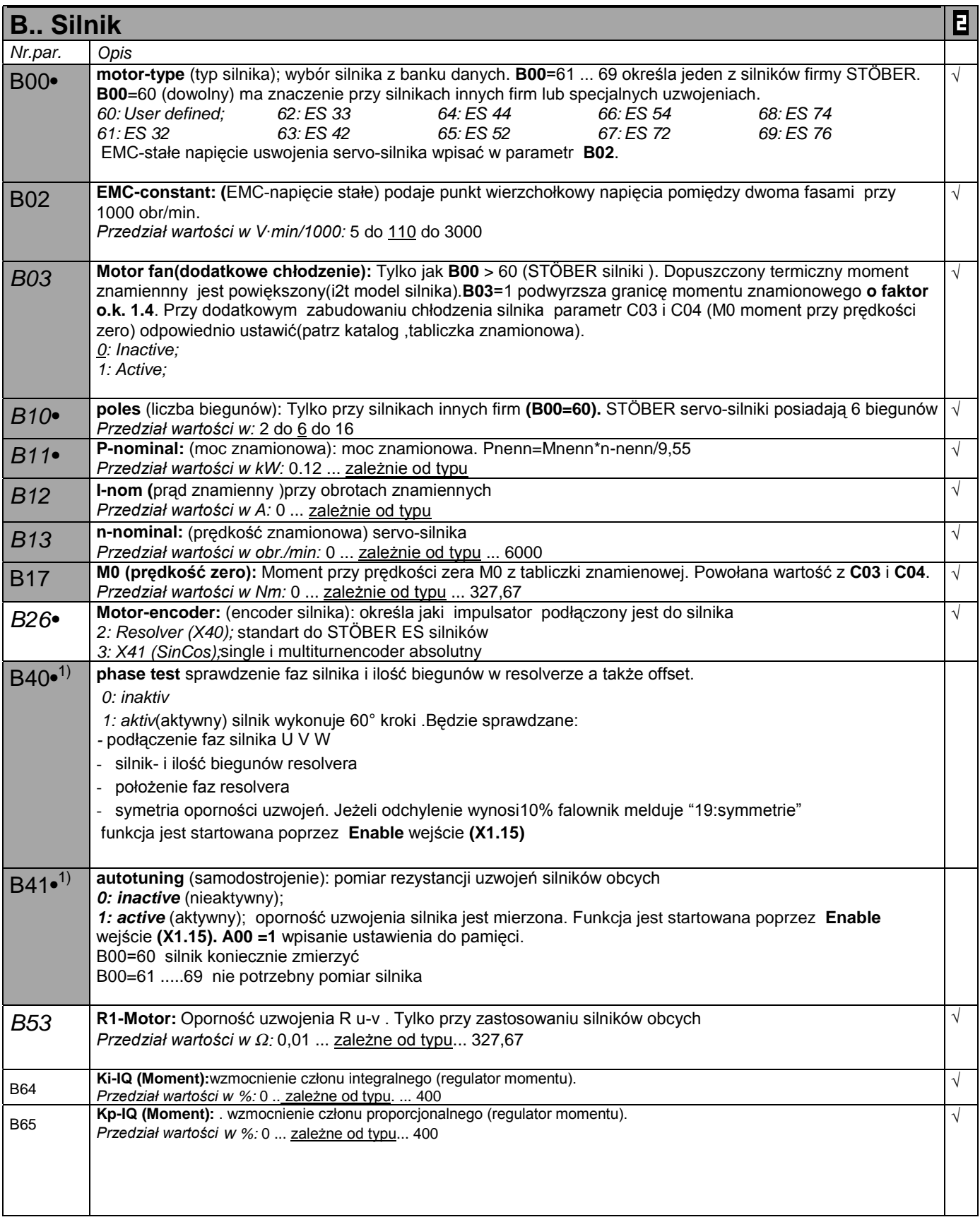

• w celu zmiany wartości tego parametru musi zostać odłączona część mocy (Enable).

- Kursiv wyświetlanie tych opcji zależne jest od zaprogramowania parametru.
- 1) patrz tabela meldunków w cz. 15. 2) dostępne jeżeli **D90>1**
	- Parametry w standartowym ustawieniu (**A10**=0). Wszystkie parametry **A10**=1:extented lub **A10**=2:Service.
	- parametry oznaczone "√ " mogą być programowane niezależnie od siebie w zestawie 1 i zestawie 2.

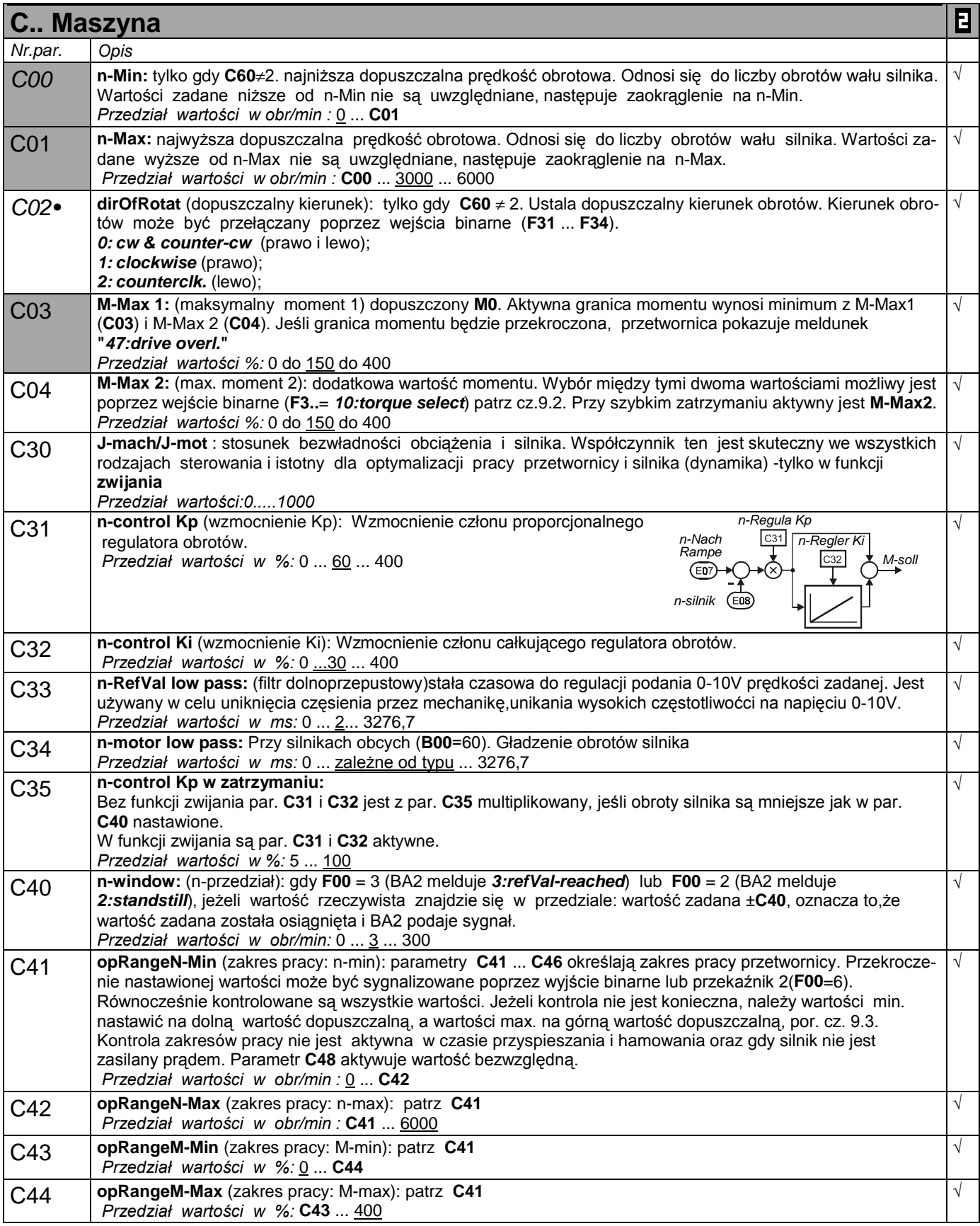

• w celu zmiany wartości tego parametru musi zostać odłączona część mocy (Enable).

Kursiv wyświetlanie tych opcji zależne jest od zaprogramowania parametru.

1) patrz tabela meldunków w cz. 15. 2) dostępne jeżeli **D90>1**

Parametry w standartowym ustawieniu (**A10**=0). Wszystkie parametry **A10**=1:extented lub **A10**=2:Service.

parametry oznaczone "√ " mogą być programowane niezależnie od siebie w zestawie 1 i zestawie 2.  $\mathbf{B}$ 

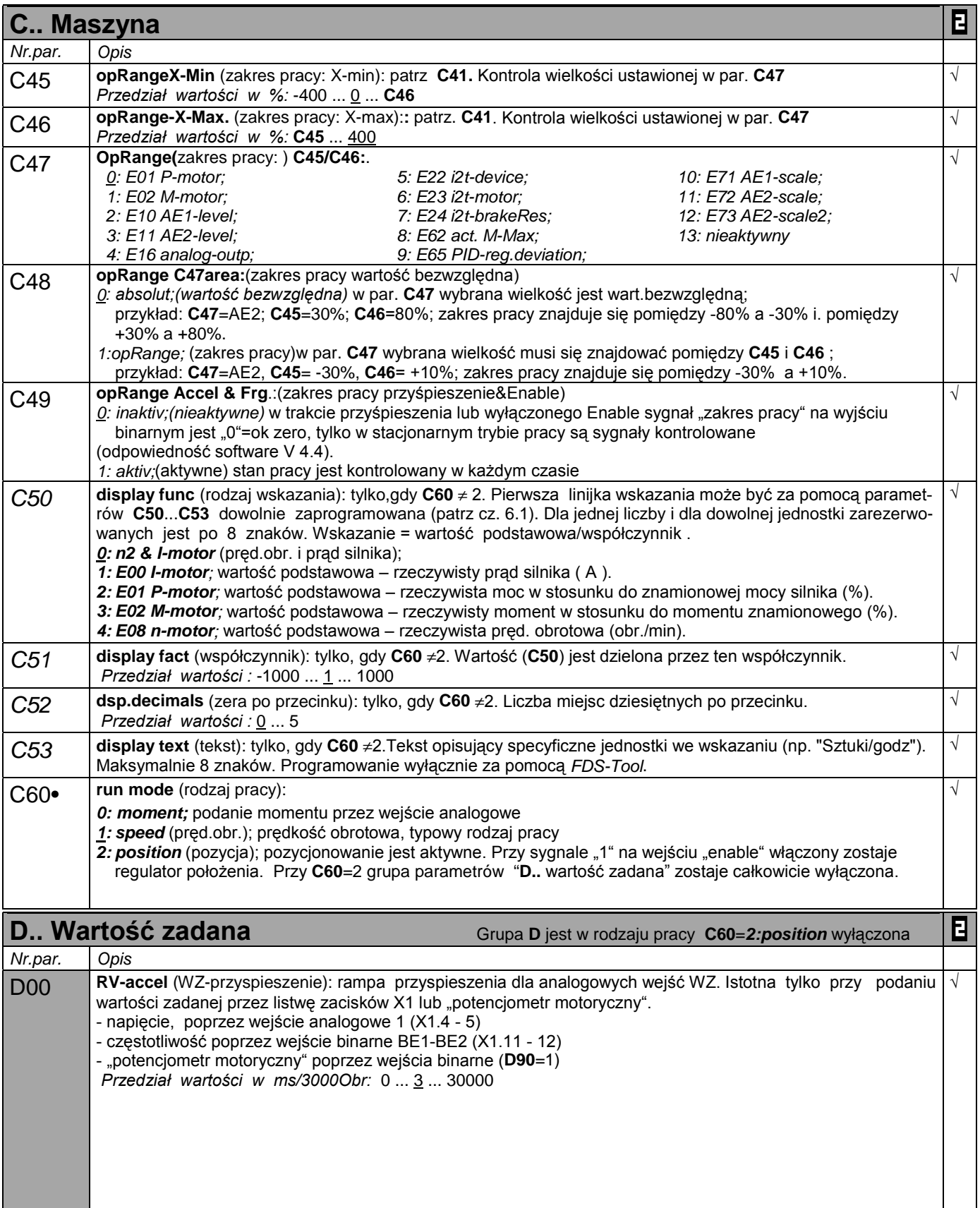

• w celu zmiany wartości tego parametru musi zostać odłączona część mocy (Enable).

- Kursiv wyświetlanie tych opcji zależne jest od zaprogramowania parametru.
- 1) patrz tabela meldunków w cz. 15. 2) dostępne jeżeli **D90>1**
	- Parametry w standartowym ustawieniu (**A10**=0). Wszystkie parametry **A10**=1:extented lub **A10**=2:Service.
	- parametry oznaczone "√ " mogą być programowane niezależnie od siebie w zestawie 1 i zestawie 2.

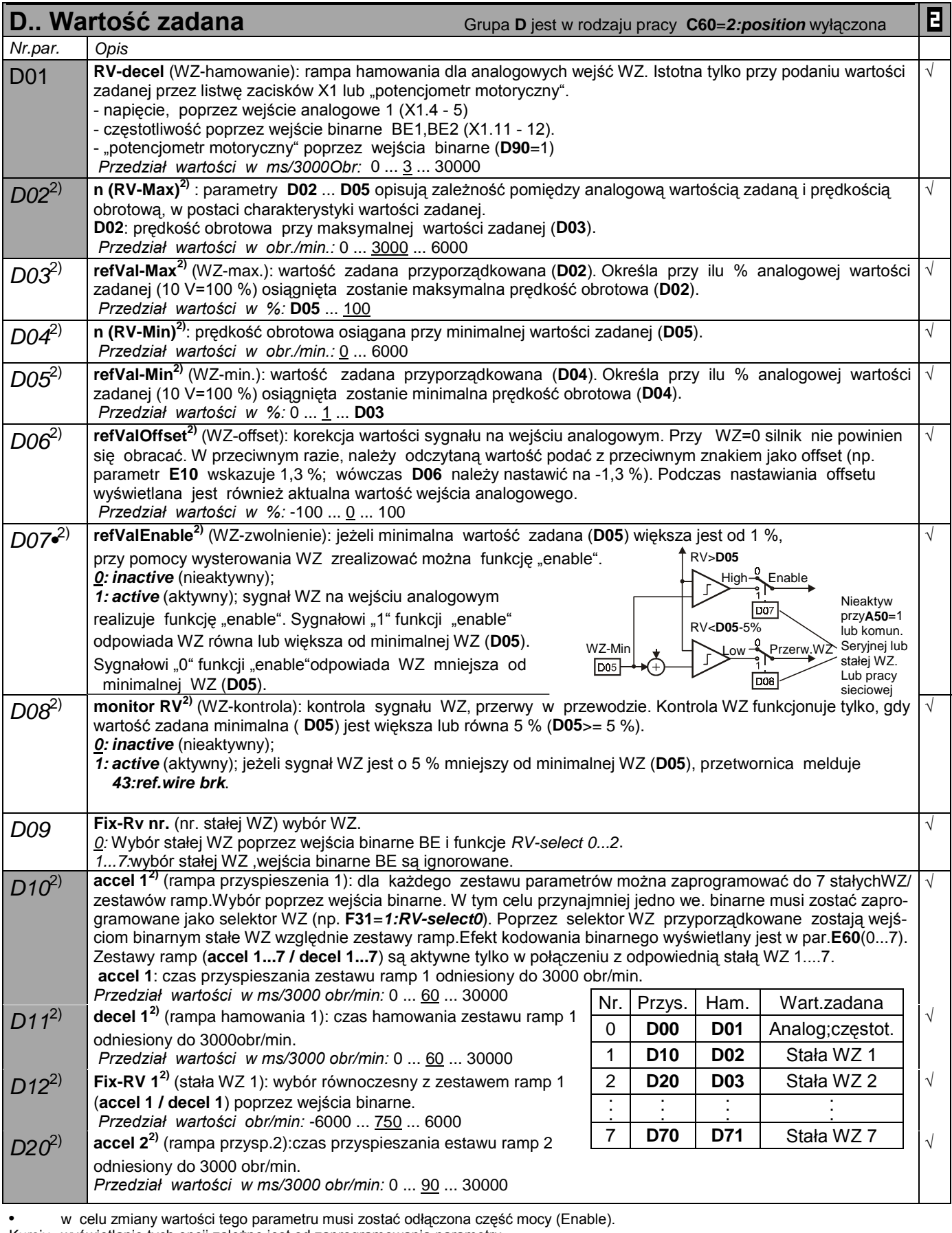

Kursiv wyświetlanie tych opcji zależne jest od zaprogramowania parametru.

1) patrz tabela meldunków w cz. 15. 2) dostępne jeżeli **D90>1**

Parametry w standartowym ustawieniu (**A10**=0). Wszystkie parametry **A10**=1:extented lub **A10**=2:Service.

 $\mathbf{B}$ parametry oznaczone " $\sqrt{ }$  " mogą być programowane niezależnie od siebie w zestawie 1 i zestawie 2.

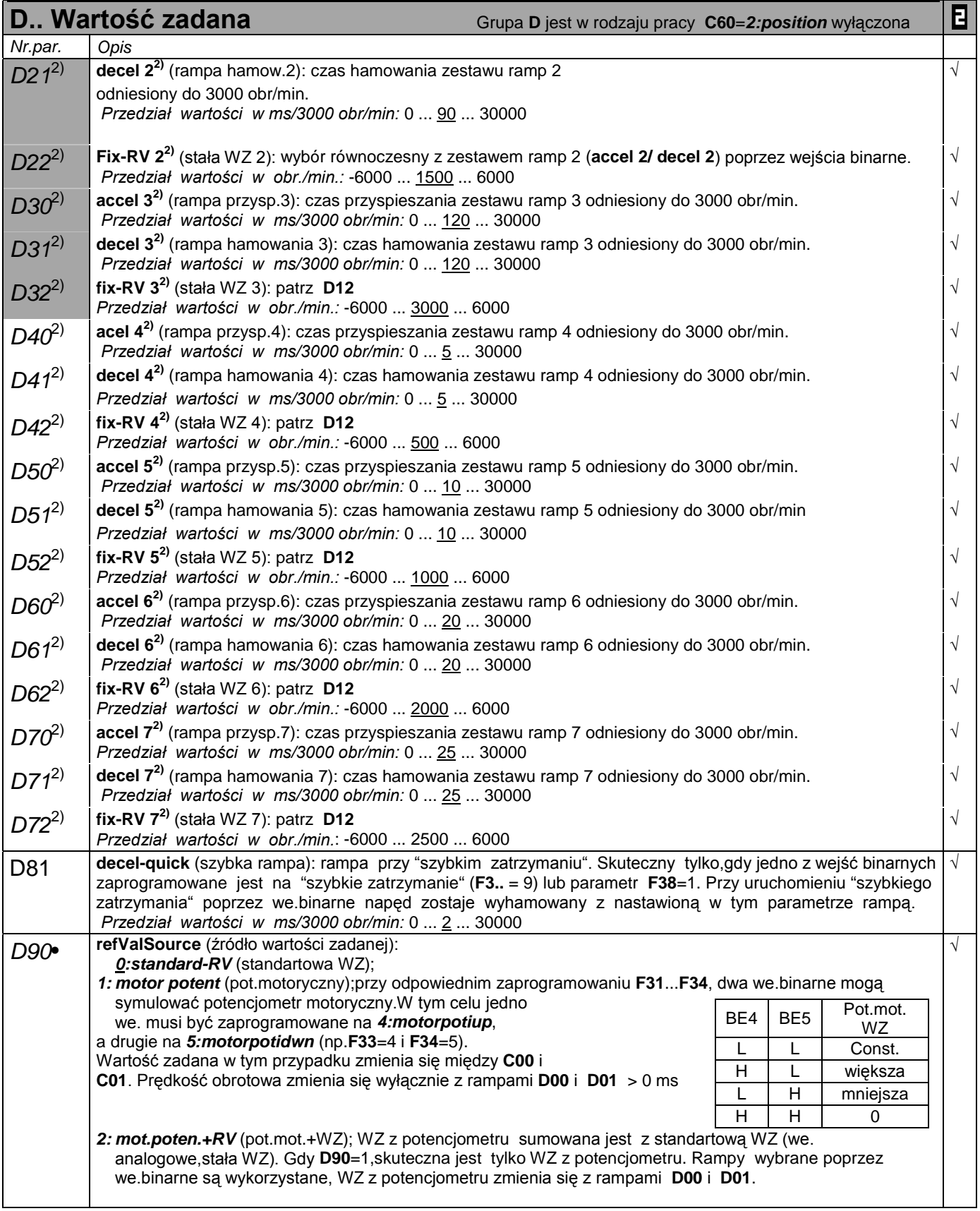

• w celu zmiany wartości tego parametru musi zostać odłączona część mocy (Enable).

Kursiv wyświetlanie tych opcji zależne jest od zaprogramowania parametru.

1) patrz tabela meldunków w cz. 15. 2) dostępne jeżeli **D90>1**

Parametry w standartowym ustawieniu (**A10**=0). Wszystkie parametry **A10**=1:extented lub **A10**=2:Service.

parametry oznaczone "√ " mogą być programowane niezależnie od siebie w zestawie 1 i zestawie 2.

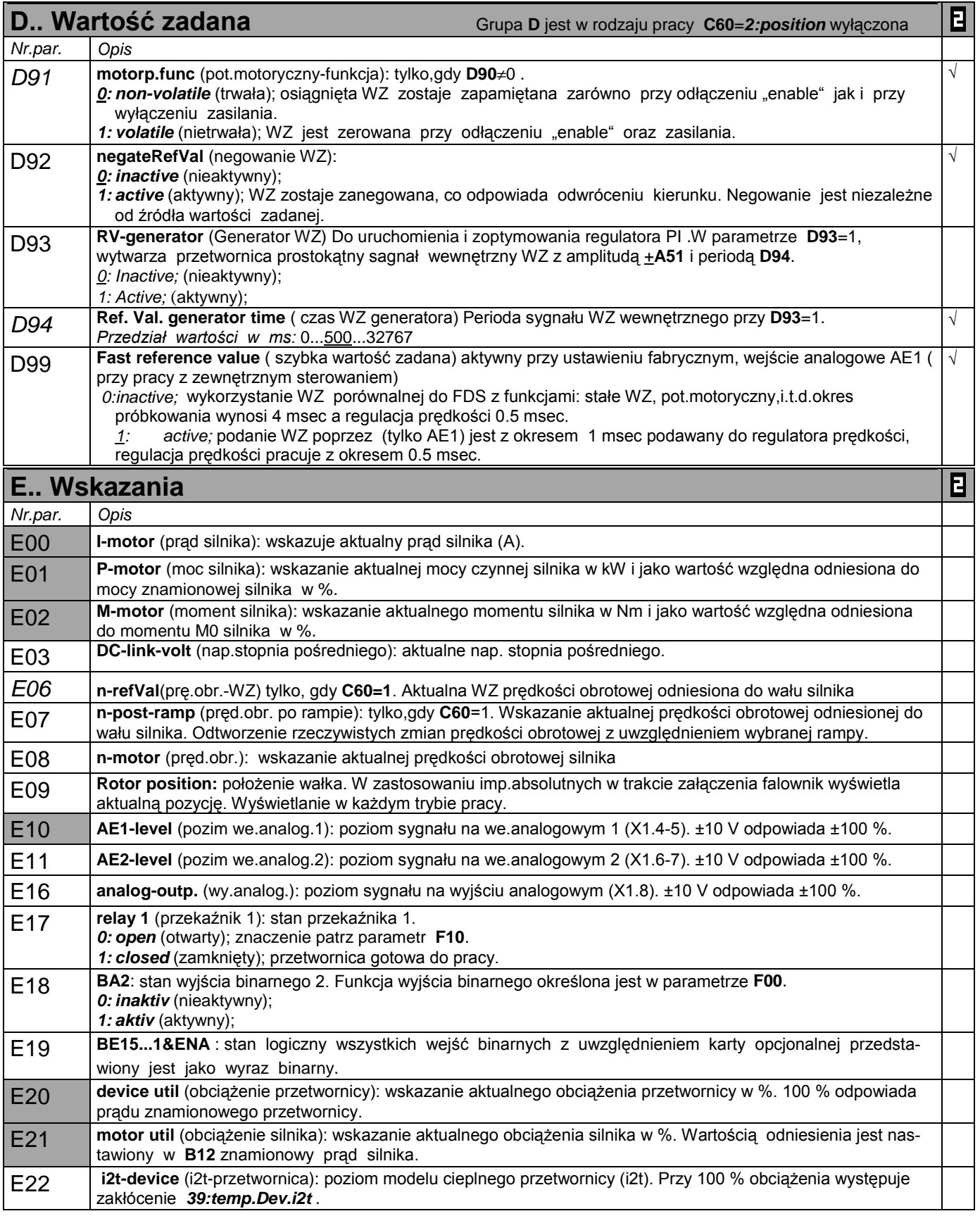

• w celu zmiany wartości tego parametru musi zostać odłączona część mocy (Enable).

Kursiv wyświetlanie tych opcji zależne jest od zaprogramowania parametru.

1) patrz tabela meldunków w cz. 15. 2) dostępne jeżeli **D90>1**

Parametry w standartowym ustawieniu (**A10**=0). Wszystkie parametry **A10**=1:extented lub **A10**=2:Service.

parametry oznaczone "√ " mogą być programowane niezależnie od siebie w zestawie 1 i zestawie 2.  $\mathbf{B}$ 

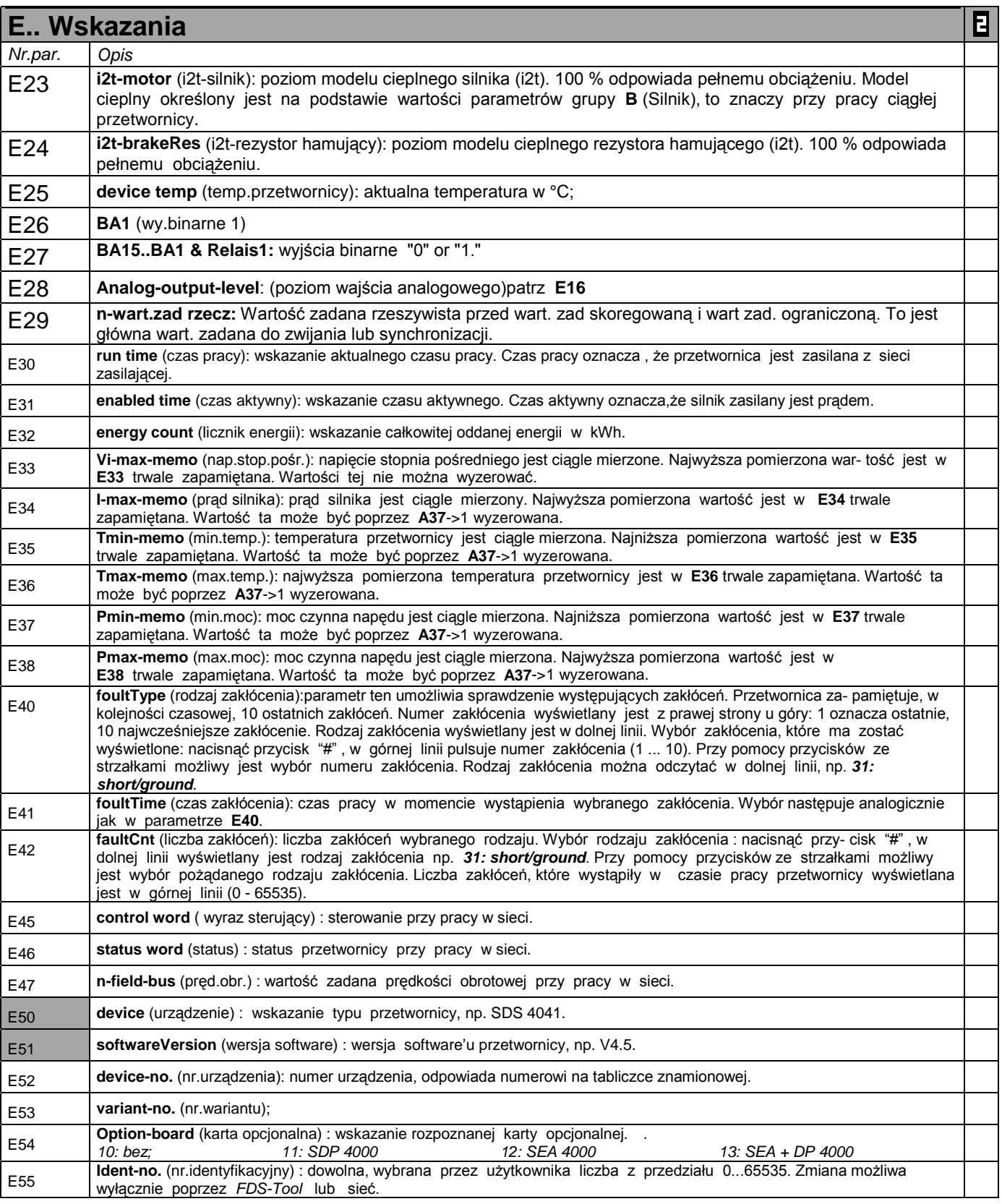

Kursiv wyświetlanie tych opcji zależne jest od zaprogramowania parametru.

Parametry w standartowym ustawieniu (**A10**=0). Wszystkie parametry **A10**=1:extented lub **A10**=2:Service. E

parametry oznaczone "√ " mogą być programowane niezależnie od siebie w zestawie 1 i zestawie 2.

<sup>1)</sup> patrz tabela meldunków w cz. 15. 2) dostępne jeżeli **D90>1**

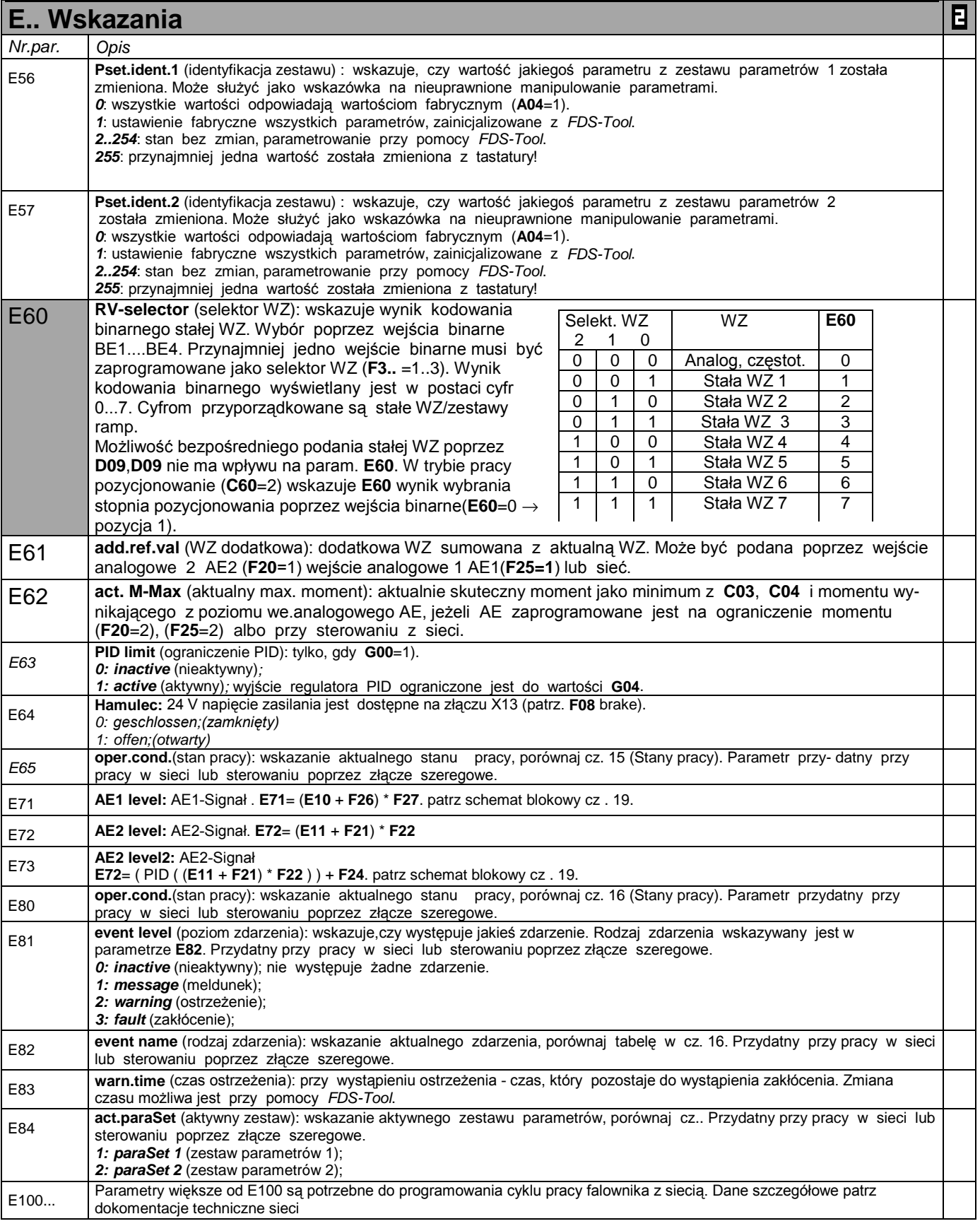

• w celu zmiany wartości tego parametru musi zostać odłączona część mocy (Enable).

Kursiv wyświetlanie tych opcji zależne jest od zaprogramowania parametru.

1) patrz tabela meldunków w cz. 15. 2) dostępne jeżeli **D90>1**

Parametry w standartowym ustawieniu (**A10**=0). Wszystkie parametry **A10**=1:extented lub **A10**=2:Service.

parametry oznaczone "√ " mogą być programowane niezależnie od siebie w zestawie 1 i zestawie 2.  $\mathbf{B}$ 

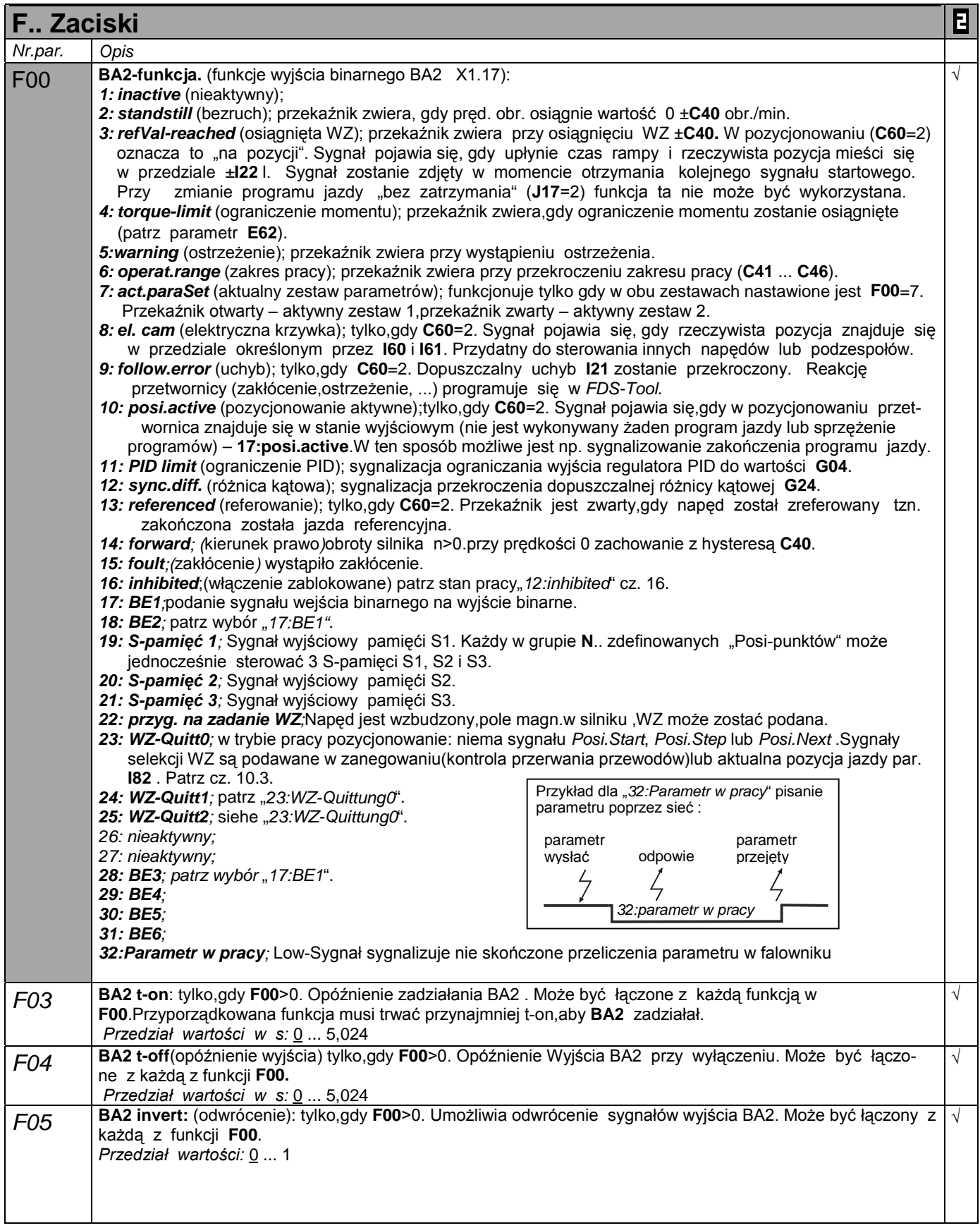

• w celu zmiany wartości tego parametru musi zostać odłączona część mocy (Enable).

Kursiv wyświetlanie tych opcji zależne jest od zaprogramowania parametru.

- 1) patrz tabela cz. 15. 2) dostępne, jeżeli **D90**≠1  $\mathbb{R}^n$ parametry w standartowym ustawieniu (**A10**=0). Wszystkie parametry **A10**=1:extented lub **A10**=2:Service.
- $\mathbf{E}$ parametry oznaczone "√ " mogą być programowane niezależnie od siebie w zestawie 1 i zestawie 2.

| F Zaciski        |                                                                                                    | Β          |
|------------------|----------------------------------------------------------------------------------------------------|------------|
| Nr.par.          | Opis                                                                                                    |            |
| F <sub>06</sub>  | t-brake release: (czas otwarcia hamulca): Tylko jak F08=1 (hamulec). Określa czas zamknięcia hamulca.<br>Wartość patrz (Katalog SMS). Przy zdjęciu "enable" i podaniu sygnału "zatrzymanie" / "szybkie zatrzymanie"<br>naped pozostaje jeszcze przez czas F06 sterowalny.<br>Przedział wartości w s: 0 0.1  5,024                                                                                                    | $\sqrt{}$  |
| F <sub>0</sub> 7 | t-brake set: (czas zamknięcia hamulca): Tylko jak F08=1 (hamulec) Określa czas zamknięcia hamulca patrz<br>(Katalog SMS). Przy zdjęciu "enable" i podaniu sygnału "zatrzymanie" / "szybkie zatrzymanie" napęd pozostaje<br>jeszcze przez czas F07 sterowalny.<br>Przedział wartości w s: 00,052  5,024.                                                                                                    | $\sqrt{ }$ |
| F <sub>08</sub>  | Brake: (hamulec) aktywuje sterowanie hamulca 24V poprzez przetwornicę (zaciski B+ i B- wtyczka X13)<br>0: Inactive; (nieaktywny)hamulec nie jest sterowany poprzez przetwornicę, cały czas otwarty (24V X13).<br>1: Active; (aktywny) hamulec jest sterowany przetwornicą. Po czasie F07 silnik jest bez prądu. Hamulec zamyka<br>się np. przy funkcji: zatrzymanie, szybkie zatrzymanie, przy wyłączeniu Enable.                                                                                                    | $\sqrt{ }$ |
| F <sub>10</sub>  | Rel.1-funct.(funkcje przekaźnika 1): przekaźnik 1 jest zwarty, gdy przetwornica jest gotowa do pracy. Otwarciem<br>przekaźnika można następująco sterować: (wskazanie stanu przekaźnika - parametr E17)<br>0: fault (zakłócenie); przekaźnik otwiera, gdy wystąpi zakłócenie.<br>1: fault&warning (zakłócenie lub ostrzeżenie); przekaźnik otwiera, gdy wystąpi zakłócenie lub ostrzeżenie.<br>2: ft&wrn&message (zakłócenie, ostrzeżenie lub meldunek); przekaźnik otwiera, gdy wystąpi zakłócenie, ostrze-<br>żenie lub meldunek. Jeżeli aktywne jest auto-kasowanie(A32=1), otwarcie przekaźnika nastąpi dopiero po<br>zakończeniu wszystkich prób auto-kasowania.                                                                                                    |            |
| F20              | AE2-function (funkcja wejścia analogowego 2 X1.6-X1.7) F20> <f25<br>O: inactive (nieaktywny);<br/>1: additional RV (dodatkowa WZ); dodatkowe wejście WZ, niezależne od wybranego wejścia sterującego i do-<br/>dające się do aktualnej WZ (A30). 100 % wysterowania AE2 odpowiada 100 Hz (3000 obr./min. silnika 4-bie-<br/>gunowego). Możliwość skalowania przy pomocy parametrów F21 i F22.<br/>2: torque-limit (ograniczenie momentu); dodatkowe ograniczenie momentu. 10V = znamionowy moment silnika.<br/>Aktywne ograniczenie stanowi minimum z M-max1(C03), M-max 2 (C04) i sygnału na wejściu AE2.<br/>3: power-limit (ograniczenie mocy); zewnętrzne ograniczenie mocy, przy czym 10 V = moc znamionowa silnika.<br/>4: RV-factor (współczynnik WZ); WZ z wejścia AE1 korygowana jest przez ten współczynnik (10 V = 100 %).<br/>5: override; skuteczny tylko w pozycjonowaniu (C60=2). Aktualna prędkość może zostać w czasie jazdy zmie-<br/>nina. 0 V = zatrzymanie! 10 V = zaprogramowana prędkość, gdy F22=100 %.<br/>6: posi.offset (offset-pozycja);skuteczny tylko w pozycjonowaniu (C60=2).Do aktualnej pozycji dodawany jest<br/>offset zależny od napięcia na we.AE2. Zależność droga/napięcie określona jest w parametrze I70.<br/>7: wind.diameter (średnica zwijania); tylko, gdy G10=1 (zwijanie aktywne).<br/>8: M-rot.magnet (moment-pole obrotowe); sterowanie momentu przy pracy z polem obrotowym. Sterowanie U/f<br/>(B20=0). Pręd.obr. określona jest przez stałą WZ. Przy pomocy F20=8 możliwa jest regulacja napięcia silnika.<br/>(AE2). Ponieważ moment obrotowy zależny jest od kwadratu napięcia silnika, regulacja następuje z pier-<br/>wiastkiem sygnału z AE2.<br/>9:n-max ograniczenie max. prędkości silnika poprzez napięcie analogowe<br/>10: WZ ; WZ do podania predkości obrotów silnika lub momentu( ustawienie fabryczne 10: WZ)<br/>11: PID-Referenz ; drugie wejście regulatora PID. Uchyb regulacji może zastać zrealizowany poprzez dwa<br/>wejścia analogowe, patrz schemat blokowy cz. 11.1<br/>12: zwijanie-rolką ster.; aktywny poprzez parametr (G10&gt;0). W przypadku jeśli średnica będzie wyliczona w<br/>całkowaniu odchylenia rolki<br/>13: synchron-offset : aktywny w synchronizacji par. (G20&gt;0) . Aktualna pozycja slavu może zostać<br/>przesunięta poprzez napięcie analogowe . Stosunek kąt/napięcie jest ustawiane w par. G38. patrz schemat<br/>blokowy cz. 18<br/>14: synchron-WZ : Wysterowanie wstępne wartości zadanej w synchronizacji kątowej (G20&gt;0) poprzez<br/>napiecie analogowe. Wartość zadana w Slavie jest ta sama jak w masterze, dynamiczne przesunięcie<br/>kątowe w trakcie przaśpieszenia jest zredukowane.</f25<br> | $\sqrt{ }$ |
| F <sub>21</sub>  | AE2-offset (offset AE2): korekcja offsetu na wejściu analogowym AE2(X1.6-7). Zmostkować zaciski (X1.6 i<br>X1.7). W parametrze E11 odczytać poziom na AE2 i z przeciwnym znakiem ustawić w F21 (np. E11<br>wskazuje 1,3 %, nastawa w F21 wynosi -1,3 %).<br>Przedział wartości w %: -100  0  100                                                                                                    | $\sqrt{ }$ |

<sup>•</sup> w celu zmiany wartości tego parametru musi zostać odłączona część mocy (Enable).

- Kursiv wyświetlanie tych opcji zależne jest od zaprogramowania parametru.
- 1) patrz tabela cz. 15. 2) dostępne, jeżeli **D90**≠1

parametry oznaczone " $\sqrt{ }$  " mogą być programowane niezależnie od siebie w zestawie 1 i zestawie 2.  $\mathbf{B}$ 

parametry w standartowym ustawieniu (**A10**=0). Wszystkie parametry **A10**=1:extented lub **A10**=2:Service.

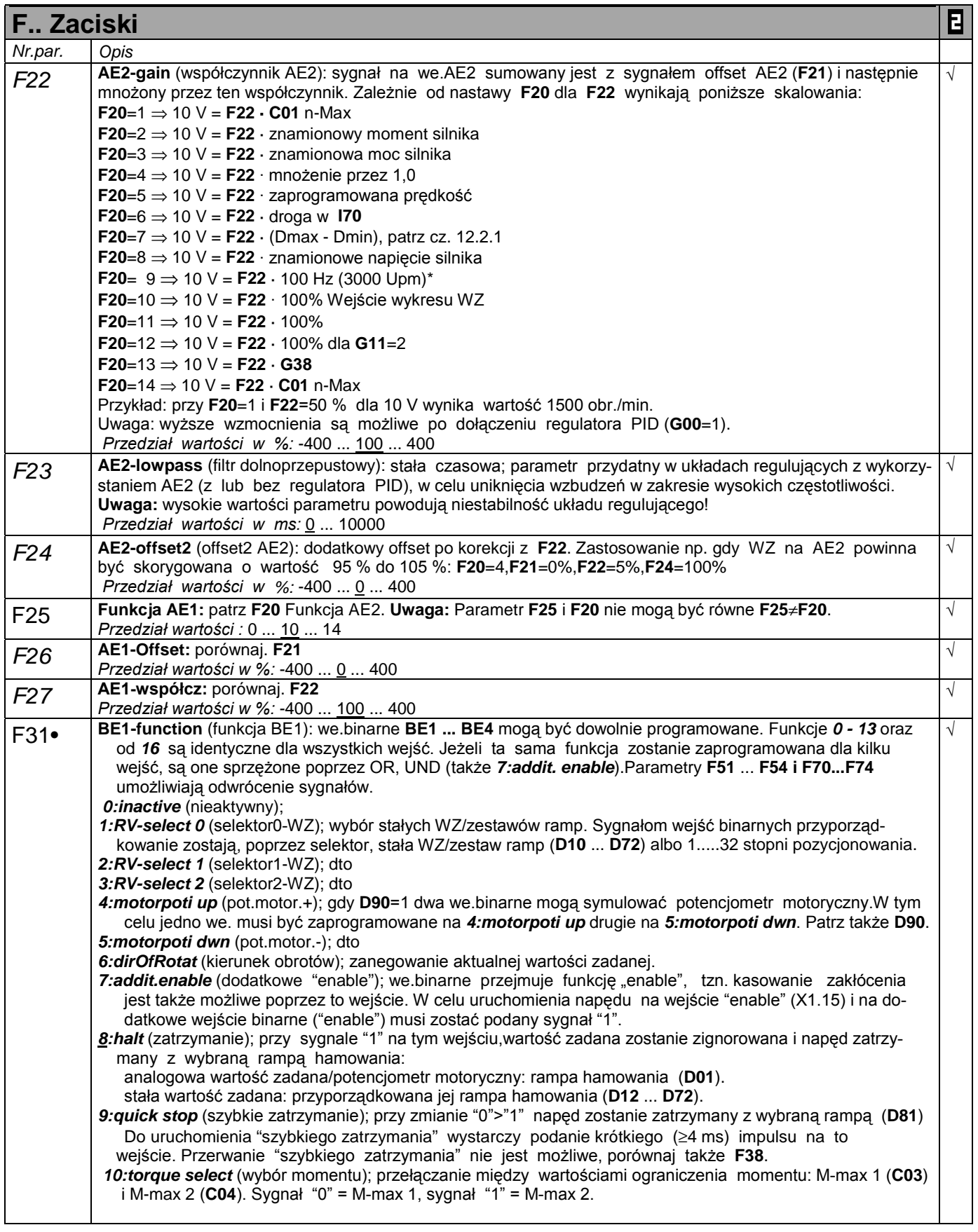

• w celu zmiany wartości tego parametru musi zostać odłączona część mocy (Enable).

- Kursiv wyświetlanie tych opcji zależne jest od zaprogramowania parametru.
- 
- 1) patrz tabela cz. 15. 2) dostępne, jeżeli **D90**≠1  $\mathbb{R}^n$ parametry w standartowym ustawieniu (**A10**=0). Wszystkie parametry **A10**=1:extented lub **A10**=2:Service.
- $\blacksquare$ parametry oznaczone "√ " mogą być programowane niezależnie od siebie w zestawie 1 i zestawie 2.

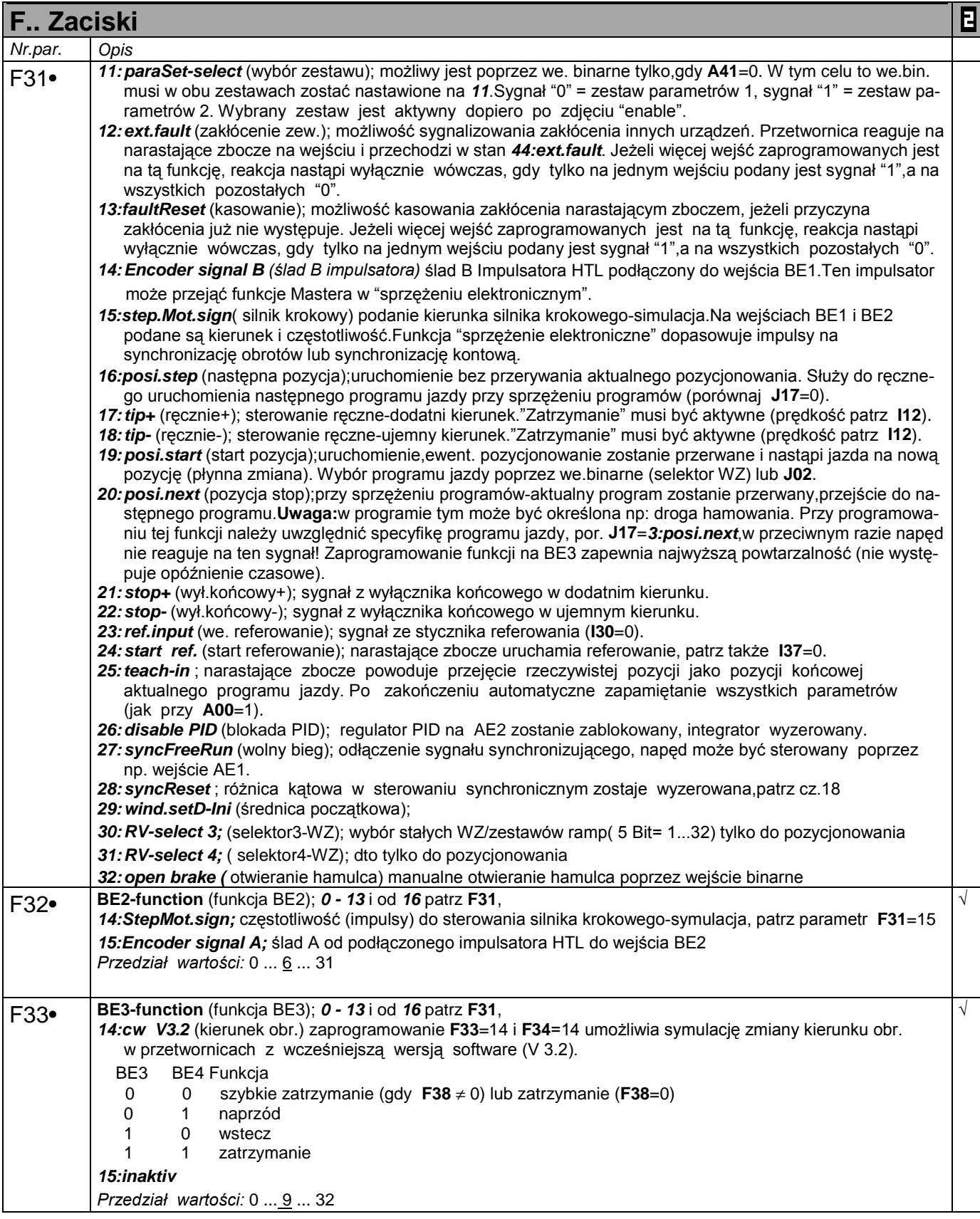

• w celu zmiany wartości tego parametru musi zostać odłączona część mocy (Enable).

Kursiv wyświetlanie tych opcji zależne jest od zaprogramowania parametru.

1) patrz tabela cz. 15. 2) dostępne, jeżeli **D90**≠1 parametry w standartowym ustawieniu (**A10**=0). Wszystkie parametry **A10**=1:extented lub **A10**=2:Service.

parametry oznaczone " $\sqrt{ }$  " mogą być programowane niezależnie od siebie w zestawie 1 i zestawie 2.  $\mathbf{B}$ 

# 13. Opis parametrów

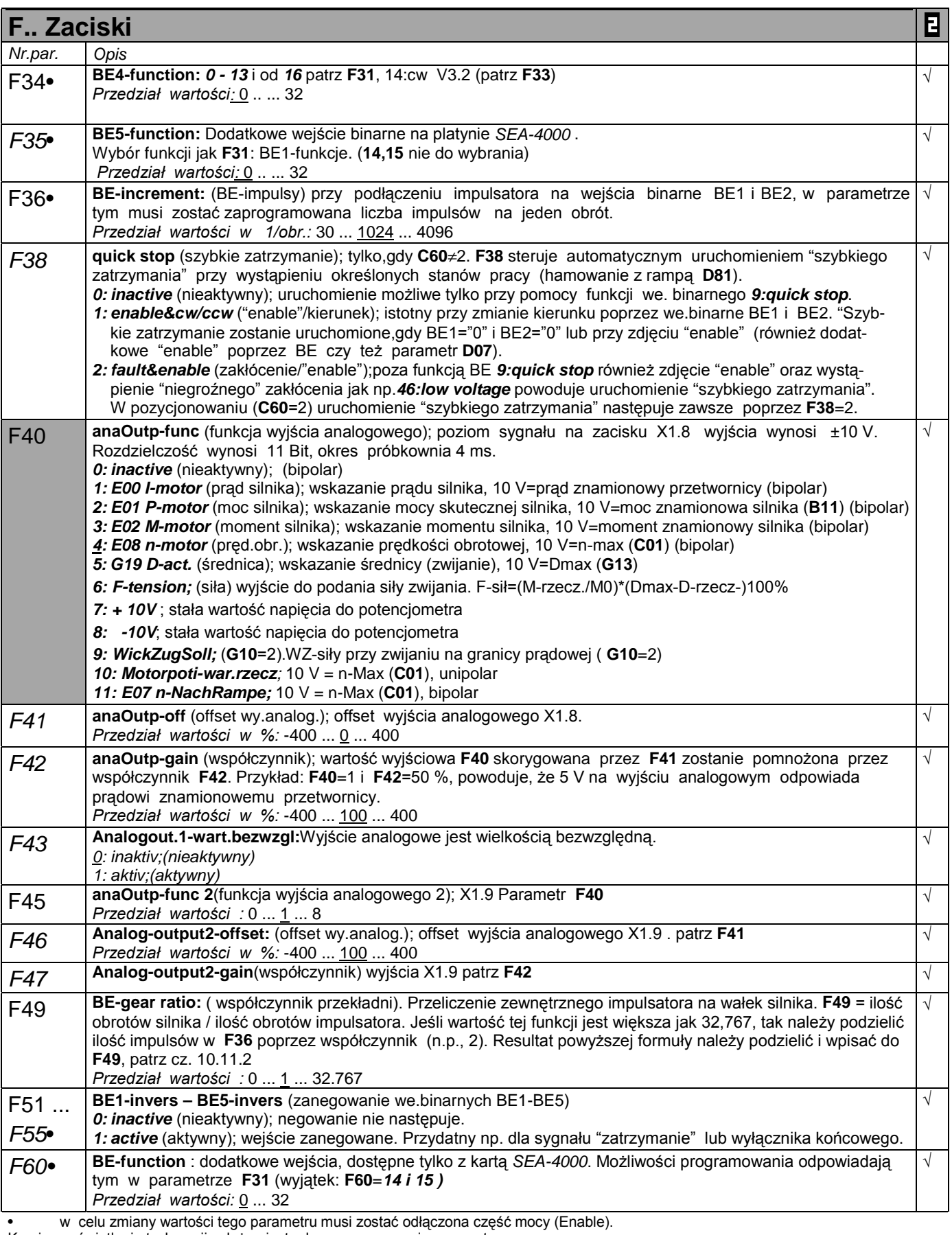

Kursiv wyświetlanie tych opcji zależne jest od zaprogramowania parametru.

1) patrz tabela cz. 15. 2) dostępne, jeżeli **D90**≠1 parametry w standartowym ustawieniu (**A10**=0). Wszystkie parametry **A10**=1:extented lub **A10**=2:Service.

 $\mathbf{E}$ parametry oznaczone "√ " mogą być programowane niezależnie od siebie w zestawie 1 i zestawie 2.

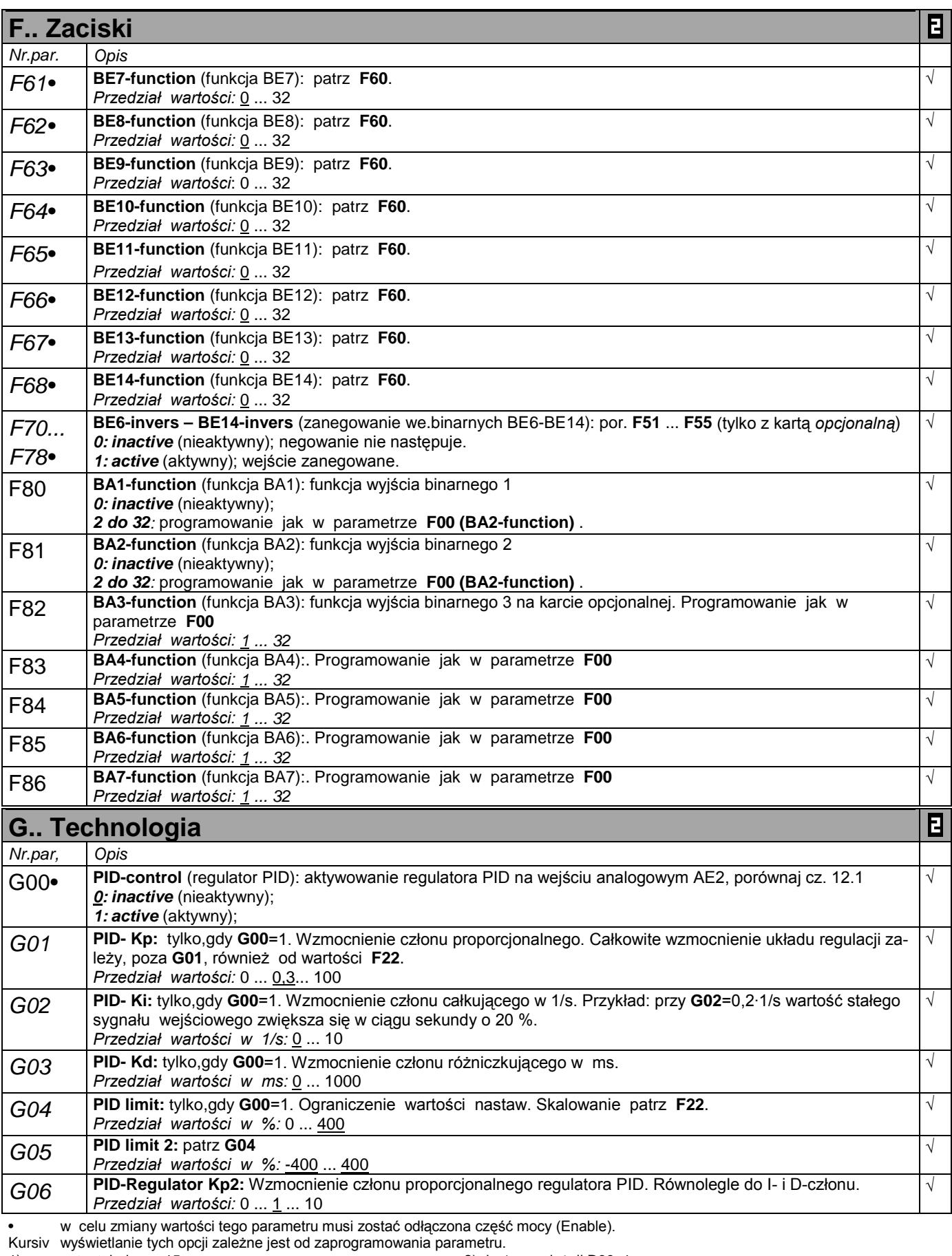

1) patrz tabela cz. 15. 2) dostępne, jeżeli **D90**≠1 parametry w standartowym ustawieniu (**A10**=0). Wszystkie parametry **A10**=1:extented lub **A10**=2:Service.

parametry oznaczone "√ " mogą być programowane niezależnie od siebie w zestawie 1 i zestawie 2.  $\mathbf{B}$ 

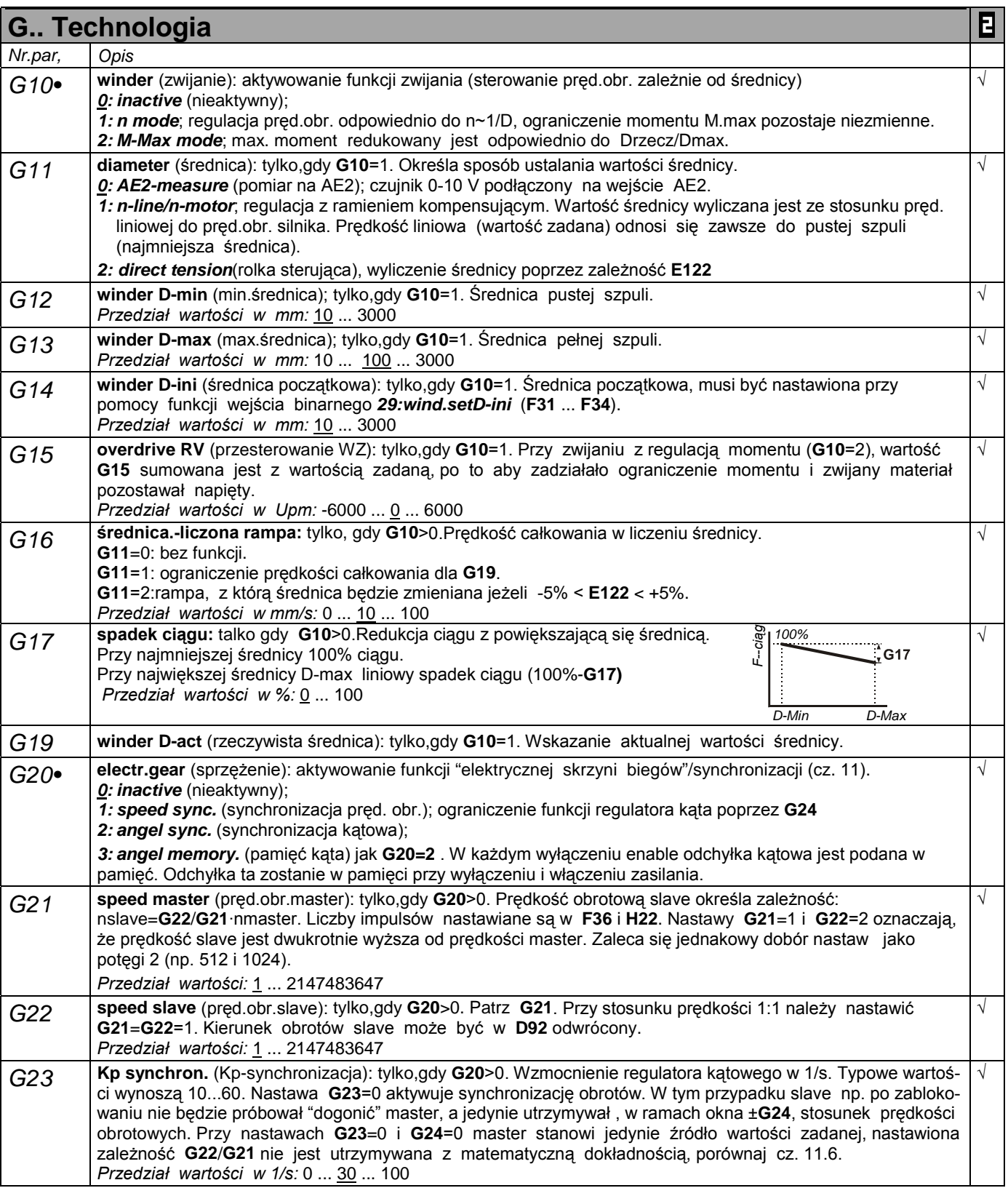

- Kursiv wyświetlanie tych opcji zależne jest od zaprogramowania parametru.
- 
- 1) patrz tabela cz. 15. 2) dostępne, jeżeli **D90**≠1  $\mathbb{R}^n$ parametry w standartowym ustawieniu (**A10**=0). Wszystkie parametry **A10**=1:extented lub **A10**=2:Service.
- $\blacksquare$ parametry oznaczone "√ " mogą być programowane niezależnie od siebie w zestawie 1 i zestawie 2.

![](_page_46_Picture_671.jpeg)

• w celu zmiany wartości tego parametru musi zostać odłączona część mocy (Enable).

Kursiv wyświetlanie tych opcji zależne jest od zaprogramowania parametru.

1) patrz tabela cz. 15. 2) dostępne, jeżeli **D90**≠1 parametry w standartowym ustawieniu (**A10**=0). Wszystkie parametry **A10**=1:extented lub **A10**=2:Service.

parametry oznaczone " $\sqrt{ }$  " mogą być programowane niezależnie od siebie w zestawie 1 i zestawie 2.  $\mathbf{B}$ 

![](_page_47_Picture_556.jpeg)

• w celu zmiany wartości tego parametru musi zostać odłączona część mocy (Enable).

Kursiv wyświetlanie tych opcji zależne jest od zaprogramowania parametru.

1) patrz tabela cz. 15. 2) dostępne, jeżeli **D90**≠1

 $\mathbb{R}^n$ parametry w standartowym ustawieniu (**A10**=0). Wszystkie parametry **A10**=1:extented lub **A10**=2:Service.  $\mathbf{E}$ 

parametry oznaczone "√ " mogą być programowane niezależnie od siebie w zestawie 1 i zestawie 2.

# **I.. Pozycjonowanie-maszyna**

Nr.par. | Opis Dla parametrów z grup **I**, **J** i **L** nie jest możliwy wybór zestawu parametrów (ze względu na ograniczoną pojemność pamięci możliwe jest tylko jednorazowe programowanie) I00 **posi.range** (zakres jazdy): **0: limited** (ograniczony);fizyczne ograniczenie przez np.ograniczniki. Aktywne są **I50** i **I51**. **1: unlimited** (nieograniczony); jazda bez końca jak np.napęd taśmy. Nie ma mechanicznych ograniczników końcowych. Pozycje powtarzają się periodycznie co długość obiegu **I01**, np. przy stole obrotowym po 360° zaczyna się znowu przy 0°. Przy pozycjonowaniu absolutnym wybierana jest zawsze najkrótsza droga, chyba że dopuszczalny jest tylko jeden kierunek ruchu. Jeżeli w czasie jazdy uruchomiona zostanie (**posi.start**) jazda na nową pozycję, kierunek ruchu zostaje zachowany . Tę właściwość określa się mianem "**osi obrotowej**". I01 **circ. length** (długość obiegu): tylko,gdy **I00**=1. Max. wartość rzeczywistej pozycji,od której zaczyna się znowu liczenie od zera , np. 360 stopni. *Przedział wartości w I05:* 0 ... 360 ... 31 Bit I02 **Posi.encoder:** Wybór impulsatora do pozycjowania. 0: BE-encoder; HTL impulsator do wejść binarnych 1: X20; TTL –impulsator na wejściu X20 2: MotorEncoder; impulsator silnika wybrany poprzez **B26** 3: X41; encoder na wejściu X41 (sin/cos encoder do regulacji silnika) I03 **Optymalizacja kierunku:** Tylko, gdy **I00**=1. Aktywizacja / deaktywizacja automatycznej optimalizacji kierunku ruchu w stopniu absolutnym ("oś zamknięta"). W różnicy do par.**I04**>0 w pracy ręcznej dozwolone są dwa kierunki ruchu, patrz. cz. 10.5.2. 0: inaktiv;(nieaktywny)kierunek ruchu jest zależny od absotutnej wartości liczby pozycji(n.p. **J10**) . Wynosi długość obiegu **I01**=360°, przy ustawieniu **J10**=90° i **J20**= -270° napęd ustawia się w tej samej pozycji 90° . W drugim przypadku jest kierunek ruchu negatywny. 1: aktiv;(aktywny)pozycje absolutne są osiągane w najkrótszej drodze. I04 **move direct.** (kierunek ruchu): tylko,gdy **I00**=1. Przy osiach bez końca z jednym,mechanicznie dopuszczalnym kierunkiem ruchu. Próba ruchu w przeciwnym kierunku powoduje meldunek **51:refused**. Referowanie odbywa się z prędkością **I33** , zmiana kierunku nie jest wykonywana. **0: pos.&neg.**;obydwa kierunki dopuszczalne. **1: positive** ; tylko dodatni kierunek( dopuszczony w pracy ręcznej) **2:negative** ; I05 **measUnitSlct** (jednostka):wybór jednostki miary nie oznacza dokładnego przeliczania.Zależność między napędem i wskazaną pozycją określana jest w parametrach **I07** i **I08**. **0: user** (dowolna) (**I09**); jednostka (4 znaki) może być w FDS-Tool określona, patrz także **I09**. **1: inc** (impulsy); impulsy impulsatora. **2: °**;stopnie **3: mm**; **4: inch** (cal); I06 **dec.digits** (miejsca dziesiętne): ilość miejsc dziesiętnych dla wskazania i podawania wartości zadanych pozycji, prędkości, przyspieszenia oraz parametru **I07** . Uwaga: zmiana w **I06** powoduje przesunięcie punktu dziesiętnego, i tym samym zmiany wartości. Z tego względu **I06** należy programować na początku uruchamiania przetwornicy. Przykład: przy zmniejszeniu wartości **I06** z 2 na 1, wartość 12.27 mm zmieni się na 122.7 mm . Przyczyną jest praca bez błędu zaokrąglenia.  *Przedział wartości:* 0 ... 2 ... 3 I07 **way/revNumer** (przekładnia-licznik): uwzględnienie przekładni. Liczba miejsc dziesiętnych zgodnie z **I06**. Przykład: przy przełożeniu przekładni i=12,43 i drodze określonej w stopniach wartość parametru wynosi: **I07**=360°/12,43obr.=28,96°/obr. Dokładność może być, przy pomocy parametru **I08**, dowolnie określona: **Przykład:** 12,34567 mm/obr. uzyskuje się poprzez nastawy: **I07**=12345,67 i **I08**=1000.  *Przedział wartości w I05:* 1 ... 360 ... 31 Bit I08 **way/revDenom** (przekładnia-mianownik): licznik **I07** jest przez mianownik **I08** podzielony. W ten sposób możliwe jest określenie przełożenie przekładni z matematyczną dokładnością.  *Przedział wartości w obr.:* 1 ... 31 Bit I09 **measure.unit** (jednostka): tylko,gdy **I05**=0. Wskazanie zdefiniowanej przez użytkownika (FDS-Tool) jednostki, maksymalnie 4 znaki.  $360^\circ$  b  $\sqrt{ }$   $0^\circ$ 

• w celu zmiany wartości tego parametru musi zostać odłączona część mocy (Enable).

Kursiv wyświetlanie tych opcji zależne jest od zaprogramowania parametru.<br>1) patrz tabela cz. 15.

1) patrz tabela cz. 15. 2) dostępne, jeżeli **D90**≠1

parametry w standartowym ustawieniu (**A10**=0). Wszystkie parametry **A10**=1:extented lub **A10**=2:Service. **College** 

E parametry oznaczone " $\sqrt{}$  " mogą być programowane niezależnie od siebie w zestawie 1 i zestawie 2. Π

![](_page_49_Picture_699.jpeg)

parametry w standartowym ustawieniu (**A10**=0). Wszystkie parametry **A10**=1:extented lub **A10**=2:Service.

 $\blacksquare$ parametry oznaczone " $\sqrt{ }$  " mogą być programowane niezależnie od siebie w zestawie 1 i zestawie 2.

![](_page_50_Picture_587.jpeg)

• w celu zmiany wartości tego parametru musi zostać odłączona część mocy (Enable).

Kursiv wyświetlanie tych opcji zależne jest od zaprogramowania parametru.

1) patrz tabela cz. 15. 2) dostępne, jeżeli **D90**≠1

parametry w standartowym ustawieniu (**A10**=0). Wszystkie parametry **A10**=1:extented lub **A10**=2:Service.

parametry oznaczone " $\sqrt{ }$  " mogą być programowane niezależnie od siebie w zestawie 1 i zestawie 2.  $\mathbf{B}$ 

![](_page_51_Picture_625.jpeg)

• w celu zmiany wartości tego parametru musi zostać odłączona część mocy (Enable).

Kursiv wyświetlanie tych opcji zależne jest od zaprogramowania parametru.

1) patrz tabela cz. 15. 2) dostępne, jeżeli **D90**≠1

parametry w standartowym ustawieniu (**A10**=0). Wszystkie parametry **A10**=1:extented lub **A10**=2:Service.

parametry oznaczone "√ " mogą być programowane niezależnie od siebie w zestawie 1 i zestawie 2.  $\blacksquare$ 

![](_page_52_Picture_663.jpeg)

Kursiv wyświetlanie tych opcji zależne jest od zaprogramowania parametru.

1) patrz tabela cz. 15. 2) dostępne, jeżeli **D90**≠1

parametry w standartowym ustawieniu (**A10**=0). Wszystkie parametry **A10**=1:extented lub **A10**=2:Service.

parametry oznaczone "√ " mogą być programowane niezależnie od siebie w zestawie 1 i zestawie 2.  $\blacksquare$ 

![](_page_53_Picture_523.jpeg)

☞ Programy jazdy 2 do 32 zbudowane są identycznie. Programowi 2 przyporządkowane są parametry **J20** do **J28**, programowi 3 - **J30** do **J38** itd.

![](_page_53_Picture_524.jpeg)

☞Analogicznie przyporządkowane są parametry z grupy L: programowi 1 - **L10..L12**, programowi 2 - **L20..L22**, itd.

![](_page_53_Picture_525.jpeg)

☞ Posi-punkty S2 ... S4 posiadają te same funkcje. Posi-punkt S2 znajduje się pomiędzy **N20** ... **N24**, itd.

1) patrz tabela cz. 15. 2) dostępne, jeżeli **D90**≠1 **Tara** parametry w standartowym ustawieniu (**A10**=0). Wszystkie parametry **A10**=1:extented lub **A10**=2:Service.

<sup>•</sup> w celu zmiany wartości tego parametru musi zostać odłączona część mocy (Enable).

Kursiv wyświetlanie tych opcji zależne jest od zaprogramowania parametru.<br>1) patrz tabela cz. 15. (2) dostępne, jeżeli D90≠1

parametry oznaczone "√ " mogą być programowane niezależnie od siebie w zestawie 1 i zestawie 2.  $\mathbf{E}$ 

# **POSIDRIVE**® FDS 4000

- 14. Podłączenie kart opcjonalnych
- 14.1 Karta opcjonalna SEA 4000

![](_page_54_Figure_3.jpeg)

![](_page_54_Picture_394.jpeg)

# 15. Tabela rezultatów

![](_page_55_Picture_591.jpeg)

# 16. Stany pracy

![](_page_56_Picture_483.jpeg)

## 17. Zakłócenia / zdarzenia

**Zakłócenia / zdarzenia** Przy wystąpieniu zakłócenia przetwornica nie może realizować programu i zostaje zablokowana.Następuje wpis w pamięci zakłóceń (**E40**/**41**) a przekaźnik 1 otwiera. Niektóre zdarzenia (ostatnia kolumna tabeli) mogą być w FDS-Tool zadeklarowane jako zakłócenie,meldunek, ostrzeżenie lub zignorowane. Autoquitt FDS-Tool\* **31: short/ground.** (zwarcie) Układ przeciążeniowy jest aktywny. • silnik pobiera za duży prąd z przetwornicy (zwarcie w uzwojeniu, przeciążenie) <sup>√</sup> **32: short/gr.int.** (wew. zwarcie) Przy włączeniu "enable" przetwornica przeprowadza wewnętrzne sprawdzenie. Stwierdzenie zwarcia powoduje sygnalizowanie zakłócenia. • wewnętrzne uszkodzenie, np. moduł IGBT. **35: watchdog kontroluje stopień wykorzystania i funkcjonowanie mikroprocesora.** √ √ **36: high voltage** (za wysokie napięcie) Za wysokie napięcie stopnia pośredniego. • za wysokie napięcie zasilania • wsteczne oddziaływanie napędu w czasie hamowania (brak rezystora hamulca, czoper hamulca uszkodzony, czoper nie aktywny patrz **A20**).cz.4.6 • za niska rezystancja rezystora hamulca (ochrona nadprądowa). √ **37: n-feedback** (n-impulsator) Resolver: przerwane przewody lub za słaby sygnał Zakłócenie jest usunięte poprzez wyłączenie i włączenie zasilania 24V **Sin/Cos-encoder absolutny:** w uruchomieniu urządzenia: komunikacja z falownikiem przerwana nieznany encoder-absolutny nieznany protokół komunikacji w trakcie pracy: przerwane przewody lub za słaby sygnał zmiana par **B26 38: temp.Dev.Sens** (temp.przetwornicy) Mierzona czujnikiem temperatura przetwornicy przekroczyła dopuszczalną wartość, porównaj **E25**. • za wysoka temperatura otoczenia. **39: temp.Dev. i2t** (temp. I2t) Obciążenie termiczne przetwornicy (i2t) osiągnęło wartość 100%. • przetwornica jest przeciążona. • za wysoka temperatura otoczenia. • Zamknięty hamulec •Silnik nie prawidłowo połączony • Resolver nie prawidłowo połączony **40: invalid data** (nieważne dane) Dane w pamięci są niekompletne. Konieczne jest skasowanie wszystkich danych i wpisanie ustawień fabrycznych – parametr **A00**. **41: temp.Motor TMS** (temp. czujnik silnika**)** Za wysoka temperatura silnika • silnik przeciążony, ewentualnie konieczne jest dodatkowe chłodzenie. • czujnik nie jest podłączony (należy zewrzeć zaciski X40.2-X40.6). **42: temp.BrakeRes** (temp.rezyst.hamulca) Obciążenie termiczne rezystora hamulca (i2t) osiągnęło wartość 100%. A20 źle wybrane Max. energia hamowania jest przekroczona Przy rezystorze wewnętrznym brak mostka X12. cz. 5.2 Zewnętrzny rezystor nie podłączony **44: ext.fault** Zakłócenie sygnalizowane jest poprzez wejście binarne. **45: oTempMot. i2t** (temp.silnika i2t) • silnik przeciążony • niewystarczające chłodzenie <sup>√</sup>

**46: low voltage** (za niskie napięcie) Napięcie stopnia pośredniego leży poniżej określonej w **A35** granicy. • spadki napięcia zasilania. • za krótkie czasy przyspieszania (rampy, **D..**). √ √

\* Zdarzenia mogą być zaprogramowane w FDS-Tool jako meldunek, ostrzeżenie lub zakłócenie albo całkowicie zignorowane.

# 17. Zakłócenia / zdarzenia

![](_page_58_Picture_501.jpeg)

\* Zdarzenia mogą być zaprogramowane w FDS-Tool jako meldunek, ostrzeżenie lub zakłócenie w grupie **U**...funkcje ochrony

### **Kasowanie zakłóceń:**

- enable: zmiana poziomu sygnału z "0" na "1" na wejściu "enable". Zawsze dostępne.
- **przycisk** (tylko,gdy **A31**=1). **Uwaga!** Napęd
	-
- **auto-kasowanie** (tylko,gdy **A32**=1). rusza natychmiast! • **wejście binarne** (**F31** ... **F35**=13).

Parametry **E40** i **E41** umożliwiają odpytanie ostatnich 10 zakłóceń (1=ostatnie zakłócenie). Przy pomocy FDS-Tool możliwe jest przyporządkowanie zdarzeniom reakcji przetwornicy na nie (zakłócenie,meldunek,ostrzeżenie lub żadna).

### 18. Synchronizacja-schemat blokowy

19.1 Szybka wartość zadana (**D99**=1)

![](_page_59_Figure_3.jpeg)

### **19.1 SCHEMAT BLOKOWY SZYBKA WZ (D99=1)**

![](_page_59_Figure_5.jpeg)

# 19. Schemat blokowy-wartość zadana

![](_page_60_Figure_2.jpeg)

# 20. Tabela parametrów

![](_page_61_Picture_1149.jpeg)

![](_page_61_Picture_1150.jpeg)

![](_page_61_Picture_1151.jpeg)

# 20. Tabela parametrów

![](_page_62_Picture_998.jpeg)

![](_page_62_Picture_999.jpeg)

![](_page_62_Picture_1000.jpeg)

= standartowe menu, porównaj parametr **A10**

# 20. Tabela parametrów

# 21. Opcje dodatkowe

![](_page_63_Picture_409.jpeg)

### **21. OPCJE**

![](_page_63_Picture_410.jpeg)

![](_page_63_Picture_411.jpeg)

![](_page_64_Picture_4.jpeg)

# Ö Ö **Wizyta w STÖBER-Homepage:**

# **http://www.stoeber.de**

*Tam można znaleźć zawsze aktualne:* 

- ¾ **Software FDS-Tool FDS/SDS**
- ¾ **Katalogi, Dokumentacje, Informacje do montażu, ...**
- ¾ **Zastosowania**

# **Nowe** ... Nowe ... Nowe ...

- Silnik z encoderem absolutnym Sinus-/Cosinus do wysokiej dynamiki i dokładnego ruchu obrotowego.  $\rightarrow$  Cz. 5.6
- Multiturn-encoder absolutny (SSI, EnDat®, Hiperface®), do zastosowań osi zamkniętych.  $\rightarrow$  Cz. 5.4 i 5.6
- Wyższe częstotliwości wejściowe -HTL-Impulsator.  $\rightarrow$  Cz. 5
- Nowe **Handshake-Sygnały** do sterowania z sterownika.
- **W stopniach pozycjonowania stosowanie punktów łączenia**
- **Software wersja 4.5** jest jednakowa z STÖBER-falownikiem **POSIDRIVE**® FDS 4000.

![](_page_65_Picture_13.jpeg)

Dokumentacja otrzymana od:

 $\int_{\Sigma}$